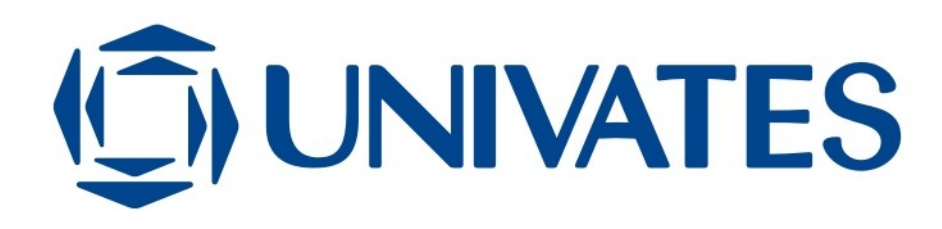

## CENTRO UNIVERSITÁRIO UNIVATES CURSO DE SISTEMAS DE INFORMAÇÃO

# **SOLUÇÃO MOBILE PARA EMISSÃO DE NFC-E**

Tiago Jacobi

Lajeado, junho de 2014

Tiago Jacobi

# **SOLUÇÃO MOBILE PARA EMISSÃO DE NFC-E**

Trabalho de Conclusão de Curso II apresentado ao Centro de Tecnologia da Informação do Centro Universitário UNIVATES, como parte dos requisitos para a obtenção do título de Bacharel em Sistemas de Informação.

Orientador: Prof. Me. Fabrício Pretto

Lajeado, junho de 2014

Tiago Jacobi

## **SOLUÇÃO MOBILE PARA EMISSÃO DE NFC-E**

Este trabalho foi julgado adequado para a obtenção do título de bacharel em Sistemas de Informação do CETEC e aprovado em sua forma final pelo Orientador e pela Banca Examinadora abaixo:

> Prof. Fabrício Pretto, UNIVATES, Mestre em Ciência da Computação pela PUCRS, Porto Alegre - Brasil

> Prof. Alexandre Stürmer Wolf, UNIVATES, Mestre em Engenharia Elétrica pela PUC-Rio, Rio de Janeiro - Brasil

> Prof. Evandro Franzen, UNIVATES, Mestre em Computação pela UFRGS, Porto Alegre – Brasil

## **DEDICATÓRIA**

Dedico este trabalho a todas as pessoas que me acompanharam durante a minha trajetória acadêmica na UNIVATES. Em especial aos meus pais, pela dedicação e apoio em todos os momentos difíceis, e a todos os meus amigos e familiares que me incentivaram.

### **AGRADECIMENTOS**

Agradeço aos meus pais, Gilberto e Ivanete, e ao meu irmão, Emílio, pelo apoio incondicional durante todos os anos do curso.

A minha namorada, Diana, por estar ao meu lado em todos os momentos, pela compreensão, paciência e apoio nos momentos que mais precisei.

Aos professores que transmitiram seus conhecimentos e experiências, em especial ao meu orientador Fabrício Pretto, pelo comprometimento, paciência, sugestões, propostas e disponibilidade de tempo.

E a todos que, de uma forma ou de outra, contribuíram para a realização deste trabalho.

### **RESUMO**

<sup>A</sup> Nota Fiscal Eletrônica para Consumidor Final (NFC-e) é um documento fiscal eletrônico que contém todas as informações de uma transação comercial. O seu objetivo é aprimorar o controle fiscal brasileiro, validando as informações contidas nas notas e enviando a mesma para a SEFAZ em tempo real, buscando assim minimizar a sonegação de impostos. Assim sendo, o presente trabalho visa apresentar o desenvolvimento de um aplicativo na plataforma Windows Phone, tendo como objetivo permitir que o vendedor realize a emissão de uma NFC-e através de um dispositivo móvel, dado que este procedimento será obrigatório para alguns segmentos de determinadas Unidades Federadas a partir de 2014. Outra funcionalidade do aplicativo é a realização de consultas do status das notas fiscais emitidas e cancelamento das mesmas. O aplicativo desenvolvido também permite a integração com softwares de gestão de empresas terceirizadas, permitindo a troca de informações entre o aplicativo e ERPs de terceiros, através de um servidor integrador.

**Palavras-chave:** Nota Fiscal Eletrônica para Consumidor Final, NFC-e, Dispositivo Móvel, Windows Phone, ERPs.

### **ABSTRACT**

The Electronic Invoice to End Consumer (NFC-e) is an electronic fiscal document that contains all information of a commercial transaction. Your aim is to improve the brazilian fiscal control, validating the information contained in the notes and sending the same to SEFAZ in real time, thus seeking to minimize tax evasion. Therefore, this work presents the development of an application in the Windows Phone platform, aiming to allow the seller to perform the issuance of an NFC-e through of the mobile device, as it will be required for some segments of certain federal units from 2014. Another feature of the application is holding consultations status of invoices issued and cancellation of the same. The developed application also allows integration with management software outsourcing companies, allowing the exchange information between ERP systems and third-party application through an integrator server.

**Keywords:** Electronic Invoice to End Consumer, NFC-e, Mobile Device, Windows Phone, ERPs.

# **LISTA DE FIGURAS**

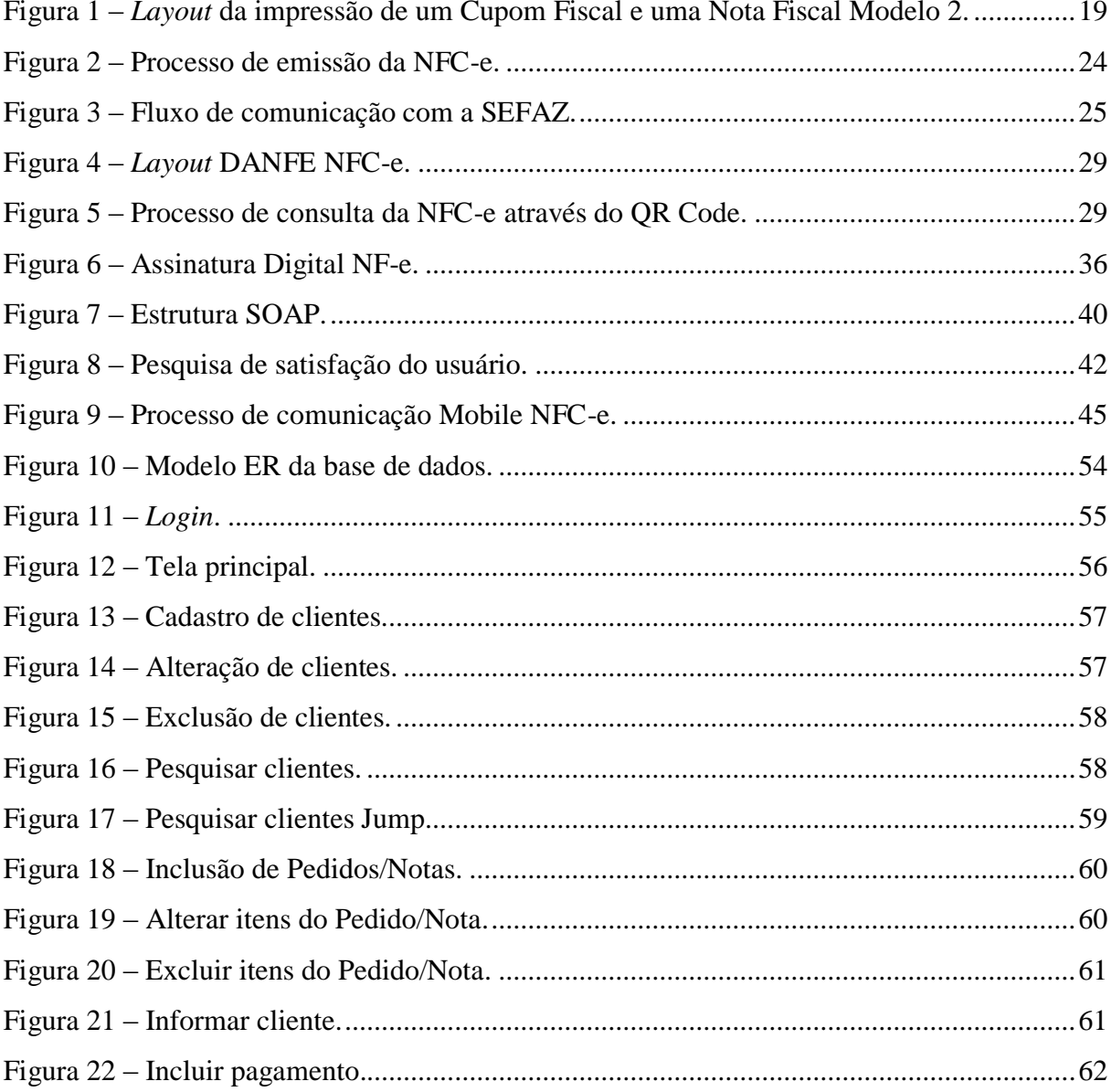

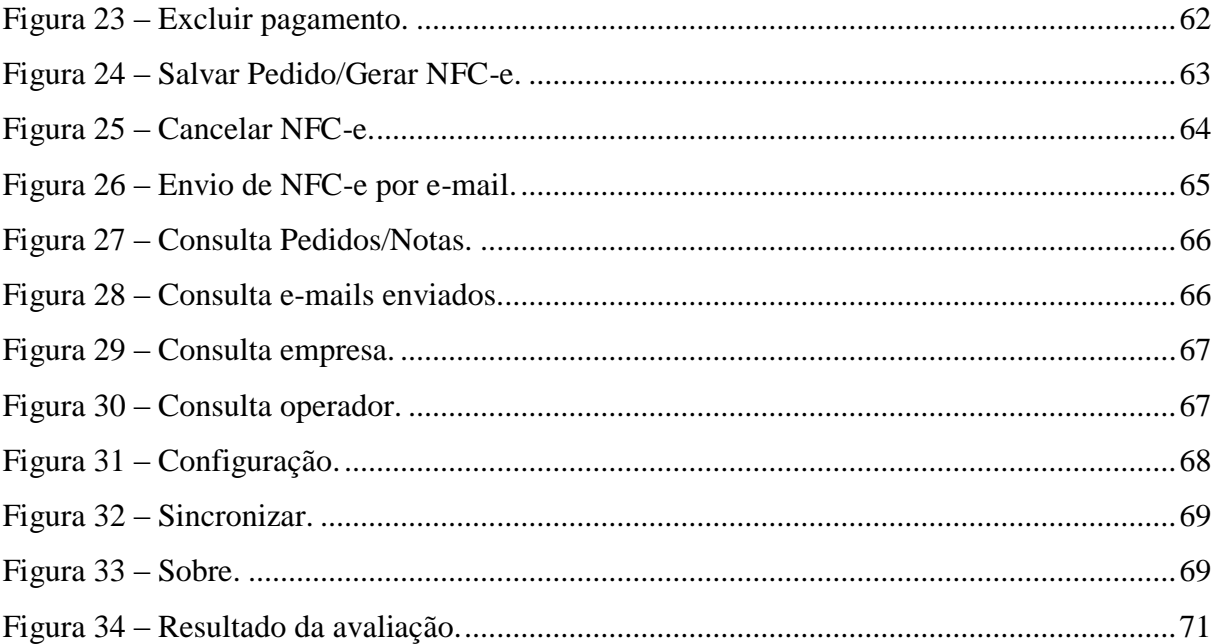

# **LISTA DE CÓDIGOS**

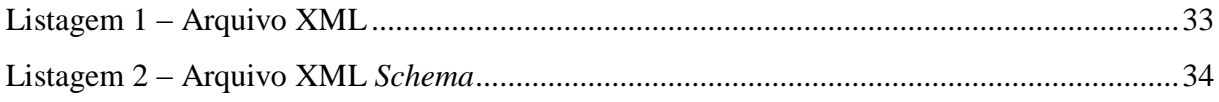

## **LISTA DE TABELAS**

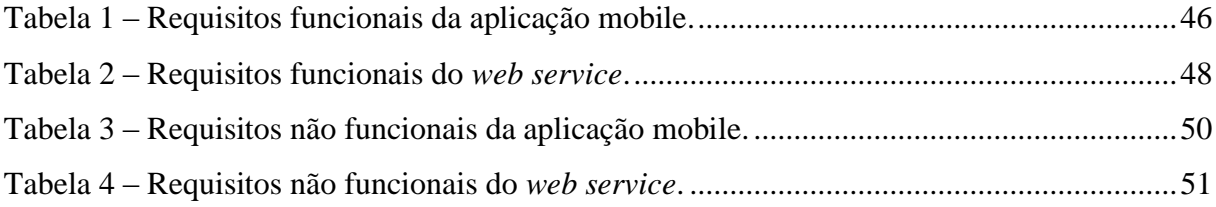

## **LISTA DE ABREVIATURAS E SIGLAS**

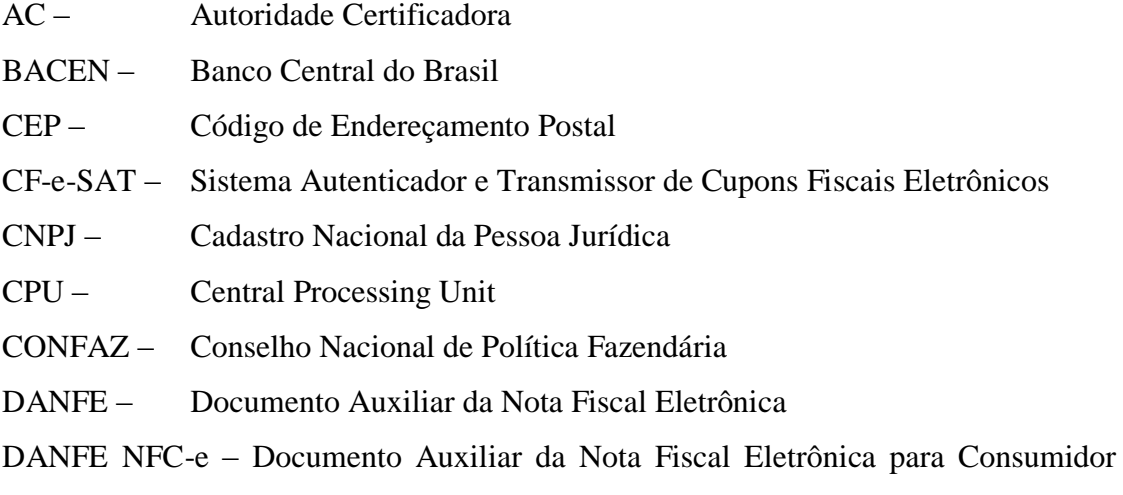

## Final

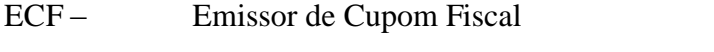

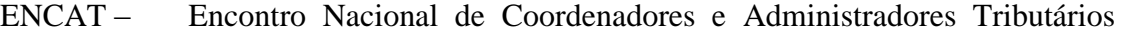

## Estaduais

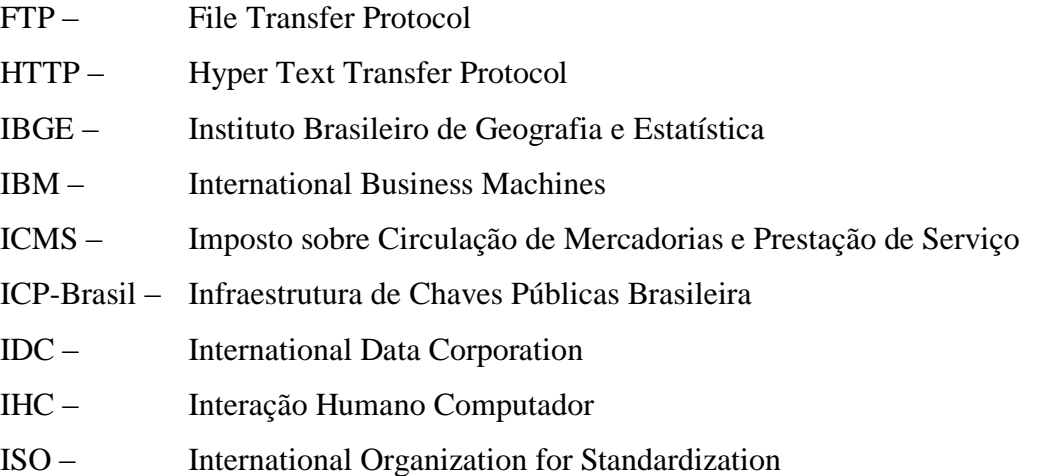

- ITI Instituto Nacional de Tecnologia de Informação
- NF-e Nota Fiscal Eletrônica
- NFC-e Nota Fiscal Eletrônica para Consumidor Final
- PAF-ECF Programa Aplicativo Fiscal Emissor de Cupom Fiscal
- QR Code Quick Response Code
- SDK Source Developer Kit
- SEFAZ Secretaria da Fazenda
- SEFAZ/AM Secretaria da Fazendo do Amazonas
- SEFAZ/RS Secretaria da Fazendo do Rio Grande do Sul
- SGBD Sistema Gerenciador do Banco de Dados
- SGML Standard Generalized Markup Language
- SMS Short Message Service
- SMTP Simple Mail Transfer Protocol
- SOAP Simple Object Access Protocol
- TCP Transmission Control Protocol
- TI Tecnologia da Informação
- UF Unidade Federativa
- URI Uniform Resource Identifier
- URL Uniform Resource Locator
- W3C World Wide Web Consortium
- WSDL Web Service Description Language
- XML eXtensible Markup Language

# **SUMÁRIO**

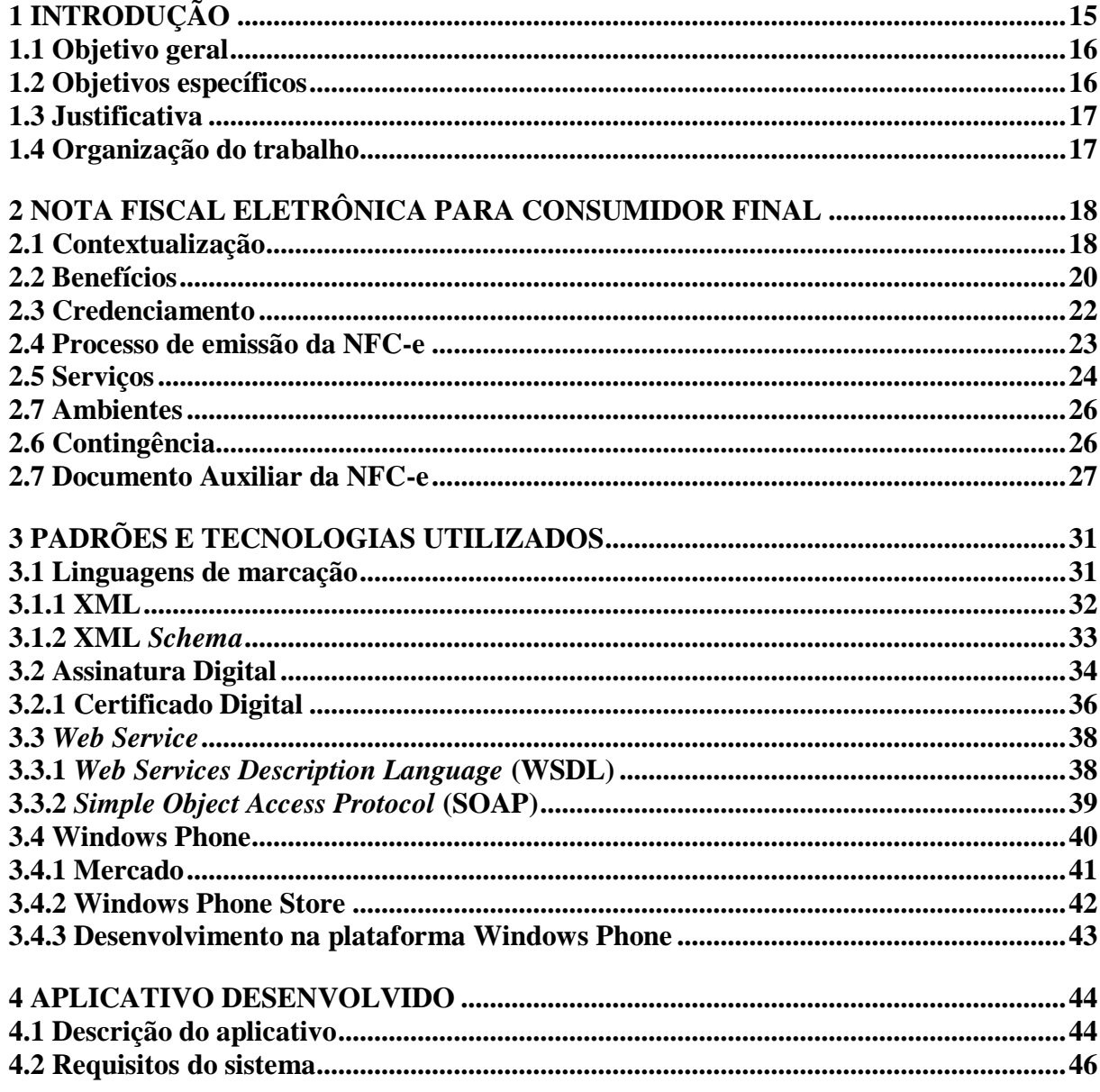

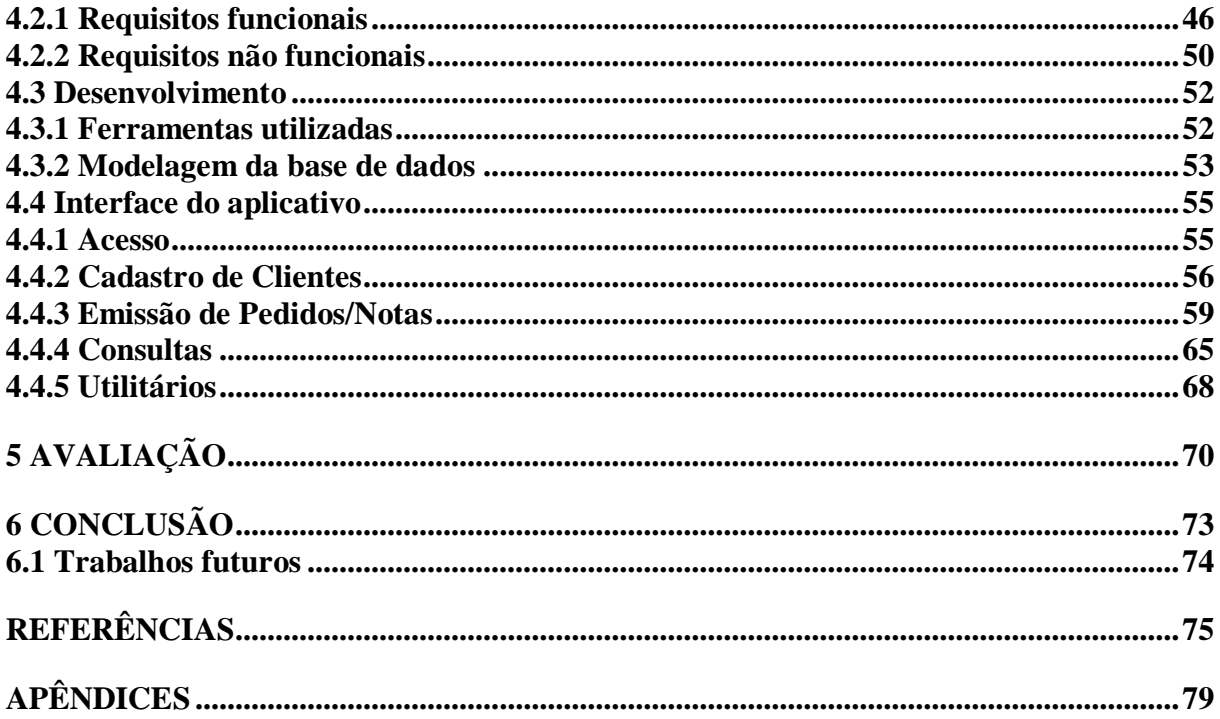

## <span id="page-15-0"></span>**1 INTRODUÇÃO**

Ao longo dos anos o governo vem tentando melhorar o controle fiscal brasileiro, com o objetivo de combater a sonegação de impostos e aprimorar os métodos de arrecadação de tributos, como impostos, alíquotas, contribuições e legislações específicas, que dificultam o entendimento por parte dos contribuintes e o trabalho da fiscalização por parte do governo.

A nota fiscal é um documento fiscal que tem como finalidade registrar a circulação das mercadorias ou prestações de serviços realizados por uma empresa ou pessoa física, e serve como garantia de compra e de recolhimento de tributos. Inicialmente as notas fiscais eram redigidas a mão ou com o auxílio de uma máquina de escrever, com o passar dos anos o avanço da tecnologia da informação (TI) proporcionou melhorias para esse processo, primeiramente com a utilização de computadores, sistemas informatizados e impressoras matriciais que garantiam a impressão das notas fiscais, posteriormente com a popularização da internet as notas fiscais em papel foram substituídas pela Nota Fiscal Eletrônica (NF-e).

A Nota Fiscal Eletrônica é um documento fiscal eletrônico que contém todas as informações de uma transação comercial, este documento é assinado digitalmente através do uso de um certificado digital, e transmitido para a Secretaria da Fazenda (SEFAZ), que realiza a validação do mesmo e devolve um protocolo de "Autorização de Uso", permitindo assim a impressão do Documento Auxiliar da NF-e (DANFE).

O governo buscando aprimorar ainda mais o controle fiscal, decidiu adotar um novo modelo de documento fiscal para substituir os equipamentos Emissores de Cupom Fiscal (ECF), também conhecido como impressoras fiscais, e notas fiscais modelo 2 utilizados atualmente, por um novo formato de documento conhecido como Nota Fiscal Eletrônica para Consumidor Final (NFC-e). A NFC-e é um documento fiscal eletrônico para o varejo brasileiro, seu projeto é totalmente baseado no modelo de sucesso da NF-e, ao ponto de possuir o mesmo *layout*, porém com regras de validação e servidores específicos para cada modelo de documento.

### <span id="page-16-0"></span>**1.1 Objetivo geral**

Este trabalho foi desenvolvido com o objetivo de criar uma aplicação para dispositivos móveis na plataforma Windows Phone, que possibilite ao usuário realizar todos os procedimentos necessários para emissão de Notas Fiscais Eletrônicas para Consumidor Final (NFC-e). Para isso serão utilizados os serviços de envio, consulta e cancelamento disponibilizados pelo Portal Nacional da NF-e (Nota Fiscal Eletrônica). O presente projeto tem como intuito facilitar o processo de emissão de NFC-e, obrigatório para alguns segmentos em determinadas Unidades Federadas a partir de 2014, através da mobilidade.

### <span id="page-16-1"></span>**1.2 Objetivos específicos**

- Possibilitar a realização de todos os processos necessários para a emissão de uma NFC- e;
- Possibilitar o cancelamento de uma determinada NFC-e;
- Possibilitar a integração com os demais softwares de gestão existentes no mercado;
- Possibilitar a consulta de status das NFC-es emitidas;
- Implementar um *web service* para realizar a integração entre o aplicativo mobile e os demais softwares de gestão.

### <span id="page-17-0"></span>**1.3 Justificativa**

Apesar da rápida expansão do mercado de dispositivos móveis, ainda existe uma carência de aplicativos para dispositivos móveis que realizem a emissão de documentos fiscais. Os poucos aplicativos mobile disponíveis para realização de vendas não contemplam a emissão de documentos ficais eletrônicos.

Através do aplicativo desenvolvido é possível realizar a emissão de NFC-e diretamente do estabelecimento do cliente, permitindo que com uma única visita o vendedor consiga realizar o pedido, entregar a mercadoria e emitir a NFC-e.

A partir desse projeto, visa-se solucionar essa carência, já adequando-se para esta nova legislação que é a NFC-e.

### <span id="page-17-1"></span>**1.4 Organização do trabalho**

O presente trabalho está dividido em capítulos, onde, o segundo capítulo apresenta o referencial teórico contendo todo embasamento teórico necessário para o desenvolvimento deste trabalha. O terceiro capítulo detalha a relação dos padrões e tecnologias utilizadas para o desenvolvimento da solução. O quarto capítulo abrange a proposta detalhada de desenvolvimento da solução. O quinto capítulo apresenta a validação da solução desenvolvida. A conclusão é abordada no sexto e último capítulo.

## <span id="page-18-0"></span>**2 NOTA FISCAL ELETRÔNICA PARA CONSUMIDOR FINAL**

Neste capítulo será abordado o funcionamento da Nota Fiscal Eletrônica para Consumidor Final (NFC-e), detalhando a sua finalidade, seus benefícios, o modo de solicitação do credenciamento e o processo de geração do arquivo digital no formato *eXtensible Markup Language* (XML) até a impressão do Documento Auxiliar da Nota Fiscal Eletrônica para Consumidor Final (DANFE NFC-e).

### <span id="page-18-1"></span>**2.1 Contextualização**

O projeto da Nota Fiscal Eletrônica para Consumidor Final (NFC-e), é uma alternativa totalmente eletrônica para os atuais documentos fiscais utilizados no varejo (cupom fiscal e nota fiscal modelo 2). O projeto propõe um padrão nacional de documento fiscal eletrônico para o varejo, baseado nos padrões técnicos de sucesso da Nota Fiscal Eletrônica (NF-e) (BRASIL, Nota Técnica 2012/004, 2012).

Na [Figura 1](#page-19-0) pode-se observar o *layou*t de impressão de um cupom fiscal e de uma nota fiscal modelo 2, utilizados atualmente.

<span id="page-19-0"></span>Figura 1 – *Layout* da impressão de um Cupom Fiscal e uma Nota Fiscal Modelo 2.

#### **Cupom Fiscal**

#### Nota Fiscal Modelo 2

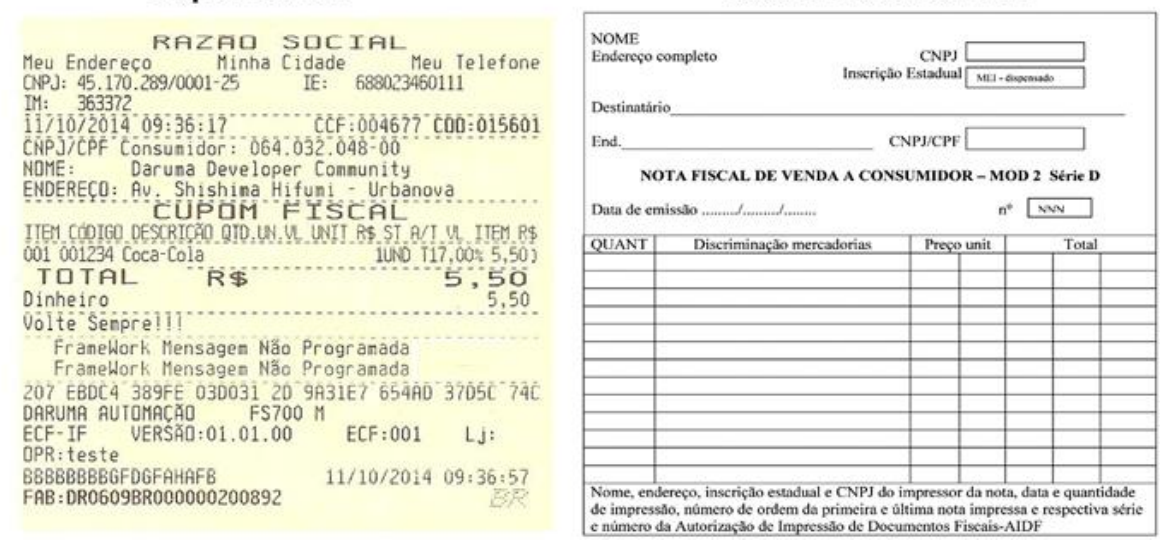

Fonte: Adaptado de Daruma Developers Community e Junta Comercial do Estado do Rio de Janeiro.

Conforme a Nota Técnica 2013/005, que está disponível no Portal da Nota Fiscal Eletrônica, a NFC-e abrange apenas operações comerciais de venda de mercadorias a consumidores finais dentro do Estado:

> O escopo da NFC-e abrange, exclusivamente, operações comerciais de venda de mercadoria à consumidor final, ocorridas no âmbito do Estado (operações internas), sem possibilidade de geração de crédito de ICMS (Imposto sobre Circulação de Mercadorias e Prestação de Serviço) ao adquirente, de forma presencial ou com entrega a domicílio (BRASIL, Nota Técnica 2013/005, p. 3).

A Nota Técnica 2013/005 define que fica a critério de cada Unidade Federada a adoção da Nota Fiscal Eletrônica para Consumidor Final:

> Diferentemente da NF-e, fica a critério da UF (Unidade Federativa) aceitar ou não este tipo de documento. Para as UF que aceitarem este tipo de documento, fica a critério da UF o credenciamento das empresas para a emissão da NFC-e (BRASIL, Nota Técnica 2013/005, p. 3).

O projeto surge em meio a um cenário muito conturbado para contribuintes do comércio varejista, devido as diversas opções de equipamentos e documentos fiscais que já estão previstos na legislação, como o ECF (Emissor de Cupom Fiscal), PAF-ECF (Programa Aplicativo Fiscal - Emissor de Cupom Fiscal) e CF-e-SAT (Sistema Autenticador e Transmissor de Cupons Fiscais Eletrônicos), onde cada um destes é obrigatório em alguma parte do território nacional (SANTOS, 2013).

Portanto caso um contribuinte possua uma rede de lojas em diferentes locais do país, o software utilizado por ele deve se adaptar aos documentos das diferentes Unidades Federadas, aumentando assim a complexidade e os custos das operações realizadas. Em meio a esse cenário conturbado para desenvolvedores de softwares e contribuintes, o projeto da NFC-e surge com objetivos claros e promissores como: diminuir a burocracia, simplificar processos e reduzir custos (SANTOS, 2013).

O estado do Rio Grande do Sul é um dos pioneiros no projeto, que teve início no final de 2011, e que em abril de 2012 foi noticiado os primeiros testes realizados com empresas piloto. Os testes deram resultado e chamaram a atenção da mídia nacional, ganhando assim maior visibilidade (SANTOS, 2013).

Em uma reunião realizada pelo ENCAT (Encontro Nacional de Coordenadores e Administradores Tributários Estaduais) em Porto Alegre, em junho de 2012, foi apresentada uma proposta de ampliação do projeto para os demais estados que quisessem participar, com isso o projeto tomou uma forma mais robusta. Com a participação dos estados do Acre, Amazonas, Maranhão, Sergipe, Rio Grande do Norte e Mato Grosso, houve a necessidade de ampliar a participação das empresas no projeto piloto, com isso cada estado convidou as empresas consideradas referência em seu território, formando assim um grupo de empresas piloto do projeto NFC-e.

### <span id="page-20-0"></span>**2.2 Benefícios**

Conforme o Portal da Nota Fiscal Eletrônica (2013) o projeto da NFC-e traz diversos benefícios para todos os envolvidos no processo comercial, como contribuintes, consumidores e administrações tributárias:

- Benefícios para as empresas contribuintes:
	- 1. Dispensa de obrigatoriedade de adoção de equipamento fiscal;
	- 2. Não é mais necessário qualquer tipo de homologação de hardware ou software;
	- 3. Possibilidade de uso de qualquer impressora, não sendo obrigatória a impressora fiscal;
- 4. Simplificação de obrigações acessórias (dispensa de redução Z, leitura X, aposição de lacres, registros em atestados de intervenção);
- 5. Não exigência da figura do interventor técnico;
- 6. Uso de papel com menor requisito de tempo de guarda;
- 7. Transmissão em tempo real ou *online* da NFC-e;
- 8. Redução significativa dos gastos com papel;
- 9. Integrado com programas de cidadania fiscal;
- 10.Permite o uso de novas tecnologias de mobilidade;
- 11.Maior flexibilidade de expansão de pontos de venda no estabelecimento sem necessidade de obtenção de autorização do Fisco;
- 12.Possibilidade, a critério da Unidade Federada e do interesse do consumidor, de impressão de documento auxiliar resumido, ou apenas por mensagem eletrônica;
- 13.Integração de plataformas de vendas físicas e virtuais.
- Benefícios para os consumidores finais:
	- 1. Possibilidade de consulta em tempo real ou *online* de suas NFC-es no portal da Secretaria da Fazenda (SEFAZ);
	- 2. Segurança quanto à validade e autenticidade da transação comercial;
	- 3. Possibilidade de receber a DANFE NFC-e ecológico (resumido) ou por e-mail ou SMS (*Short Message Service*).
- Benefícios para as administrações tributárias:
	- 1. Informação em tempo real dos documentos fiscais;
	- 2. Melhoria do controle fiscal do varejo;
	- 3. Possibilidade de monitoramento à distância das operações, cruzamento de dados e auditoria eletrônica.

<span id="page-22-0"></span>As informações apresentadas nessa seção foram retiradas do Manual de Usuários da SEFAZ Virtual – RS, que está disponível no site do Portal Nacional da Nota Fiscal Eletrônica.

Conforme o Portal Nacional da Nota Fiscal Eletrônica, o contribuinte deve se credenciar junto a Secretaria de Fazenda ou de Tributos de seu Estado, devido a cada Unidade Federada possuir um procedimento diferente para realização do credenciamento, que normalmente está disponível em seu site.

A empresa que deseja se credenciar como emissora de NFC-e no Rio Grande do Sul, pode realizar o credenciamento de forma on-line*.* A SEFAZ/RS (Secretaria da Fazendo do Rio Grande do Sul) disponibiliza o Manual de Credenciamento em seu site (www.sefaz.rs.gov.br) no qual orienta os contribuintes de como deve ser realizado o credenciamento.

Para formalizar a solicitação de credenciamento no Rio Grande do Sul pelo site da SEFAZ/RS, é necessário abrir um pedido de credenciamento, e para isso deve se possuir o *login* e a senha da pessoa cadastrada como autorizada pela empresa nos cadastros de contribuintes do Estado. Ao realizar o credenciamento o contribuinte deverá optar pelo ambiente de homologação (não tem validade jurídica, utilizado para realização de testes) e/ou pelo ambiente de produção (que tem validade jurídica e substitui os cupons fiscais e as notas fiscais modelo 2).

A SEFAZ/RS poderá credenciar o contribuinte automaticamente caso ele esteja enquadrado em um dos protocolos ICMS-CONFAZ (Imposto sobre Circulação de Mercadorias e Prestação de Serviço – Conselho Nacional de Política Fazendária) que estabelecem a obrigatoriedade do uso da NFC-e para determinados segmentos de atuação.

Para tornar-se um emissor de NFC-e, além do credenciamento o contribuinte deve possuir acesso à Internet, possuir um certificado digital (seção3.2.1) do tipo A1 ou A3 com o CNPJ (Cadastro Nacional da Pessoa Jurídica) do contribuinte e adquirir, desenvolver ou utilizar o software gratuito para emissão de NFC-e.

#### <span id="page-23-0"></span>**2.4 Processo de emissão da NFC-e**

A NFC-e consiste de um arquivo eletrônico XML (seção 3.1.1) que contém todas as informações fiscais da operação comercial, este arquivo XML deve obedecer a estrutura estabelecida através da Nota Técnica 2013/05 que está disponível no Portal Nacional da NF-e.

O arquivo XML deverá ser assinado digitalmente (seção 3.2) através da utilização de um certificado digital (seção 3.2.) emitido por uma Autoridade Certificadora (AC) credenciada pela Infraestrutura de Chaves Públicas Brasileira - ICP-Brasil (http://www.iti.gov.br/icp-brasil), do tipo A1 ou A3, que contenha o CNPJ do contribuinte, de maneira a garantir a integridade dos dados e a autoria do emissor.

Para garantir minimamente a integridade das informações e a correta formação do arquivo XML, o cliente deve submeter o mesmo a um processo de validação através do *Schema* XML (seção 3.1), disponibilizado pelo Portal Nacional da NF-e, antes de realizar o seu envio.

O arquivo é transmitido por meio da internet através da utilização de *web services* (seção 3.3), para a Secretaria de Fazenda Estadual de jurisdição do contribuinte emitente, a qual verifica a integridade formal do arquivo, e retorna um protocolo de recebimento denominado de "Autorização de Uso".

Somente após o recebimento da Autorização de Uso que o arquivo XML transformase em um documento fiscal válido, denominado de Nota Fiscal Eletrônica para Consumidor Final, que pode ser consultado pelo destinatário e demais pessoas envolvidas no processo, através da digitação de sua chave de acesso no portal da SEFAZ.

Na [Figura 2](#page-24-0) é possível visualizar o processo básico de emissão da NFC-e, no qual o cliente solicita a NFC-e a empresa, que gera, assina, valida e envia ao *web service* da SEFAZ um arquivo XML contendo as informações da compra. A SEFAZ verifica a integridade formal do arquivo e retorna a empresa um protocolo de autorização de uso. Após isso a empresa realiza a impressão do DANFE NFC-e e entrega ao cliente.

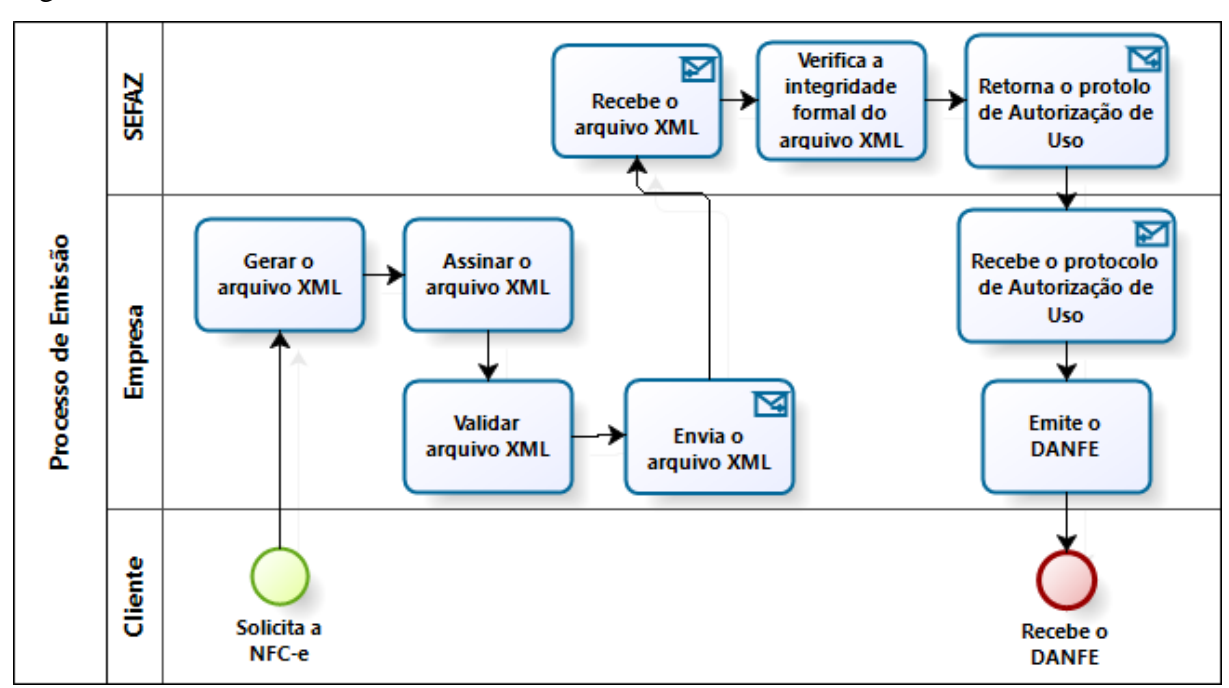

<span id="page-24-0"></span>Figura 2 – Processo de emissão da NFC-e.

Fonte: Elaborado pelo autor.

### <span id="page-24-1"></span>**2.5 Serviços**

Conforme o Manual de Orientação do Contribuinte, as Secretarias da Fazenda Estaduais devem disponibilizar os seguintes serviços para funcionamento da NFC-e:

- Recepção da NFC-e:
	- o Recepção do Lote;
	- o Consulta Processamento do Lote;
- Cancelamento da NFC-e;
- $\bullet$  Inutilização de numeração da NFC-e;
- Consulta da Situação atual da NFC-e;
- Consulta do status do serviço;
- Consulta cadastro;

• Registro de eventos.

Para cada um dos serviços relacionados, há um *web service* específico. O fluxo da informação sempre é iniciada pela aplicação do vendedor, através do envio de uma mensagem ao *web service* com a solicitação do serviço desejado. O *web service* devolve uma mensagem confirmando o recebimento da solicitação do serviço ao aplicativo do vendedor na mesma conexão do envio.

As solicitações poderão ser atendidas na mesma conexão, com a devolução de uma mensagem com o resultado do processamento do serviço (síncrono), ou então serem armazenados em filas de processamento, onde o processamento não é concluído na mesma conexão, havendo a devolução de uma mensagem que apenas confirma o recebimento da solicitação do serviço (assíncrono), o aplicativo então deve realizar uma nova conexão para consultar o resultado do processamento do serviço consultado anteriormente.

A [Figura 3](#page-25-0) ilustra o fluxo conceitual de comunicação entre o aplicativo do vendedor (contribuinte) e o Portal da Secretaria da Fazenda Estadual, caso seja realizado a solicitação de um serviço síncrono a SEFAZ envia a resposta na mesma conexão da solicitação, como pode-se visualizar na parte superior da figura, caso o serviço solicitado for assíncrono, parte inferior da figura, a solicitação vai para uma fila de processamento e a SEFAZ envia uma confirmação de recebimento da solicitação, fazendo com que o aplicativo do vendedor tenha que realizar uma nova conexão para obter o resultado do processamento solicitado.

<span id="page-25-0"></span>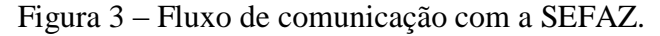

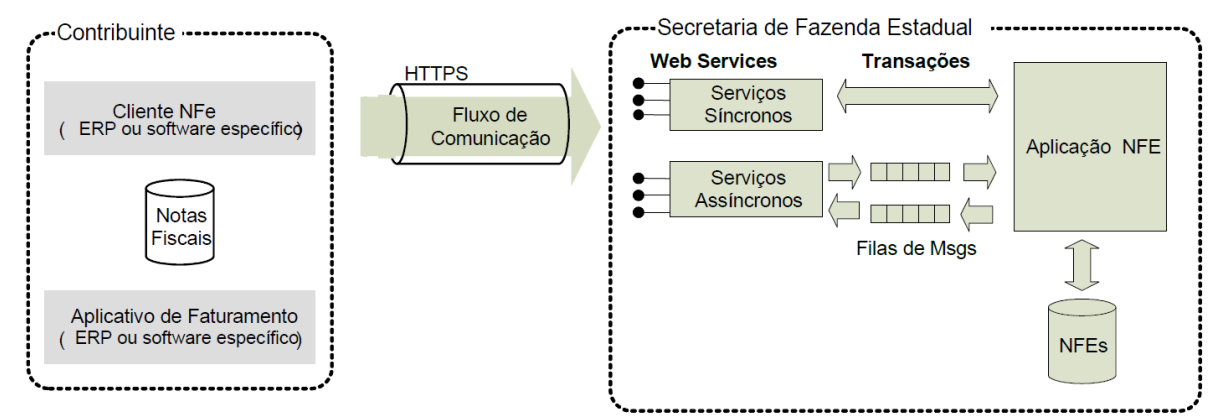

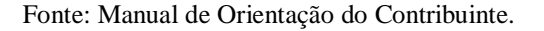

Pode-se notar que o fluxo mostrado na Figura 3 ilustra o processo de comunicação da NF-e. A NFC-e faz uso dos mesmos padrões, normas e manuais da NF-e.

### <span id="page-26-0"></span>**2.7 Ambientes**

Conforme o Manual de Orientação do Contribuinte, as Secretarias de Fazenda Estaduais mantêm dois ambientes de recepção da NFC-e. O ambiente de homologação é de uso específico para a realização de testes e integração das aplicações do contribuinte durante o processo de implantação e adequação do sistema. Já a autorização de uso de NFC-e em ambiente de produção tem o efeito de permitir que o arquivo da NFC-e seja utilizado como documento fiscal.

A utilização por parte do contribuinte, a qualquer um dos dois ambientes fica condicionado a prévia autorização da Secretaria de Fazenda, Finanças ou Tributação de sua Unidade Federada, através do respectivo processo de credenciamento.

#### <span id="page-26-1"></span>**2.6 Contingência**

As informações apresentadas nessa seção foram retiradas do Manual de Padrões Técnicos da Contingência Offline para NFC-e, que está disponível no site do Portal Nacional da Nota Fiscal Eletrônica.

Conforme o Manual de Padrões Técnicos da Contingência Offline para NFC-e, a contingência da NFC-e foi elaborada como uma forma de minimizar os riscos do impacto operacional ao contribuinte causado pela implantação e utilização da NFC-e no varejo, sem causar perda do controle por parte do Fisco.

A operação comercial no varejo envolve uma situação crítica na qual o cliente está presente no estabelecimento, escolhe seus produtos e dirige-se ao caixa para realizar o pagamento e retirar seus produtos. Desta forma a autorização da NFC-e exige um tempo de resposta adequado, com o objetivo de evitar reclamações por parte do cliente devido à demora no atendimento.

Sendo assim, em uma situação de problemas técnicos, por parte do sistema de autorização da SEFAZ ou no meio de comunicação por parte do contribuinte, não deve ocorrer reflexos significativos das operações de frente de caixa. Nessas situações é indicada a utilização da contingência offline, na qual as NFC-es são geradas, assinadas e impressos os DANFEs NFC-e sem a autorização prévia da SEFAZ. Após solucionado o problema técnico, e em um prazo estabelecido pelo Fisco (atualmente de 24 horas) contando da data e hora da emissão, as NFC-es emitidas em contingência devem ser transmitidas para o SEFAZ, para obtenção da autorização de uso.

A possibilidade de utilização da contingência offline da NFC-e fica a cargo de cada Unidade Federada, que poderá vir a não autorizar esta modalidade de contingência para todos ou determinados contribuintes de NFC-e. Além disso, cada Unidade Federada poderá optar por outras formas de contingências como a emissão de cupom fiscal por ECF ou a geração de CF-e-SAT (Sistema Autenticador e Transmissor de Cupons Fiscais Eletrônicos).

Fica a cargo do contribuinte a decisão pela entrada em contingência, bem como a escolha da forma de contingência (dentre as aceitas pela Unidade Federada), não havendo a necessidade de obtenção de uma autorização prévia ao Fisco. Porém o modo de contingência só deve ser utilizado nas situações em que ocorram problemas técnicos que impeçam a autorização da NFC-e em tempo real, a utilização em demasia e sem justificativa aceitável poderá acarretar em uma solicitação de esclarecimentos por parte do Fisco, que poderá até mesmo restringir o uso dessa modalidade ao contribuinte.

Até a presente data apenas duas Unidades Federadas, Santa Catarina e Espírito Santo, não posicionaram-se a respeito da adoção da NFC-e e do método de contingência a ser utilizado. Para as demais é possível conferir a contingência a ser adotada e a obrigatoriedade da adoção da NFC-e no portal da SEFAZ de cada Unidade Federada.

#### <span id="page-27-0"></span>**2.7 Documento Auxiliar da NFC-e**

O Documento Auxiliar da NFC-e (DANFE NFC-e), é um documento impresso de forma a ser uma representação gráfica simplificada da transação de venda no varejo, e tem como o principal objetivo facilitar a consulta do documento fiscal eletrônico, no ambiente da SEFAZ, pelo consumidor final.

Conforme o Manual de Orientação do Contribuinte (2012), o DANFE NFC-e não é um documento fiscal, ele serve apenas para auxiliar na consulta da NFC-e, pois contém a chave de acesso, que permite ao detentor desse documento confirmar a efetiva existência de uma NFC-e regularmente autorizada, através do site da Secretaria de Fazenda ou da Receita Federal do Brasil.

A impressão do DANFE NFC-e é realizada diretamente através do aplicativo do contribuinte em uma impressora comum (não fiscal), baseado somente nas informações do arquivo XML da NFC-e, não devendo constar informações que não foram inseridas no arquivo XML da NFC-e.

Conforme o Manual de Especificações Técnicas o DANFE NFC-e pode ser impresso de duas maneiras:

- **Detalhado**: é o modelo mais parecido com a impressão atual da ECF, além do QR Code (*Quick Response Code*) e da forma de pagamento realizada na operação, possui impresso todos os itens do cupom;
- **Resumido ou Ecológico**: apresenta somente o QR Code de acesso para realizar a consulta deste documento no site da SEFAZ, além da forma de pagamento realizada no cupom fiscal.

O modo resumido poderá ser impresso somente caso a Unidade Federada permita e o consumidor assim o solicitar. O consumidor que optar por esse modelo de impressão tem o direito de posteriormente solicitar a impressão detalhada ao contribuinte sem custo algum, desde que a mercadoria adquirida ainda esteja em garantia.

O contribuinte emissor da NFC-e fica dispensado de enviar por e-mail ou disponibilizar para download o arquivo XML da NFC-e, exceto caso o consumidor solicite antes da emissão da NFC-e.

Na [Figura](#page-29-0) 4 pode-se observar o *layout* de impressão do DANFE NFC-e Detalhado, que apresenta os itens da nota, e o *layout* do DANFE NFC-e Resumido, no qual apresenta as informações da nota sem os itens.

### <span id="page-29-0"></span>Figura 4 – *Layout* DANFE NFC-e.

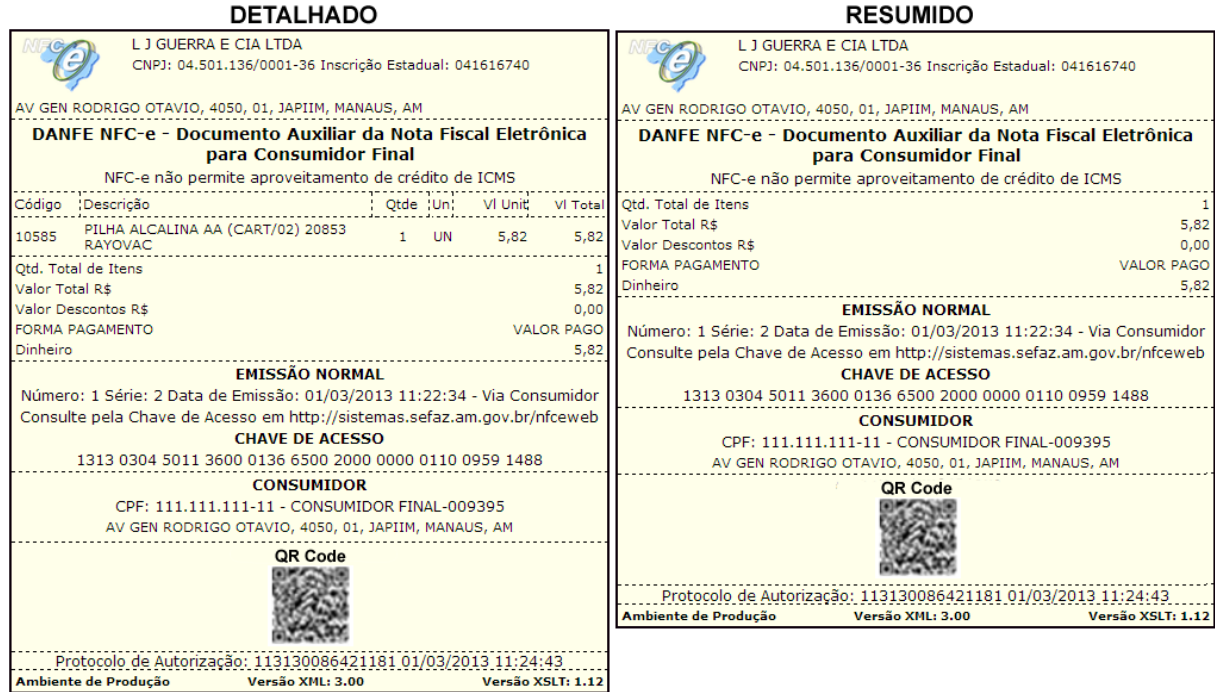

Fonte: Elaborado pelo autor, adaptado de SEFAZ/AM.

É impossível descrever a impressão da DANFE NFC-e sem citar o QR Code, pois essa tecnologia permite que os consumidores consultem em tempo real, através de um smartphone ou tablet, se o documento impresso realmente foi transmitido a SEFAZ e autorizado pela mesma. A [Figura 5](#page-29-1) ilustra o processo de leitura do QR Code e consulta ao SEFAZ.

<span id="page-29-1"></span>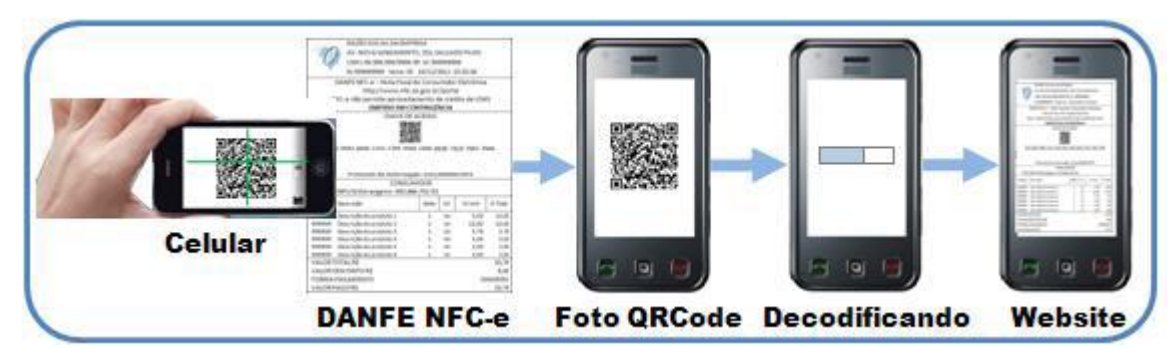

Figura 5 – Processo de consulta da NFC-e através do QR Code.

Fonte: Manual de Especificações Técnicas (2013, p.13).

A imagem do QR Code impressa no DANFE NFC-e contém uma URL (Uniform Resource Locator) composta pelo endereço do site da Secretaria da Fazenda de localização do emitente e parâmetros como chave de acesso da NFC-e, ambiente, data de emissão, entre outros.

No caso de emissão de uma NFC-e em ambiente de testes, é obrigatório impressão do DANFE NFC-e contendo na mensagem fiscal o texto "EMITIDA EM AMBIENTE DE HOMOLOGAÇÃO – SEM VALOR FISCAL".

Em caso de emissão em contingência é obrigatório impressão da DANFE NFC-e detalhada, contendo na mensagem fiscal o texto "EMITIDA EM CONTINGÊNCIA". O que fica a critério de cada estado (UF) é a obrigação da impressão de uma segunda via do DANFE NFC-e, que fica à disposição do fisco no estabelecimento até que seja transmitida e autorizada a respectiva NFC-e.

### <span id="page-31-0"></span>**3 PADRÕES E TECNOLOGIAS UTILIZADOS**

Neste capítulo será abordado o embasamento teórico necessário para auxiliar o desenvolvimento do projeto, detalhando todos os padrões e tecnologias utilizadas para o desenvolvimento da Solução Mobile para Emissão de NFC-e.

### <span id="page-31-1"></span>**3.1 Linguagens de marcação**

As linguagens de marcação tiveram suas origens no início da década de 60, quando a IBM (International Business Machines) sentiu a necessidade de criar uma linguagem de marcação generalizada para realizar a comunicação entre os diferentes tipos de sistema (SILVA, 2003).

As linguagens de marcação têm como principal característica a criação de marcas (*tags*) para delimitar um texto. Ao delimitar-se um texto por marcas, é possível estabelecer um conteúdo semântico que pode ser tratado e manipulado por programas de computador (FURGERI, 2006).

Estes marcadores foram evoluindo até 1986, quando a ISO (International Organization for Standardization - Organização Internacional de Padronização) reconheceu o modelo desenvolvido pela IBM e aprovou a padronização de uma metalinguagem denominada SGML (Standard Generalized Markup Language) (SILVA, 2003).

A SGML é uma metalinguagem, ou seja, um conjunto de regras que definem como outras linguagens devem trabalhar, a qual tem provado ser muito útil em diversas aplicações devido a sua reutilização, pois codificando um documento em SGML é possível reutilizar o texto em muitos formatos diferentes (SILVA, 2003).

No entanto a SGML mostrou ser muito complexa para larga adoção e uso na w*eb*, pois é uma linguagem muito genérica, repleta de características inteligentes, e os navegadores precisam de tecnologias que sejam facilmente implementadas para manter-se amplamente utilizados em plataformas mais desprovidas em termos de CPU (Central Processing Unit) e memória (SILVA, 2003).

### <span id="page-32-0"></span>**3.1.1 XML**

Na tentativa de resolver os problemas da SGML, em fevereiro de 1998, a W3C (World Wide Web Consortium) adotou como padrão formal conhecido como XML (Extensible Markup Language). Um padrão derivado da SGML porém muito menos complexo. XML consiste de regras que qualquer um pode seguir para criar uma linguagem de marcação (SILVA, 2003).

A XML permite representar o documento como uma estrutura padronizada, em forma de árvore, onde o desenvolvedor pode definir e criar suas próprias *tags* e atributos (FURGERI, 2006).

Na Listagem 1 é possível visualizar o arquivo XML de solicitação de cancelamento da NF-e, estruturado em forma de árvore, em vários níveis, onde na primeira linha ocorre a abertura do primeiro nível, na segunda linha a abertura do segundo nível, da 3ª linha até a 11ª é exibido o terceiro nível, da 12ª a 14ª o quarto nível, da 15ª em diante ocorre somente o fechamento dos níveis abertos.

### <span id="page-33-0"></span>Listagem 1 – Arquivo XML

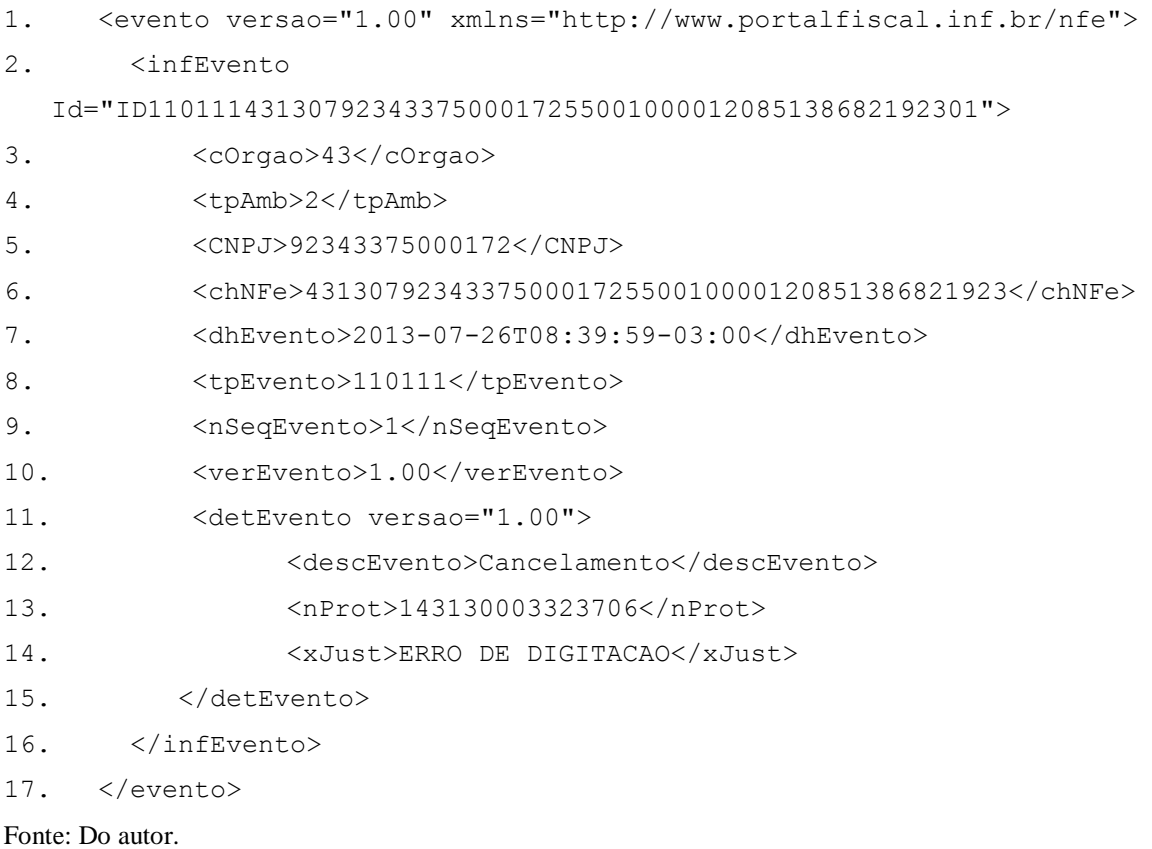

Apesar de a XML permitir que criem-se marcações na medida da necessidade, torna-se necessário considerar que as coisas não são totalmente livres. Para que um documento XML seja criado e possa ser compreendido em diferentes contextos é necessário que esteja de acordo com certas regras, as quais são definidas no XML *Schema* (FURGERI, 2006).

### <span id="page-33-1"></span>**3.1.2 XML** *Schema*

O XML *Schema* descreve a estrutura dos elementos utilizados no arquivo XML. Através dele é definido quais elementos serão permitidos, como os elementos estarão estruturados um dentro do outro e como serão processados (SILVA, 2003).

Um elemento do XML *Schema* pode ser especificado a partir de um tipo, este podendo ser simpleType ou complexType. O simpleType pode ser atribuído a um elemento simples, que possui somente texto e não possui elementos filhos. Já o complexType define restrições para o modelo de conteúdo de um determinado elemento, o que é feito através dos elementos

minOccurs e maxOccurs, que especifica o número mínimo e máximo que um subelemento pode aparecer (BRAGANHOLO e HEUSER, 2001).

Conforme o Manual de Orientação do Contribuinte, a maioria dos *Schemas* XML da NFC-e utilizam as definições de tipos básicos ou complexos que estão definidos em outros *Schemas* XML, isso permite que uma modificação realizada em um tipo básico repercuta em todos os *Schemas* que utilizem o mesmo.

Na Listagem 2 é possível visualizar o arquivo XML *Schema* de envio da NFC-e, que faz uso de um tipo básico através de uma inclusão na terceira linha. Já a quarta linha define que a *tag* "enviNFe" somente irá aceitar valores do tipo "TEnviNFe" e a sexta linha contém um elemento de documentação utilizado para definição de comentários.

### <span id="page-34-0"></span>Listagem 2 – Arquivo XML *Schema*

```
1. <?xml version="1.0" encoding="UTF-8"?>
2. <xs:schema xmlns:xs="http://www.w3.org/2001/XMLSchema" 
  xmlns="http://www.portalfiscal.inf.br/nfe" 
  xmlns:ds="http://www.w3.org/2000/09/xmldsig#" 
  targetNamespace="http://www.portalfiscal.inf.br/nfe" 
  elementFormDefault="qualified" attributeFormDefault="unqualified">
3. <xs:include schemaLocation="leiauteNFe_v3.10.xsd"/>
4. <xs:element name="enviNFe" type="TEnviNFe">
5. <xs:annotation>
6. <xs:documentation>Schema XML de validação do Pedido 
  de Concessão de Autorização da Nota Fiscal Eletrônica</xs:documentation>
7. \langle x \rangle </xs:annotation>
8. \langle x \rangle </xs:element>
9. \langle x\sin x \rangleFonte: Do autor.
```
### <span id="page-34-1"></span>**3.2 Assinatura Digital**

Assim como a assinatura normal, a assinatura digital, atesta o fato de que o próprio indivíduo (e não outra pessoa) conhece o conteúdo de um determinado documento e concorda com ele. Portanto a assinatura digital é uma técnica criptográfica utilizada para identificar o dono ou criador de um determinado documento. Assim como acontece com as assinaturas por escrito, a assinatura digital deve ser verificável e não falsificável (KUROSE e ROSS, 2010).

A assinatura digital faz uso de criptografia assimétrica, também conhecida como criptografia de chave pública. A grande vantagem desse modo de criptografia é a garantia de autenticidade, pois somente o proprietário da chave privada pode descodificar a mensagem (MORAES, 2010).

Para criar uma assinatura digital primeiramente o autor deve utilizar um software que faça uso de uma função *hash<sup>1</sup>* para gerar um resumo da mensagem do documento que deseja enviar. Após isso utiliza-se a chave privada para criptografar esse resumo e o resultado desse processo é a assinatura digital (CAMPOS; ANGELI; HOKAMA, 2005).

Quem receber a mensagem poderá descriptografar a assinatura digital utilizando a chave pública do autor, obtendo assim o *hash*. Para verificar se a assinatura é válida, ou se a mensagem não foi alterada, o receptor deve gerar um novo *hash* da mensagem e comparar com o *hash* que foi recebido, se ambos forem iguais, a mensagem é válida (MORAES, 2010).

Segundo Moraes (2010), a assinatura digital não é reutilizável, ou seja, a assinatura é uma função do documento e não pode ser transferida para outro documento. Da mesma forma a assinatura não pode ser repudiada.

Na [Figura 6](#page-36-0) pode-se observar o processo de assinatura de uma NF-e, que é idêntica ao processo da NFC-e, onde a empresa emissora aplica sobre o arquivo XML o algoritmo de criptografia SHA-1, gerando um código *hash* (Resumo 1). Esse *hash* é assinado digitalmente utilizando o certificado privado da emissora e anexado ao XML juntamente com a chave pública da empresa. O arquivo é transmitido para a SEFAZ do Estado onde reside a empresa emissora. Para realizar a validação da assinatura digital do arquivo a SEFAZ pega o XML e separa a assinatura e a chave pública, aplicando sobre o XML o algoritmo de criptografia SHA-1, que gera o Resumo 2, e executa um algoritmo de descriptografia sobre a assinatura utilizando a chave pública, na qual resulta o Resumo 3. Se o Resumo 2 e o Resumo 3 forem idênticos a assinatura digital é válida.

1

*Hash* – Sequência de números e letras de um documento eletrônico, obtido através da aplicação de um algoritmo matemático (Moares, 2010).
Figura 6 – Assinatura Digital NF-e.

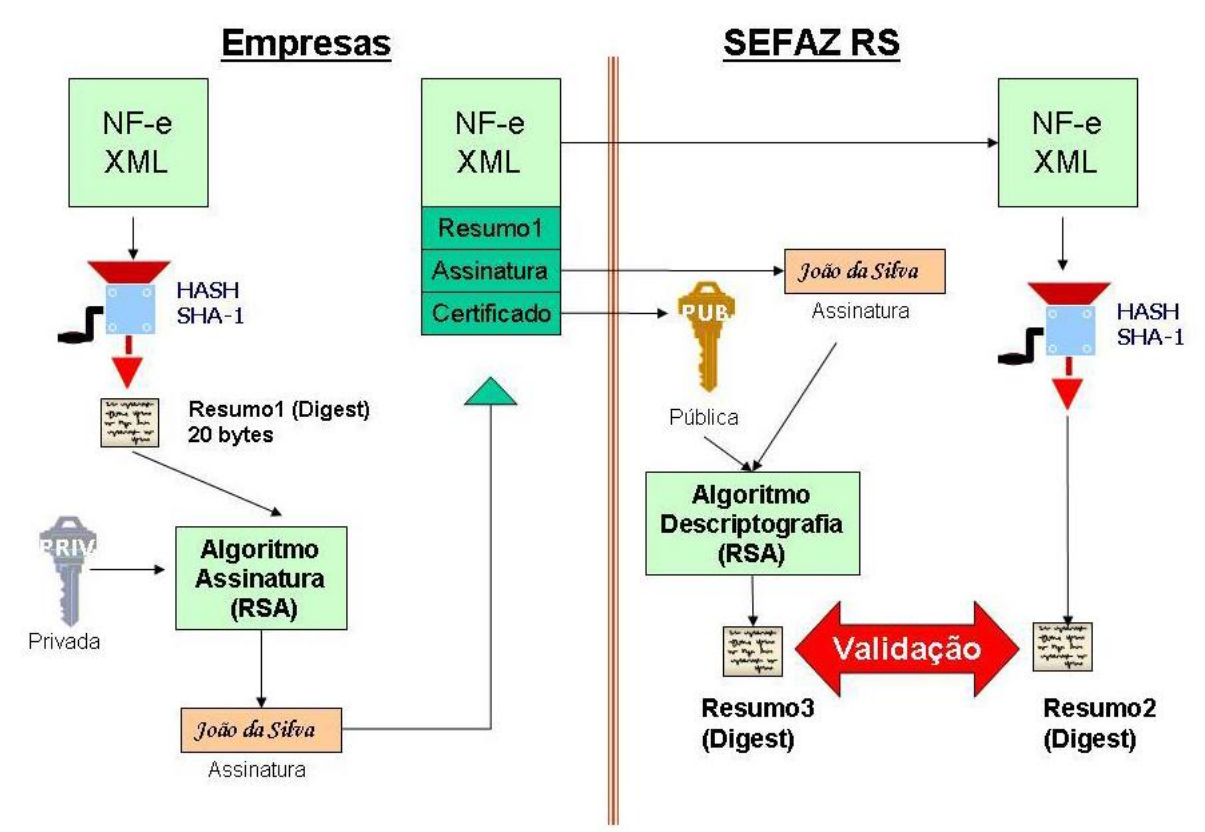

Fonte: Manual - Credenciamento como Emissor da Nota Fiscal Eletrônica (2008, p. 17).

De acordo com Moraes (2010), o Brasil tem executado grandes avanços em relação a legislação da assinatura digital. As primeiras leis já foram aprovadas e em um futuro próximo pode tornar-se realidade a utilização de cartórios digitais, que garantirão a autoria dos documentos assinados digitalmente.

## **3.2.1 Certificado Digital**

O certificado digital é um documento eletrônico que contém informações relativas ao usuário/proprietário como nome do utilizador, entidade emissora, prazo de validade e chave pública (ALECRIM, 2009).

Tecnicamente os certificados digitais vinculam um par de chaves eletrônicas que podem ser utilizadas para criptografar e assinar informações digitais, fornecendo assim uma solução de segurança completa que assegura a identidade das partes envolvidas em uma transação (MORAES, 2010).

Portanto o certificado digital é utilizado para verificar se uma chave pública é mesmo de um determinado usuário. O certificado é assinado digitalmente por uma Autoridade Certificadora (AC) que faz a verificação da autenticidade da chave pública (MORAES, 2010).

Segundo Junior (2009) o órgão gestor das chaves públicas no Brasil é a ICP-Brasil.

No Brasil a infra-estrutura de Chaves Públicas (ICP-Brasil) é o órgão gestor, que tem como principal função definir um conjunto de técnicas, práticas e procedimentos a serem adotados pelas entidades a fim de estabelecer um sistema de certificação digital baseado em chaves públicas. A infra-estrutura de chaves públicas do Brasil, definida pela medida provisória nº 2.200-2, de 24 de agosto de 2001, é denominada Infra-Estrutura de Chaves Públicas Brasileira, ou ICP-Brasil, e a autoridade certificadora raiz é o Instituto Nacional de Tecnologia de Informação (ITI).

A ICP-Brasil oferece duas categorias de certificado digital, A e S, sendo que cada uma divide-se em quatro tipos: A1, A2, A3 e A4; S1, S2, S3 e S4. A categoria A reúne os certificados utilizados para fins de autenticação e identificação, enquanto que a categoria S reúne os certificados de sigilo. Os oito tipos de certificados são diferenciados pelo uso, pelo nível de segurança e pela validade (RIBEIRO, 2007).

Nos certificados A1 e S1, as chaves privadas ficam armazenadas em um arquivo, no próprio computador do usuário. Já nos demais certificados são armazenados em um hardware criptográfico que pode ser do tipo *smart card* (cartão inteligente) ou *token* (cartão memória). Para acessar as informações contidas nele, o usuário deve informar a senha de acesso que foi determinada no momento da compra do certificado (RIBEIRO, 2007).

Segundo o Manual de Orientação do Contribuinte (2012) o certificado digital utilizado para emissão de NFC-e deve ser emitido por uma Autoridade Certificadora (AC) credenciada pela ICP-Brasil, devendo ser do tipo A1 ou A3 e deve conter o CNPJ de um dos estabelecimentos da empresa.

#### **3.3** *Web Service*

A tecnologia *web service* surgiu na segunda metade da década de noventa, através de uma parceria firmada entre algumas das grandes empresas filiadas a W3C, que sentiram a necessidade de realizar a integração de aplicações heterogêneas através da internet (GOMES, 2010).

*Web service* é uma tecnologia de integração de sistemas, empregada principalmente em ambientes heterogêneos. Possibilita o desenvolvimento de softwares ou componentes de software capazes de interagir com outros softwares, independente da linguagem de programação que foram desenvolvidos, do sistema operacional e do hardware utilizado (GOMES, 2010).

O que faz com que os *web services* possuam a qualidade de serem heterogêneos é o fato de receberem e enviarem dados utilizando tecnologias abertas para comunicação, como XML e o HTTP (Hyper Text Transfer Protocol), fazendo com que aplicações possam ser implementadas em diversas linguagens (ROVARIS, 2007).

Conforme Santos (2012) os *web services* têm como característica o fornecimento de um padrão para integração de diferentes aplicações, desenvolvidas em diferentes plataformas através da disponibilização da descrição de seus serviços (WSDL – *Web Service Description Language*, ver capítulo 3.3.1). Através dessa descrição outros softwares sabem seu funcionamento e conseguem interagir com o mesmo através de troca de mensagens SOAP (*Simple Object Access Protocol,* ver capítulo 3.3.2).

## **3.3.1** *Web Services Description Language* **(WSDL)**

Segundo Gomes (2010), *Web Services Description Language* (WSDL) é um arquivo do tipo XML criado pela W3C, com a finalidade de descrever detalhadamente um *web service*. Essa descrição especifica as operações que compõem o *web service* e define como deve ser o formato de entrada e saída de cada operação.

Conforme Lopes e Ramalho (2004), é através do WSDL que fornecedores de serviços disponibilizam interfaces de acesso para as aplicações cliente. Essas interfaces contêm informações sobre todas as funcionalidades do serviço bem como os tipos de dados necessários para a sua utilização, ou seja, tudo que uma aplicação cliente precisar saber para utilizar um determinado serviço.

#### **3.3.2** *Simple Object Access Protocol* **(SOAP)**

O *Simple Object Access Protocol* (SOAP) é um protocolo utilizado para transmissão de dados dentro da arquitetura de *web services*, foi criado pela W3C, seguindo o modelo "*REQUEST-RESPONSE*" do HTTP, no qual o software cliente faz chamadas ao *web service*, por meio de seu URI (*Uniform Resource Identifier*), enviando solicitações no formato XML. O *web service* recebe a solicitação, efetua um determinado processamento que produz um determinado resultado, que pode ou não resultar em uma resposta no formato XML ao software solicitante (GOMES, 2010).

A arquitetura projetada pela W3C ao protocolo SOAP, especifica que as solicitações e respostas XML devem trafegar por meio de qualquer protocolo, como por exemplo, HTTP, FTP (*File Transfer Protocol*), SMTP (*Simple Mail Transfer Protocol*), TCP (*Transmission Control Protocol*) entre outros. Mas o que é visto na prática é o tráfego somente sobre o HTTP. Isso deve-se ao fato de o HTTP ser um protocolo dominante na *web*, sendo suportado por praticamente todo tipo de plataforma (GOMES, 2010).

Segundo ROVARIS (2007), a estrutura SOAP [\(Figura 7\)](#page-40-0) é muito semelhante à descrição de um arquivo XML, e é dividida em 3 elementos:

- **Envelope:** É o elemento raiz da mensagem;
- **Cabeçalho:** Elemento opcional da mensagem, traz informações adicionais específicas e quando utilizado deve ser o primeiro elemento da mensagem;
- **Corpo:** Elemento obrigatório da mensagem, contém o corpo da mensagem que deve ser carregado ao destinatário final.

<span id="page-40-0"></span>Figura 7 – Estrutura SOAP.

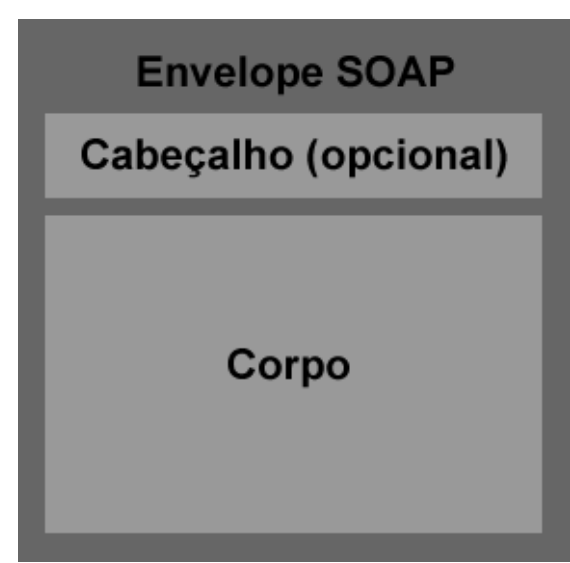

Fonte: Do autor, adaptado de Rovaris (2007).

## **3.4 Windows Phone**

O Windows Phone é a versão do sistema operacional para dispositivos móveis da Microsoft. Chegou ao mercado em 2010 com nome de Windows Phone 7, e com a responsabilidade de ser o sucessor do Windows Mobile (TAVARES, 2013).

Totalmente reformulado em relação a versão anterior, e com um conceito de interface inovador, é considerado por muitos mais intuitivo que os seus concorrentes iOS (da Apple) e Android (do Google), e promete aquecer a concorrência pela referência dos usuários *mobile* (PRASS, 2012).

Em 2012 foi lançado a versão conhecida como Windows Phone 8, que tem como principal característica a integração total dos serviços e aplicativos da Microsoft, como SkyDrive, Skype e Outlook (TAVARES, 2013).

A última versão foi lançada em abril de 2014, conhecida como Windows Phone 8.1, tem como principais novidades a assistente pessoal Cortana (responsável por realizar operações solicitadas pelo usuário através de comandos de voz) a central de notificações e o gerenciador de arquivos (GAZZARRINI, 2014).

Um ponto muito interessante do Windows Phone é que a Microsoft tem controle total sobre o hardware, ou seja, se alguma das empresas parceiras quiser lançar um smartphone com o sistema operacional, precisa seguir alguns pré-requisitos mínimos de configuração, o que garante que todos equipamentos terão um desempenho satisfatório (LANDIM, 2013).

### **3.4.1 Mercado**

Um dos pontos importantes no desenvolvimento de aplicativos é conhecer o público alvo e as tendências da plataforma de desenvolvimento. A plataforma do Windows Phone é relativamente nova em relação as outras grandes do mercado, e recém está formando seu público (FORMOLO, 2013).

Conforme a IDC (International Data Corporation) as vendas do primeiro trimestre de 2013 revelam que o Windows Phone foi a plataforma que mais destacou-se, apresentando um crescimento de 133,3% em relação ao mesmo período em 2012, em segundo lugar ficou a plataforma Android com 79,5% e em terceiro a plataforma iOS com 6,6% (IDC, 2013).

Juntamente com o aumento das vendas, há consequentemente uma atração por novos aplicativos, segundo uma pesquisa realizada pela consultoria Aberdeen Group, com 348 empresas, foi constatado que o Windows Phone é o sistema operacional que deve receber o maior número de aplicativos nos próximos 12 meses (KANESHIGE, 2013).

Na [Figura 8](#page-42-0) pode-se observar uma pesquisa realizada pela PCMag, no qual o Windows Phone está em primeiro lugar no quesito satisfação do usuário final, isso deve-se ao fato de ter levado uma pontuação alta em vários tópicos relacionados ao mercado empresarial como e-mail, mensagem, calendário e comunicação de voz (GOTTESMAN, 2013).

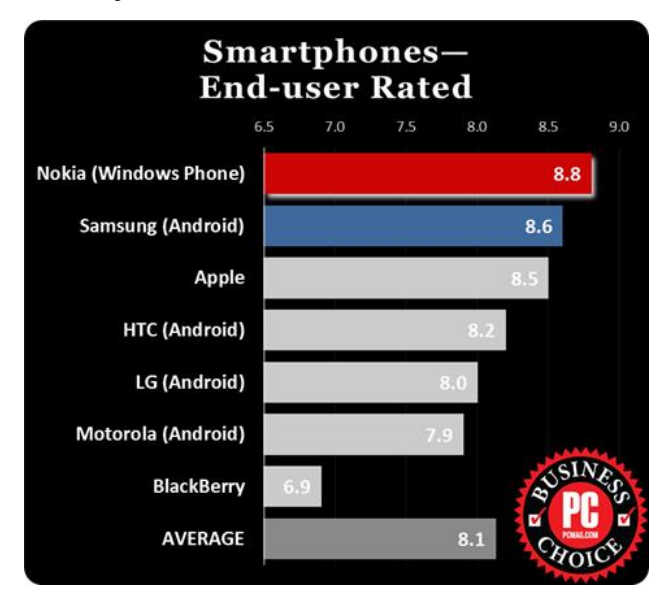

<span id="page-42-0"></span>Figura 8 – Pesquisa de satisfação do usuário.

Fonte: PCMag, 2013.

#### **3.4.2 Windows Phone Store**

Windows Phone Store é a loja virtual de distribuição digital de aplicativos para o Windows Phone, que permite aos usuários navegar e baixar aplicativos desenvolvidos por terceiros (CARMO e MÔNACO, 2012).

Aos usuários o Windows Phone Store oferece a vantagem de encontrar todos os aplicativos disponíveis para seu smartphone em um local centralizado. Além disso, o usuário tem a garantia de que a aplicação foi validada e não comprometerá seu aparelho (CARMO e MÔNACO, 2012).

Quem ganha também é o desenvolvedor, pois tem um ambiente mundial expondo sua aplicação, além da certeza de que, ao passar pelo teste de validação da Windows Phone Store, seu aplicativo estará apto a rodar em qualquer aparelho do mundo com Windows Phone (CARMO e MÔNACO, 2012).

Para realizar a publicação do aplicativo na loja, o desenvolvedor deve submeter um arquivo.xap, que basicamente é um pacote contendo todas as informações do aplicativo. Após isso o aplicativo irá passar por um rigoroso processo de certificação da Microsoft, que visa garantir que o aplicativo é seguro e que atende todos os critérios exigidos pela Microsoft.

Somente após a aplicação estar devidamente certificada ela poderá ser publicada e estará disponível para download no Windows Phone Store (CARMO e MÔNACO, 2012).

#### **3.4.3 Desenvolvimento na plataforma Windows Phone**

Para iniciar o desenvolvimento para Windows Phone é necessário ter o Visual Studio 2010 ou 2012 instalado, juntamente com o SDK (*Source Developer Kit)* do Windows Phone. Além de um conhecimento básico em uma das duas linguagens de desenvolvimento, que são C# e Visual Basic (SAFATLI, 2013).

Todas as ferramentas necessárias para o desenvolvimento de aplicativos para Windows Phone são fornecidas gratuitamente pela Microsoft, e podem ser baixadas diretamente em seu site (www.microsoft.com), através do kit Windows Phone Developer Tools (CARMO e MÔNACO, 2012)

Recentemente a Microsoft lançou outra ferramenta chamada de Windows Phone App Studio, com o intuito de fazer com que qualquer usuário seja capaz de desenvolver seus aplicativos, mesmo que estes usuários não tenham nenhum conhecimento em desenvolvimento mobile (FERREIRA, 2013).

Basicamente o Windows Phone App Studio trata-se de uma ferramenta web, que possui uma série de *templates* (modelos) permitindo a criação rápida de um aplicativo, através da execução de alguns passos simples como arrastar um texto, imagens e conteúdos variados para um formato web (FERREIRA, 2013).

Para os estudantes a Microsoft oferece um dos maiores catálogos de cursos on-line de tecnologia do mercado, que está disponível através do portal Microsoft Virtual Academy. Com esse portal é possível aprender sobre diversas tecnologias utilizadas pela Microsoft, entre elas o desenvolvimento para Windows Phone (PRASS, 2013).

# **4 SOLUÇÃODESENVOLVIDA**

Neste capítulo serão abordados todos os detalhes do projeto e de desenvolvimento da solução mobile para emissão de Nota Fiscal Eletrônica para Consumidor Final, chamado de Mobile NFC-e.

## **4.1 Descrição da solução**

Neste trabalho procurou-se desenvolver uma solução mobile para emissão de NFC-e que possibilite a integração com diversos softwares de gestão desenvolvidos por terceiros, independente do porte e plataforma utilizada. Não contemplando a emissão de NFC-e em modo de contingência. A comunicação com os ERPs de terceiros ocorre através de um *web service* que disponibiliza os seguintes serviços:

- setDados: no qual o ERP de terceiros realiza o envio dos dados da empresa que realizará a emissão da NFC-e, juntamente com os cadastros de clientes, produtos e operadores para o *web service*;
- getNotas: no qual o *web service* retorna uma relação de NFC-e emitidas em um determinado período para o ERP de terceiros;
- getXML: no qual o *web service* retorna o XML de uma determinada chave para o ERP de terceiros;

 getXMLCancelamento: no qual o *web service* retorna o XML de cancelamento de uma determinada chave para o ERP de terceiros.

A aplicação mobile por sua vez, comunica-se com o *web service* para realizar sincronização de algumas informações que são necessárias para realizar consultas e emitir pedidos em situações em que não houver disponibilidade de internet, portanto, todas as informações necessárias estão centralizadas no *web service*, e são sincronizadas para a aplicação mobile.

Para emitir uma NFC-e a aplicação mobile realiza a gravação das informações do pedido no banco de dados local, transmite ao *web service*, que realiza a gravação das informações do pedido no seu banco de dados local e gera um arquivo XML para a SEFAZ. A SEFAZ processa o arquivo e envia uma autorização de uso para o *web service* autorizando a aplicação mobile a enviar por e-mail o DANFE NFC-e juntamente com o arquivo XML. A [Figura 9](#page-45-0) ilustra o processo de comunicação entre as partes envolvidas.

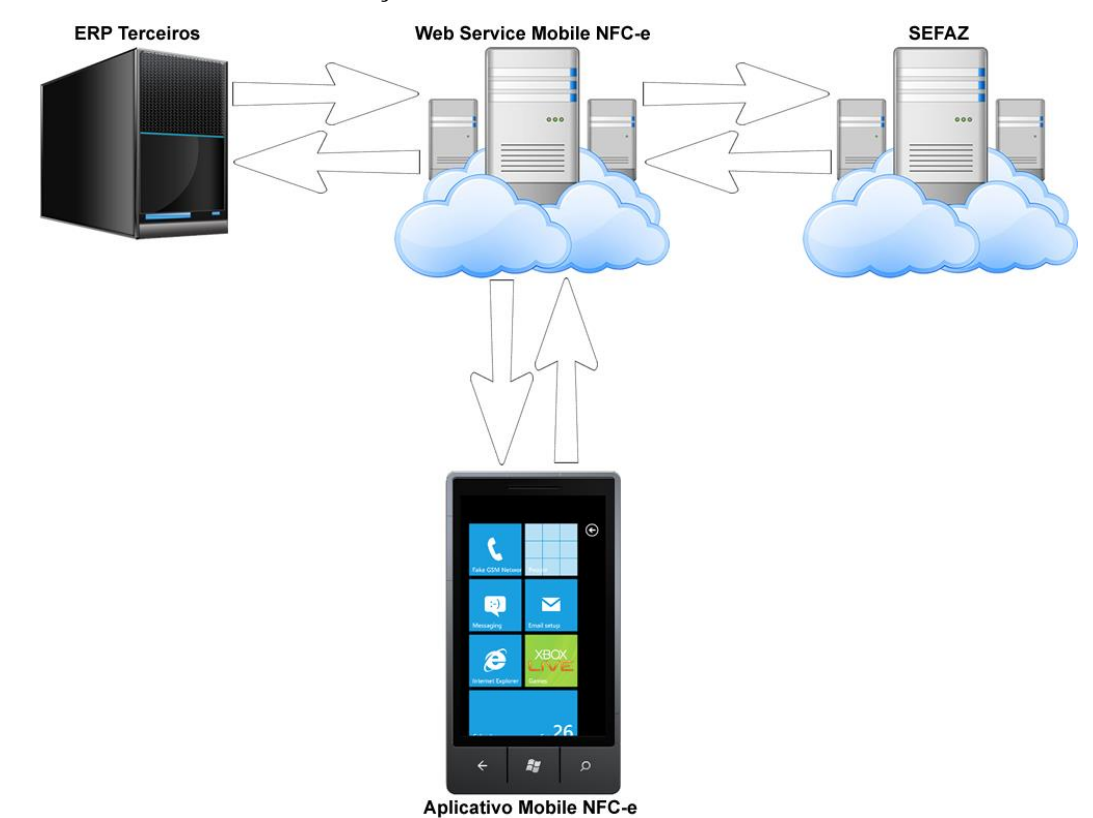

<span id="page-45-0"></span>Figura 9 – Processo de comunicação Mobile NFC-e.

Fonte: Elaborado pelo autor.

#### **4.2 Requisitos do sistema**

Requisitos de software são descrições sobre o seu comportamento, suas funções e especificações das operações que deve realizar, como também das suas propriedades e atributos (KOSCIANSKI, SOARES, 2007).

Os requisitos da solução desenvolvida neste trabalho estão divididos em requisitos funcionais (seção 4.2.1) e requisitos não funcionais (seção 4.2.2).

#### **4.2.1 Requisitos funcionais**

Segundo Sommerville (2011), os requisitos funcionais são declarações de serviço que devem ser oferecidos pelo sistema, de como ele deve reagir a entradas específicas e de como deve se comportar em determinadas situações. Os requisitos funcionais do aplicativo mobile desenvolvido estão relacionados na Tabela 1:

Tabela 1 – Requisitos funcionais da aplicação mobile.

| RF0001 - Manter cadastro de clientes |  |  |  |  |
|--------------------------------------|--|--|--|--|
|--------------------------------------|--|--|--|--|

Possibilitar que o usuário inclua/altere/exclua o cadastro de clientes desde que o mesmo tenha permissão. Validar o documento informado, não permitindo informar documentos inválidos. Ao incluir/alterar um cadastro é obrigatório informar o nome e documento do cliente, caso também informe o endereço o mesmo deve ser informado completo, contendo o endereço, número, bairro, cidade, CEP (Código de Endereçamento Postal), UF e país. Antes de salvar a aplicação deve enviar o cadastro do cliente para o *web service*, o *web service* verificará se o cliente já não está cadastrado, caso não esteja ele salva no seu banco de dados e envia um retorno autorizando o aplicativo mobile a gravar na sua base local;

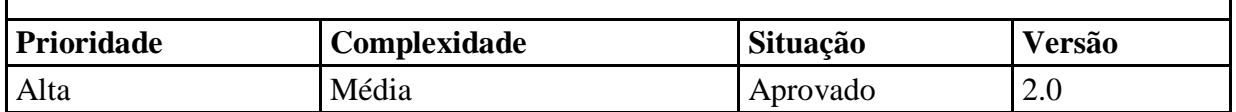

## **RF0002 - Manter cadastro de pedidos**

Possibilitar que o usuário inclua/altere/exclua pedidos. O usuário somente poderá alterar/excluir um pedido caso o mesmo ainda não possua NFC-e. Ao realizar um acréscimo/desconto em um item, deve-se verificar se o mesmo esta dentro da tolerância permitida, não permitindo dar um acréscimo/desconto superior ao permitido. Deve ser possível informar múltiplas formas de pagamento. Deve haver a possibilidade de não informar o cliente. Ao finalizar a inclusão de um pedido o aplicativo deve perguntar se o usuário deseja emitir a NFC-e, caso sim, o aplicativo envia para o *web service* Mobile NFC-e o pedido e aguarda o retorno da confirmação de emissão do mesmo, caso o usuário não desejar emitir o pedido o aplicativo deve finalizar o pedido e voltar para o modo de inclusão;

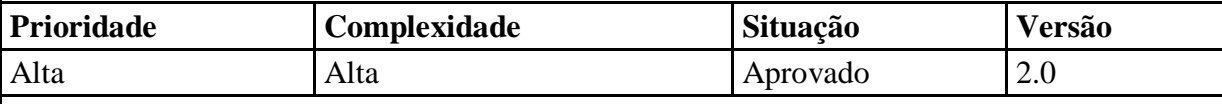

**RF0003 - Consultar Pedidos/Notas**

Possibilitar que o usuário consulte os pedidos/notas emitidas em um determinado período. Permitindo que o mesmo possa consultar/alterar os pedidos/notas, emitir uma NFC-e a partir de um pedido, consultar uma NFC-e, enviar por e-mail uma NFC-e, cancelar uma NFC-e;

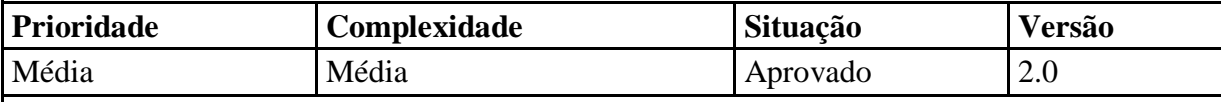

## **RF0004 - Consultar E-mails**

Possibilitar que o usuário consulte os e-mails das NFC-es enviadas em um determinado período;

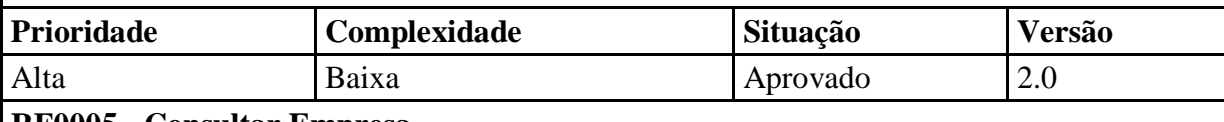

## **RF0005 - Consultar Empresa**

Possibilitar que o usuário consulte os dados da empresa;

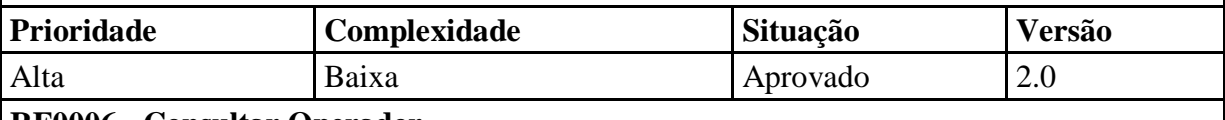

## **RF0006 - Consultar Operador**

Possibilitar que o usuário consulte os dados do operador logado no aplicativo;

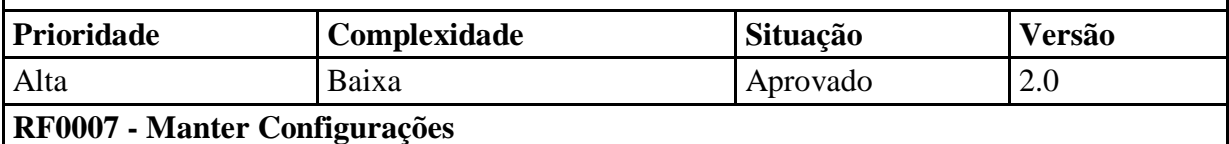

Possibilitar que o usuário inclua/altere as configurações do aplicativo Mobile NFC-e. Define o endereço do *web service* com o qual o aplicativo irá se comunicar, e também verifica se a empresa e o operador informados estão cadastrados no mesmo;

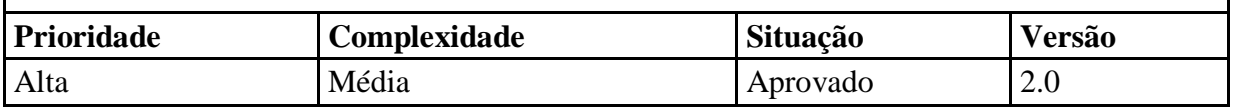

## **RF0008 – Sincronização**

Possibilitar que o usuário sincronize os dados com o *web service* Mobile NFC-e. Deve ser possível sincronizar as NFC-es de um determinado período, e todas as alterações realizadas nos cadastros.

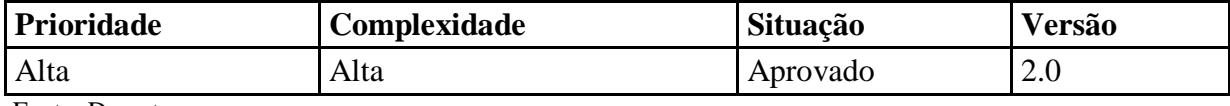

Fonte: Do autor.

A seguir, na Tabela 2, é possível observar os requisitos funcionais do *web service* Mobile NFC-e.

Tabela 2 – Requisitos funcionais do *web service*.

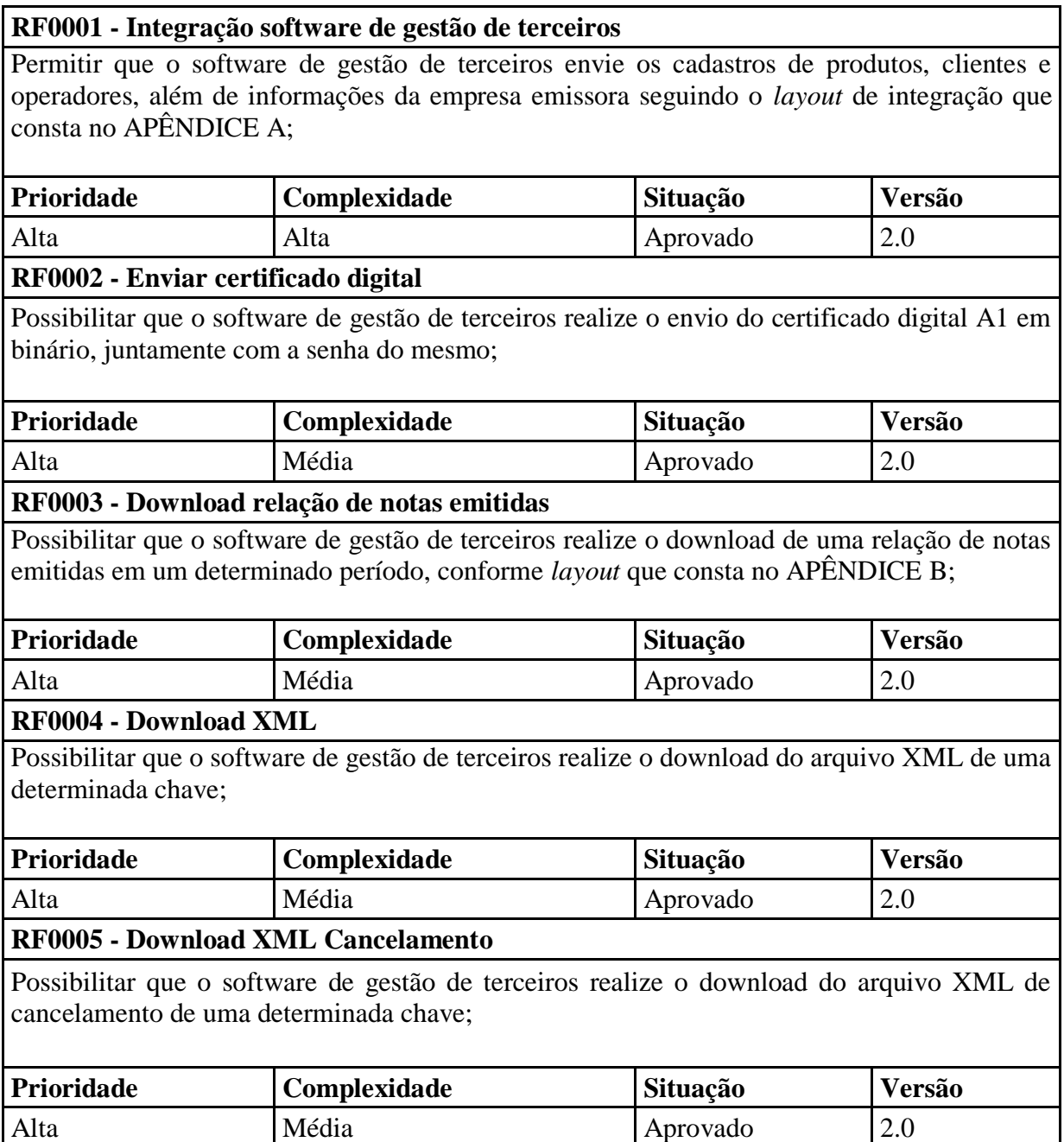

## **RF0006 - Manter cadastro de Clientes**

Possibilitar que o aplicativo Mobile NFC-e inclua/altere/exclua o cadastro de clientes. Não permitir o cadastro de novos clientes com um documento já cadastrado, evitando assim cadastros duplicados. Não permitir a exclusão de clientes que possuem NFC-e emitida. Retornar para o aplicativo Mobile NFC-e se a operação foi realiza com sucesso ou não, e em caso de não ter sido realizada com sucesso informar o motivo;

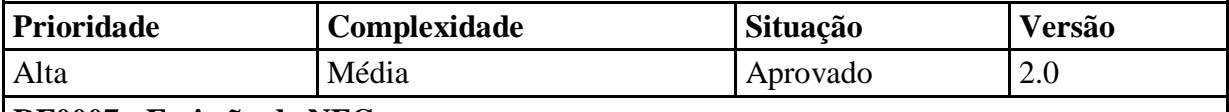

## **RF0007 - Emissão de NFC-e**

Possibilitar que o aplicativo Mobile NFC-e realize o envio de um pedido. Armazenar o mesmo no banco de dados, em seguida gerar um arquivo XML assinado com o certificado digital da empresa emitente, transmitir para a SEFAZ, armazenar o retorno obtido pela SEFAZ no banco de dados e enviar o retorno para o aplicativo Mobile NFC-e;

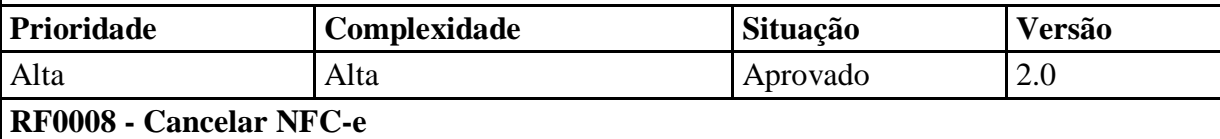

Possibilitar que o aplicativo Mobile NFC-e realize um pedido de cancelamento de uma NFCe. Armazenar o mesmo no banco de dados, em seguida gerar um arquivo XML assinado com o certificado digital da empresa emitente, transmitir para a SEFAZ, armazenar o retorno obtido pela SEFAZ no banco de dados e enviar o retorno para o aplicativo Mobile NFC-e;

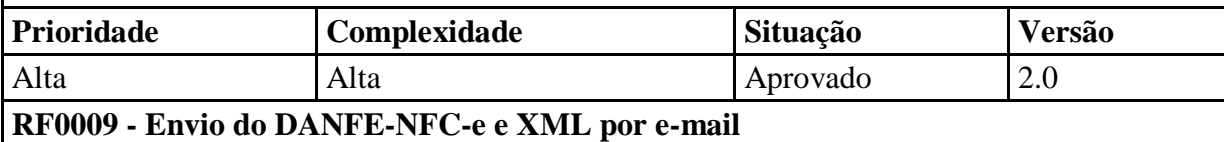

Possibilitar que o aplicativo Mobile NFC-e solicite o envio do DANFE NFC-e em PDF por email, juntamente com o XML da NFC-e. Armazenar essa informação no banco de dados, enviar o e-mail e retornar para a aplicação Mobile NFC-e se o mesmo foi enviado com sucesso ou não, caso não tenha sido retornar o motivo;

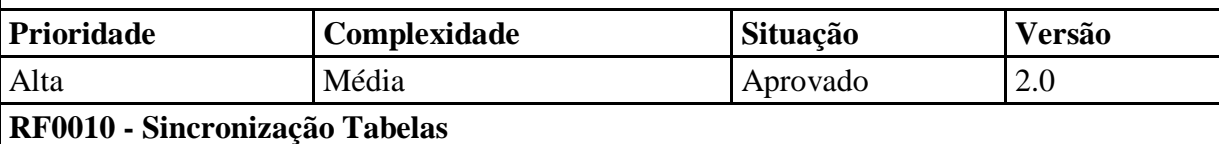

Possibilitar a sincronização com o aplicativo Mobile NFC-e das tabelas Cliente, Empresa, Operador, Produto, TabelaCidade, TabelaFormaPagamento, TabelaPais, TabelaUF. Permitindo assim, que a aplicação Mobile NFC-e realize a emissão de pedidos e consulta de clientes em momentos que não houver internet disponível. Deve haver a possibilidade de sincronização somente das alterações feitas após a última sincronização, com o objetivo minimizar o tráfego de dados entre o *web service* e o aplicativo Mobile NFC-e;

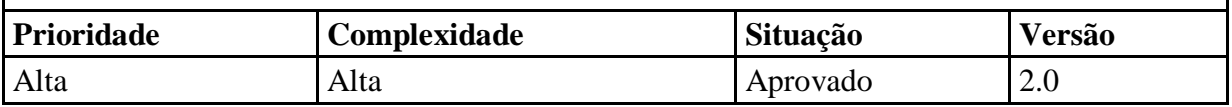

## **RF0011 - Sincronização Movimentações**

Possibilitar a sincronização com o aplicativo Mobile NFC-e das tabelas Movimento, MovimentoItem, MovimentoNFE, MovimentoPagamento, que contêm as informações das NFC-es emitidas. Permitindo assim, que em caso de roubo ou extravio de um dispositivo Mobile o operador do aplicativo possa adquirir um novo aparelho e resincronizar com o *web service* as movimentações de um determinado período. Deve haver a possibilidade de sincronização somente das NFC-es emitidas em um determinado período, com o objetivo minimizar o tráfego de dados entre o *web service* e o aplicativo Mobile NFC-e.

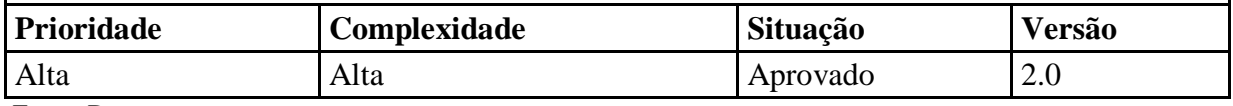

Fonte: Do autor.

## **4.2.2 Requisitos não funcionais**

Os requisitos não funcionais são características esperadas de determinado sistema, porém não estão diretamente ligados a serviços específicos que o sistema oferece a seus usuários, estão relacionados às propriedades emergentes do sistema (SOMMERVILLE, 2011). Na Tabela 3 pode-se observar os requisitos não funcionais do aplicativo mobile.

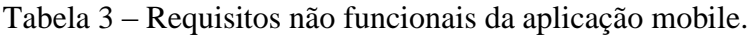

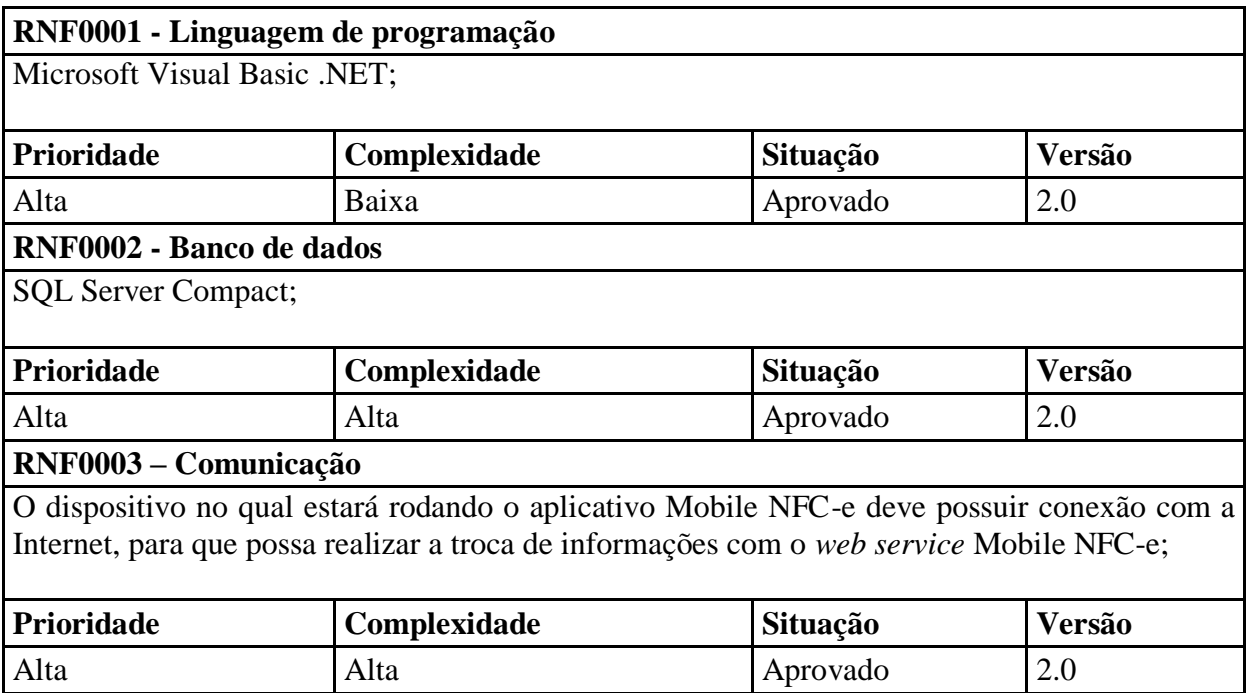

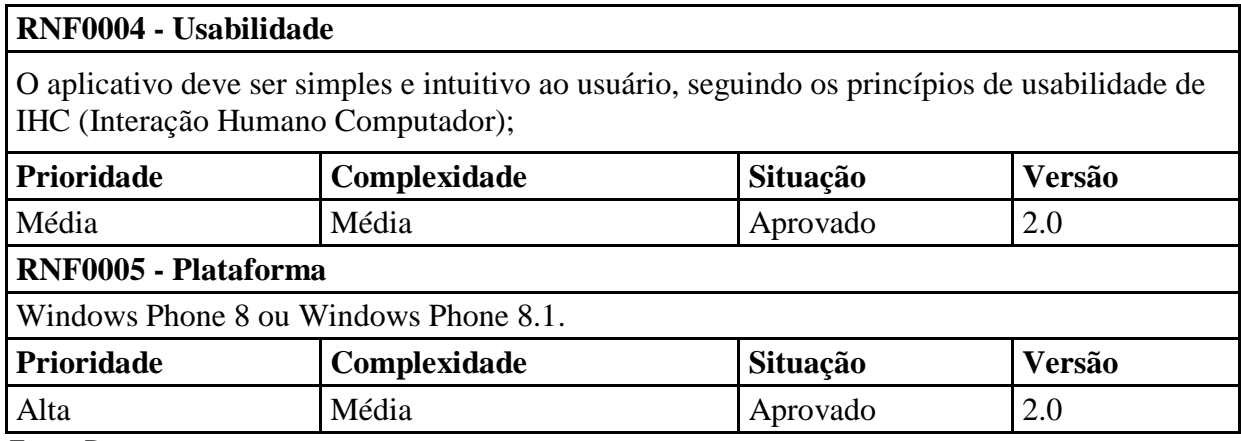

Fonte: Do autor.

A seguir, na Tabela 4 é possível observar os requisitos não funcionais do *web service* Mobile NFC-e.

Tabela 4 – Requisitos não funcionais do *web service*.

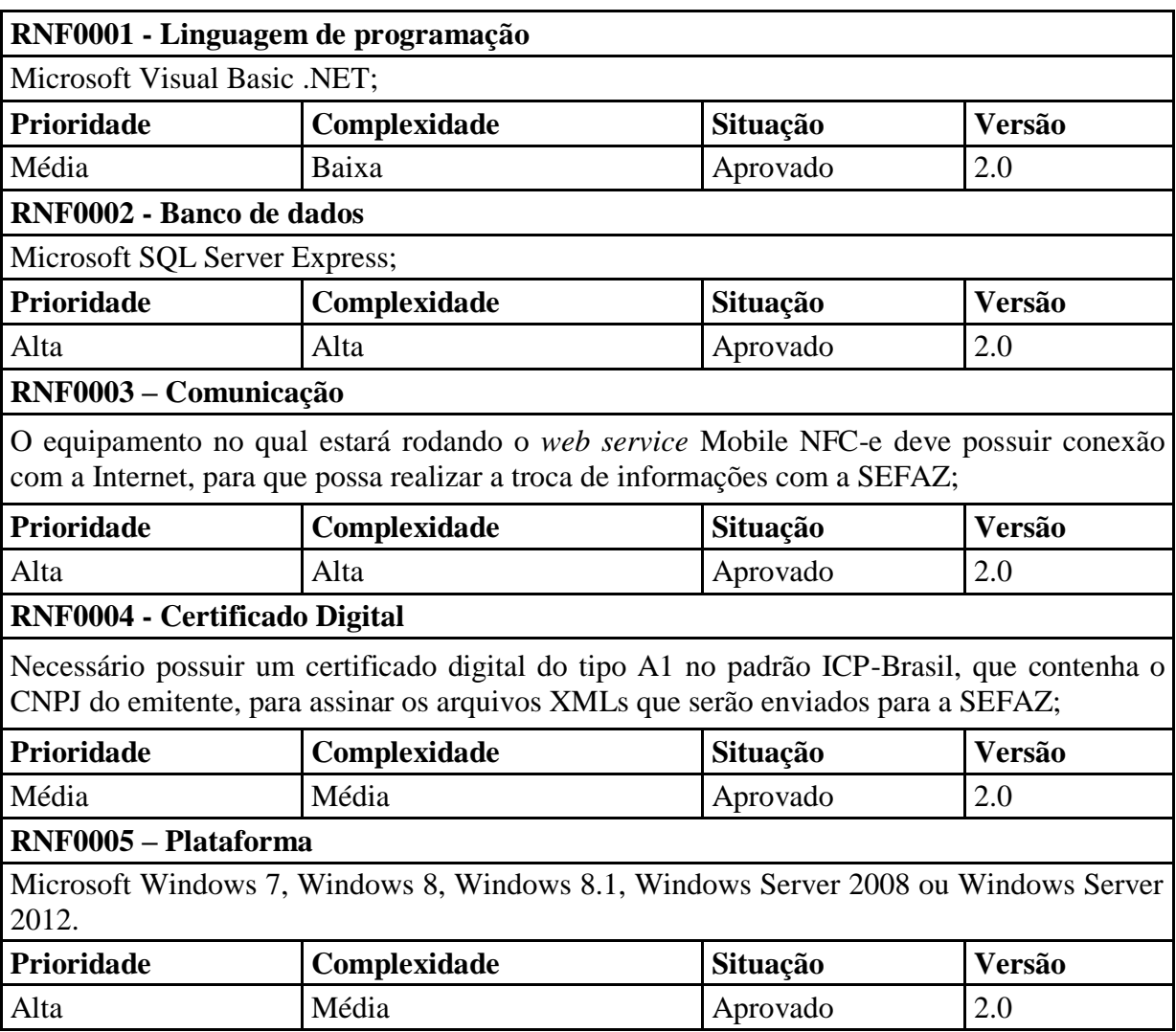

Fonte: Do autor.

#### **4.3 Desenvolvimento**

Como mencionado na justificativa deste trabalho, não foram encontrados aplicativos mobiles com a finalidade de emissão de documentos fiscais eletrônicos, mais precisamente para emissão de NFC-e.

Partindo desse princípio, procurou-se desenvolver um aplicativo mobile com interface amigável, confiável, eficiente e seguro. Interface amigável com o intuito de desenvolver interfaces simples e intuitivas ao usuário. Confiável devido a responsabilidade de emitir documentos fiscais eletrônicos e enviar para a SEFAZ. Eficiente devido as baixas configurações de hardware que a maioria destes dispositivos possuem. Seguro pelo fato do dispositivo estar sujeito a roubo ou extravio.

Para o desenvolvimento do aplicativo foram utilizados os manuais com as especificações técnicas para a integração com os *web services* de eventos e consultas disponíveis no Portal Nacional da NF-e.

## **4.3.1 Ferramentas utilizadas**

Para o desenvolvimento da solução utilizou-se a linguagem de programação Visual Basic da plataforma de desenvolvimento Microsof.NET (comumente conhecida por .NET Framework ou dotNet), com implementação no ambiente de desenvolvimento Visual Studio 2012. Essa ferramenta foi escolhida devida à facilidade de uso e por ser propriamente criada para o desenvolvimento de aplicações para a plataforma Windows Phone.

Devido ao aplicativo ser desenvolvido para a plataforma Windows Phone, utilizou-se no Visual Studio 2012 o Windows Phone 8.0 SDK (*Source Developer Kit*) ou kit de desenvolvimento para a plataforma Windows Phone 8.0.

O Sistema Gerenciador do Banco de Dados (SGBD) do *web service* Mobile NFC-e escolhido foi o SQL Server Express, o principal motivo que levou a escolha é o fato de também ser uma tecnologia da plataforma .NET, além disso é um banco de dados bem conceituado no mercado, demonstrando robustez e bom desempenho. A versão utilizada foi a Express que é gratuita e supre tranquilamente as necessidades da ferramenta desenvolvida.

Para armazenar os dados no aplicativo mobile foi utilizado o mecanismo de base de dados local do Windows Phone, conhecido como SQL Server Compact.

#### **4.3.2 Modelagem da base de dados**

Para atender aos requisitos da solução Mobile NFC-e, criou-se uma base de dados utilizando o banco de dados SQL Server Express contendo 13 tabelas, como pode-se visualizar a seguir na [Figura 10.](#page-54-0)

Esta mesma estrutura é utilizada tanto no *web service* quanto no aplicativo mobile, devido a todos os dados serem sincronizados para aplicação mobile, possibilitando que o usuário realize consultas e emita pedidos caso não houver conexão com a internet.

Para realizar a sincronização das alterações, todas as tabelas possuem um campo denominado de "DataAlt", com exceção da tabela Email que possui o campo "DataHoraEnvio", no qual é registrado a data de modificação do registro, permitindo que sejam sincronizadas somente os registros modificados para o aplicativo Mobile NFC-e.

A tabela Empresa tem a finalidade de armazenar todos os dados do emitente, que são necessários para realizar a emissão da NFC-e e envio da mesma por e-mail. A tabela Operador contém as informações dos operadores autorizados a utilizarem o aplicativo, bem como suas permissões. Nas tabelas Cliente e Produto são armazenadas respectivamente as informações dos cadastros de clientes e produtos necessários para a emissão da NFC-e.

As tabelas Movimento, MovimentoItem, MovimentoPagamento, MovimentoNFCE e NFCE contém todas as informações das NFC-es emitidas pela empresa. Na tabela Email é armazenado um histórico de todos os e-mails enviados.

As tabelas TabelaCidade, TabelaUF e TabelaPais contém respectivamente os cadastro das cidades e unidades federadas, conforme dados divulgados pelo IBGE (Instituto Brasileiro de Geografia e Estatística), e países, conforme dados divulgados pelo BACEN (Banco Central do Brasil). A tabela TabelaFormaPagamento contém o cadastro de formas de pagamento conforme o *layout* da NF-e.

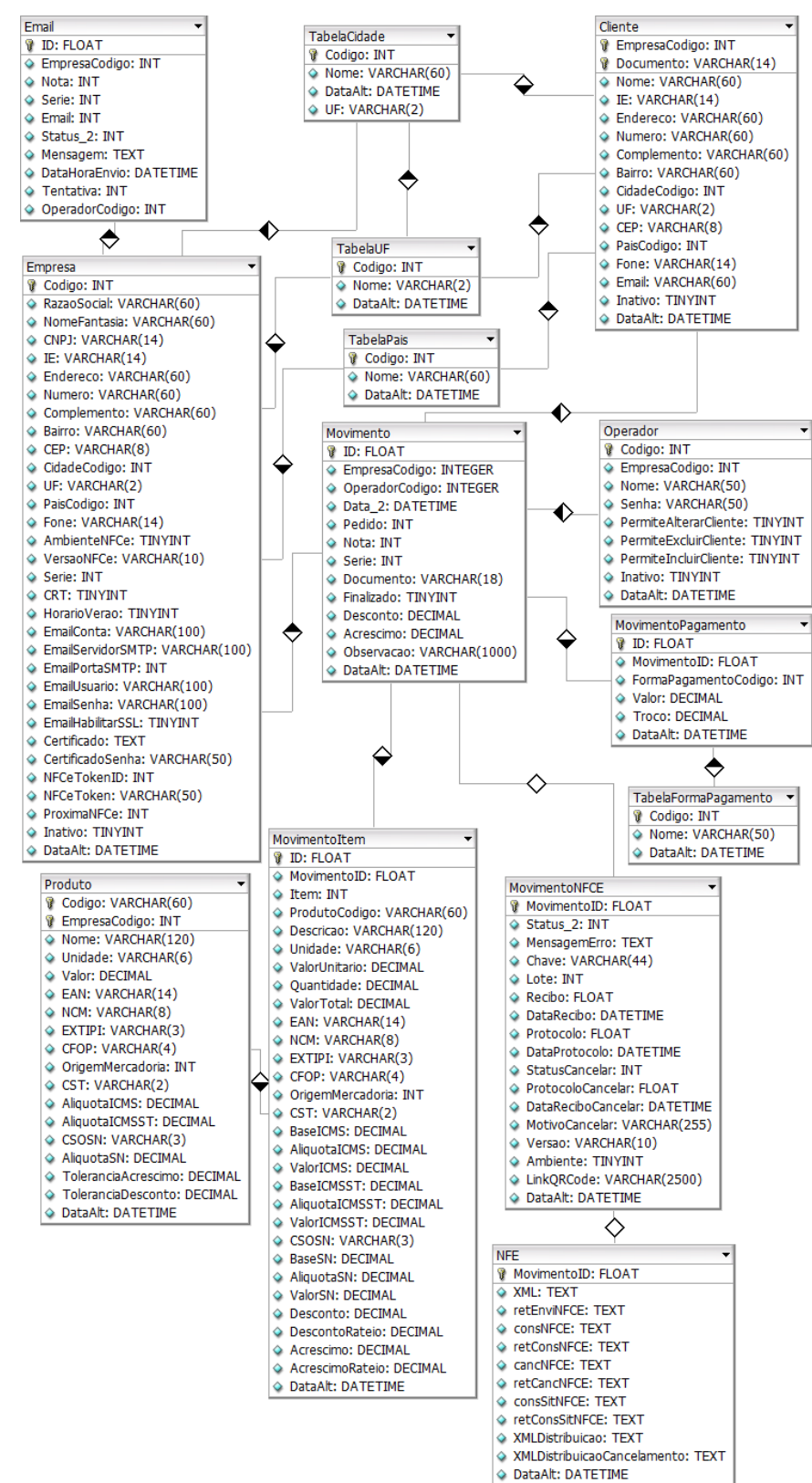

<span id="page-54-0"></span>Figura 10 – Modelo ER da base de dados.

#### **4.4 Interface do aplicativo**

Nesta seção serão apresentadas as interfaces do aplicativo desenvolvido, detalhando as suas funcionalidades. Todas as funcionalidades do aplicativo foram projetadas procurando respeitar os princípios de IHC, com telas simples e intuitivas ao usuário.

## **4.4.1 Acesso**

Na [Figura 11](#page-55-0) é exibida a tela de *login* do aplicativo Mobile NFC-e, onde o usuário do aplicativo informa o operador e a senha para acessar o sistema. Essa tela tem como objetivo principal oferecer segurança ao usuário, inibindo o acesso de pessoas não autorizadas no caso de perda ou roubo do dispositivo móvel.

Ao realizar o primeiro acesso ao aplicativo, o usuário é automaticamente direcionado para as Configurações do aplicativo (seção 4.4.5), sendo impedido de continuar até que o mesmo realize as configurações para conectar-se com o *web service* Mobile NFC-e.

<span id="page-55-0"></span>Figura 11 – *Login*.

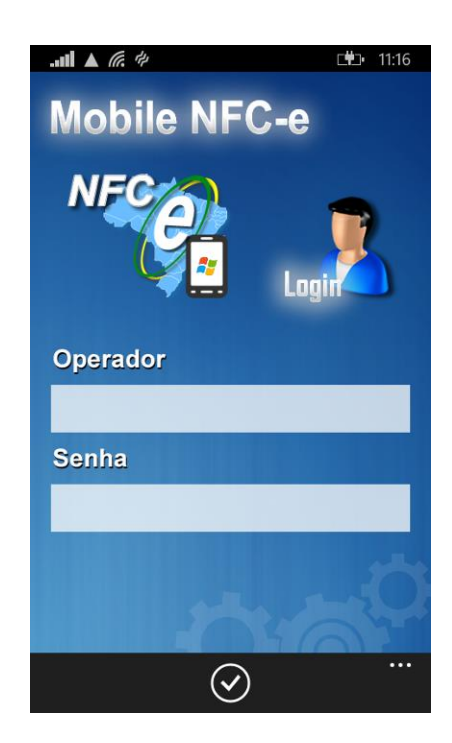

Fonte: Do autor.

Após o usuário logar no sistema ele é direcionado para a tela principal [\(Figura 12\)](#page-56-0) da aplicação. Pode-se observar que esta tela está em formato panorama, permitindo a navegação lateral, e divididas em três seções: cadastros, consultas e utilitários.

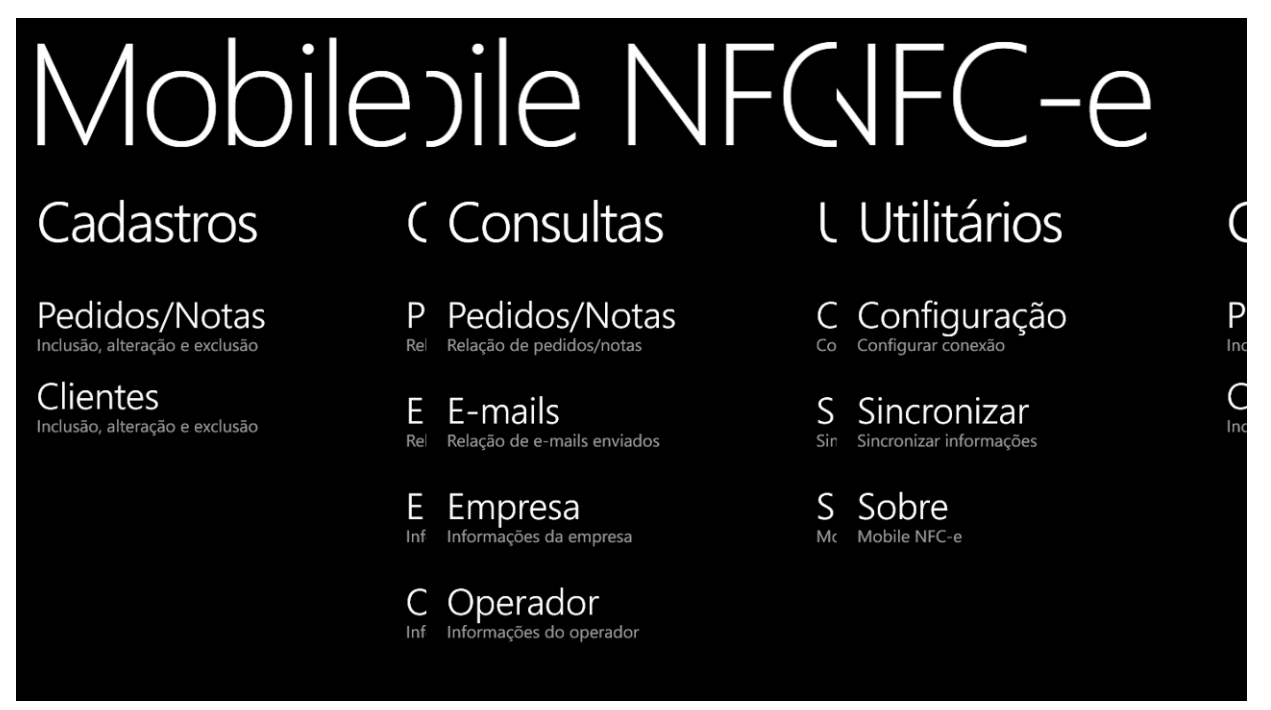

<span id="page-56-0"></span>Figura 12 – Tela principal.

Fonte: Do autor.

## **4.4.2 Cadastro de Clientes**

A [Figura 13](#page-57-0) demonstra o processo de cadastro de um cliente. Ao selecionar a opção "Clientes" na seção "Cadastros" é aberto uma nova tela com uma listagem dos clientes cadastrados, ao selecionar a opção "Novo", na parte inferior da tela, uma nova tela é aberta na qual é possível informar os dados do cliente, após informar todos os dados basta selecionar a opção "Salvar" na parte inferior da tela.

## <span id="page-57-0"></span>Figura 13 – Cadastro de clientes.

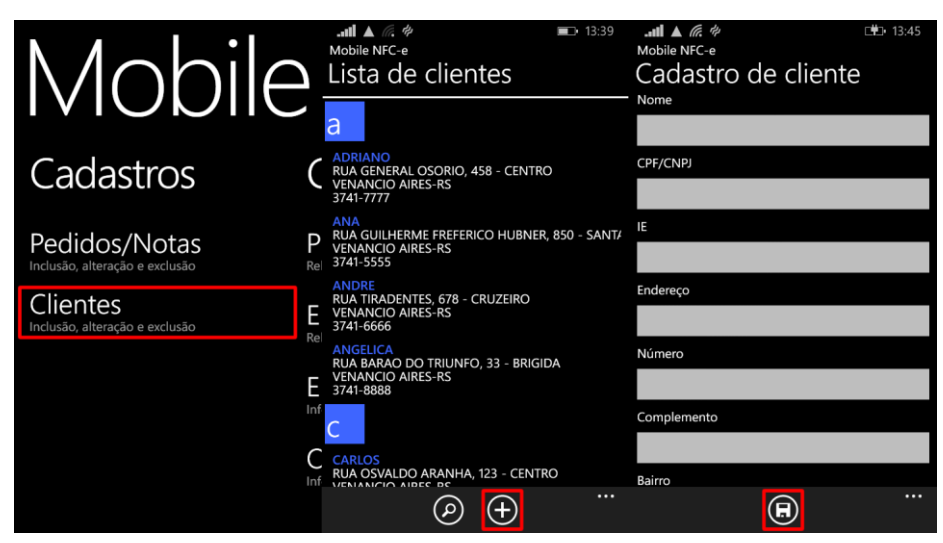

Fonte: Do autor.

Caso o usuário queira alterar um cliente basta selecionar o cliente desejado para que uma nova tela com todas as informações do cadastro seja aberta, selecionando a opção "Alterar", na parte inferior da tela, os campos são habilitados para edição. Após alterar as informações necessárias basta selecionar a opção "Salvar". Conforme pode-se observar na [Figura 14.](#page-57-1)

<span id="page-57-1"></span>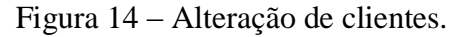

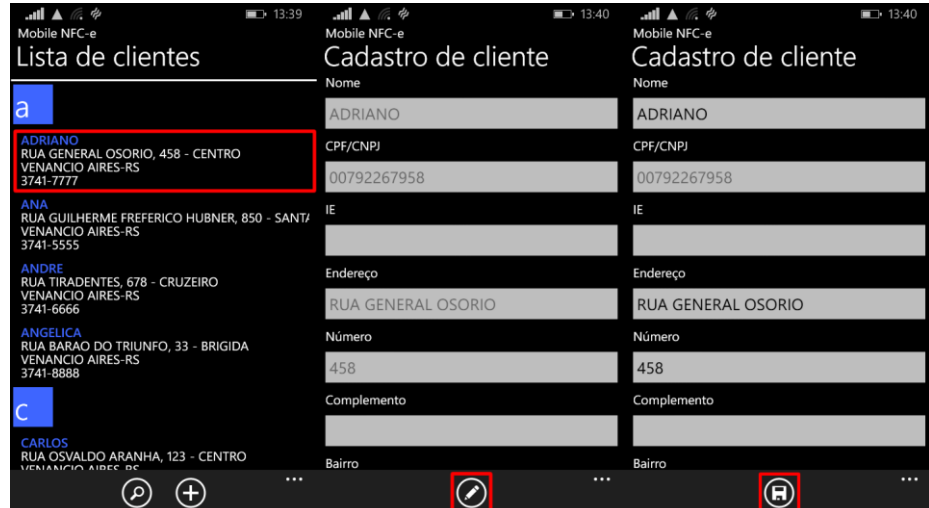

Fonte: Do autor.

Na [Figura 15](#page-58-0) observa-se o processo de exclusão de um cliente, no qual o usuário mantém pressionado o dedo sobre um determinado cliente até que um menu seja exibido, seleciona a opção "Excluir" e confirma a exclusão selecionando a opção "ok" .

<span id="page-58-0"></span>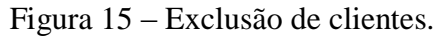

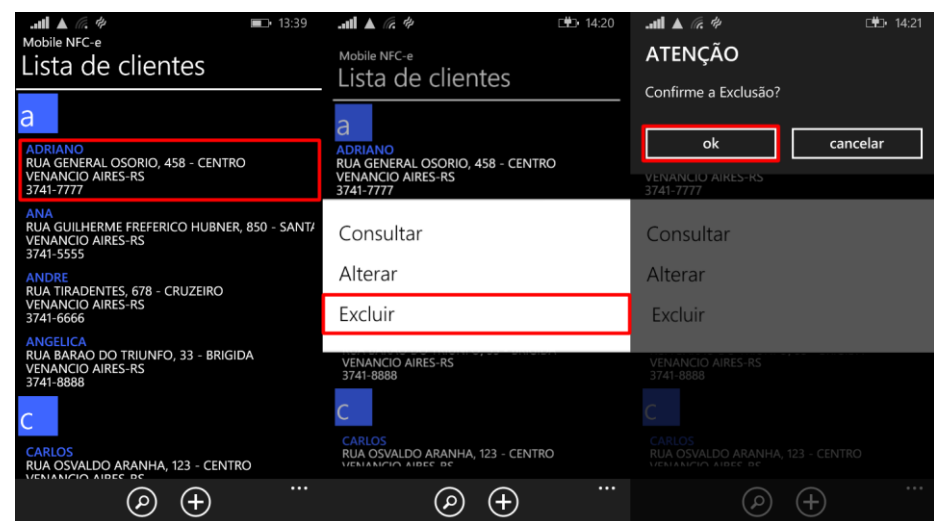

Fonte: Do autor.

Para localizar um cliente de maneira rápida e eficiente o aplicativo disponibiliza de dois métodos de pesquisa. O primeiro permite que o usuário pesquise por parte do nome do cliente, para isso basta selecionar a opção "Pesquisar", na parte inferior da tela, para que seja exibida uma caixa de texto, na parte superior da tela, informar o texto a ser pesquisado e pressionar enter para realizar a pesquisa. Conforme é possível visualizar na [Figura 16.](#page-58-1)

<span id="page-58-1"></span>Figura 16 – Pesquisar clientes.

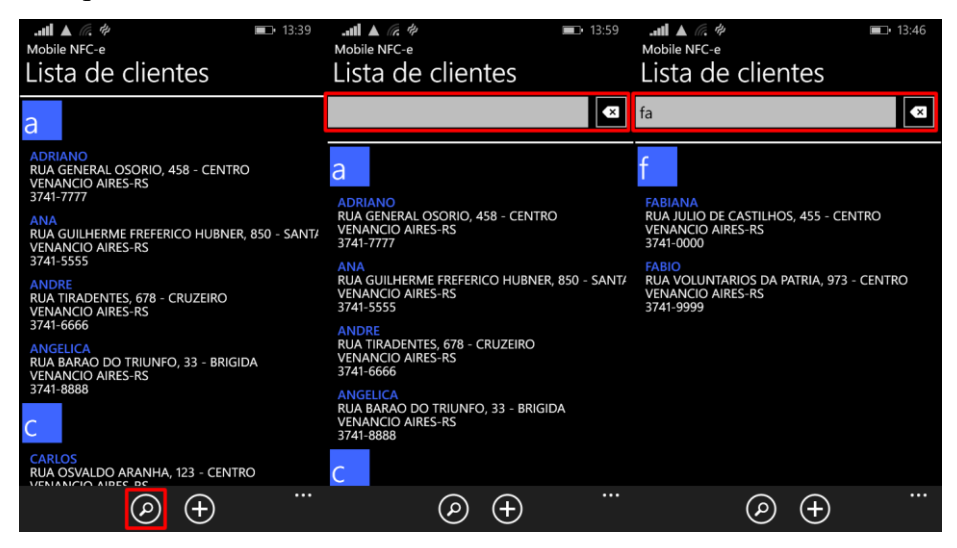

Fonte: Do autor.

O segundo método de pesquisa é conhecido como jump, na qual seleciona-se uma letra e a lista vai para a primeiro item que contém a letra selecionada. Para utilizar esse método o usuário deve selecionar uma letra na listagem, em seguida selecionar para qual letra deseja ir. Conforme pode-se visualizar na [Figura 17.](#page-59-0)

### <span id="page-59-0"></span>Figura 17 – Pesquisar clientes Jump.

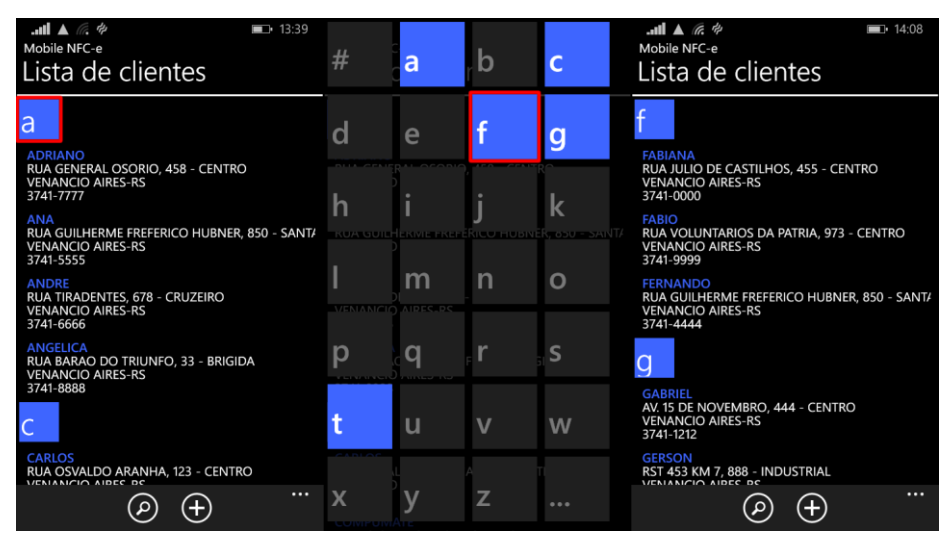

Fonte: Do autor.

Estes dois métodos estão disponíveis em diversas listas do sistema, e podem ser utilizados sempre que houver a opção de pesquisa na parte inferior da tela, ou quando a letra inicial dos itens de uma lista estiver destacada.

## **4.4.3 Emissão de Pedidos/Notas**

A [Figura 18](#page-60-0) demonstra o processo de inclusão de pedidos/notas. Ao selecionar a opção "Pedidos/Notas" na seção "Cadastros" é aberto uma nova tela com uma listagem dos produtos cadastrados. Inicialmente no canto superior esquerdo da tela há uma informação indicando que está sendo incluso um novo pedido. Para incluir um item basta selecionar o produto desejado na listagem de produtos, abrindo assim uma nova tela, na qual deve ser informado a quantidade desejada e o valor unitário, após isso basta selecionar a opção salvar na parte inferior da tela. Após a inclusão do item, o aplicativo volta para a listagem de produtos informando o número do pedido que está sendo incluído, no canto superior esquerdo, e permitindo que novos produtos sejam incluídos neste pedido.

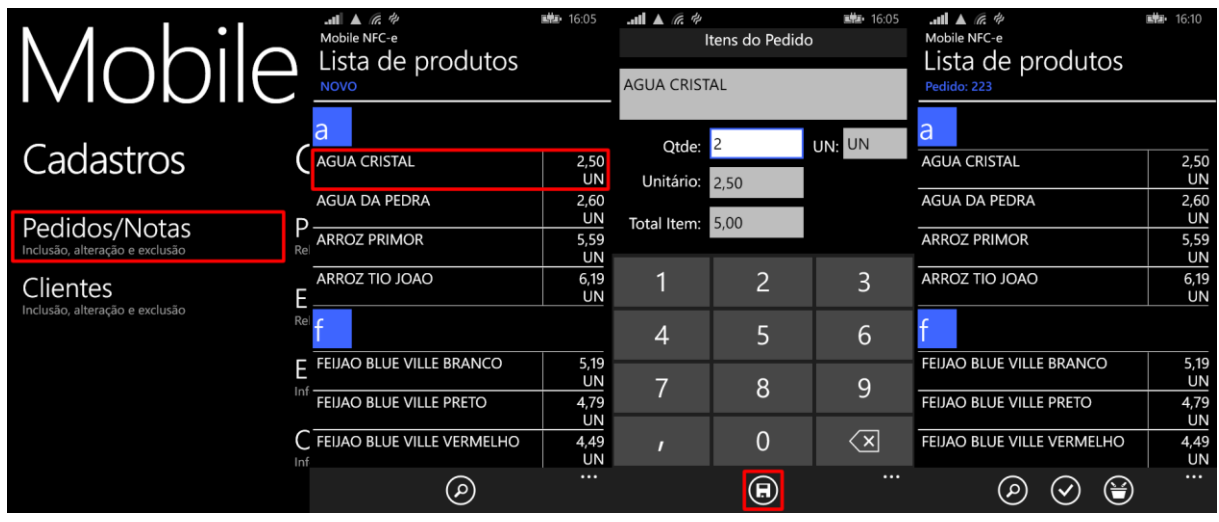

<span id="page-60-0"></span>Figura 18 – Inclusão de Pedidos/Notas.

Fonte: Do autor.

Caso o usuário queira alterar um item do pedido, basta selecionar a opção "Itens", na parte inferior da tela, para que uma lista contendo todos os itens do pedido seja exibida, então deve-se selecionar o item desejado, abrindo assim uma nova tela, realizar as modificações e salvar. Conforme pode-se observar na [Figura 19.](#page-60-1)

<span id="page-60-1"></span>Figura 19 – Alterar itens do Pedido/Nota.

| $III \triangle \mathcal{C}$<br>Mobile NFC-e<br>Lista de produtos | ntin.<br>16:10    | $\mathbf{H} \triangle \mathbf{R}$<br>Mobile NFC-e | <b>武都</b> 16:05 | $\mathbf{m}$ $\mathbf{A}$ $\mathbf{B}$ $\Phi$ | Itens do Pedido           | <b>国际</b> 16:05                          |
|------------------------------------------------------------------|-------------------|---------------------------------------------------|-----------------|-----------------------------------------------|---------------------------|------------------------------------------|
| Pedido: 223                                                      |                   | Itens                                             |                 | <b>AGUA CRISTAL</b>                           |                           |                                          |
| a                                                                |                   | <b>AGUA CRISTAL</b>                               |                 |                                               |                           |                                          |
|                                                                  |                   | $2,50$ X 2 [UN] = 5,00                            |                 | Qtde:                                         | <b>2</b>                  | UN: UN                                   |
| <b>AGUA CRISTAL</b>                                              | 2,50<br><b>UN</b> | <b>AGUA DA PEDRA</b><br>$2,60$ X 1 [UN] = 2,60    |                 | Unitário:                                     | 2,50                      |                                          |
| <b>AGUA DA PEDRA</b>                                             | 2,60<br>UN        |                                                   |                 | Total Item:                                   | 5.00                      |                                          |
| <b>ARROZ PRIMOR</b>                                              | 5,59<br>UN        |                                                   |                 |                                               |                           |                                          |
| ARROZ TIO JOAO                                                   | 6,19<br>UN        |                                                   |                 | ī                                             | $\overline{2}$            | 3                                        |
|                                                                  |                   |                                                   |                 | $\overline{4}$                                | 5                         | 6                                        |
| FEIJAO BLUE VILLE BRANCO                                         | 5,19<br>UN        |                                                   |                 | 7                                             | 8                         | $\mathsf{Q}$                             |
| FEIJAO BLUE VILLE PRETO                                          | 4,79<br>UN        |                                                   |                 |                                               |                           |                                          |
| FEIJAO BLUE VILLE VERMELHO                                       | 4,49<br>UN        |                                                   |                 | П                                             | $\Omega$                  | $\left\langle \mathrm{\,x}\right\rangle$ |
|                                                                  | $\cdots$          |                                                   |                 |                                               | $\textcircled{\small{1}}$ | $\cdots$                                 |

Fonte: Do autor.

Assim como existe o processo de inclusão e alteração de itens, existe o processo de exclusão, que é possível observar na [Figura 20.](#page-61-0) Para excluir um item basta pressionar o dedo sobre o item desejado na listagem dos itens do pedido até que um menu apareça, então seleciona-se a opção "Excluir" e confirma-se a exclusão selecionando a opção "ok".

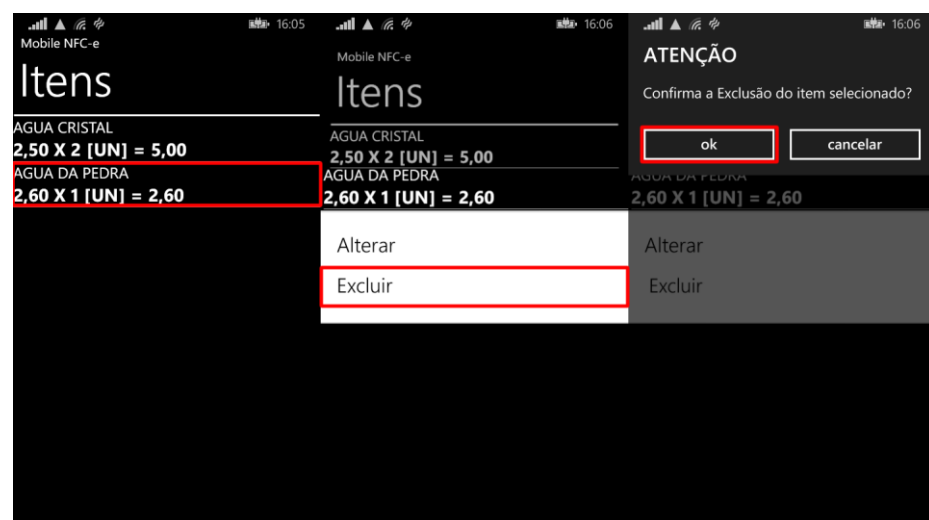

<span id="page-61-0"></span>Figura 20 – Excluir itens do Pedido/Nota.

Fonte: Do autor.

Após incluir os itens, selecionamos a opção "Finalizar", na parte inferior da tela, com isso uma nova tela é exibida, permitindo que sejam informados alguns dados como cliente, acréscimo, desconto, pagamentos e observações ao pedido.

Para informar o cliente é necessário selecionar o campo cliente, com isso uma relação de clientes é exibida na tela, na qual é possível selecionar o cliente desejado para o pedido. Como pode-se visualizar na [Figura 21.](#page-61-1)

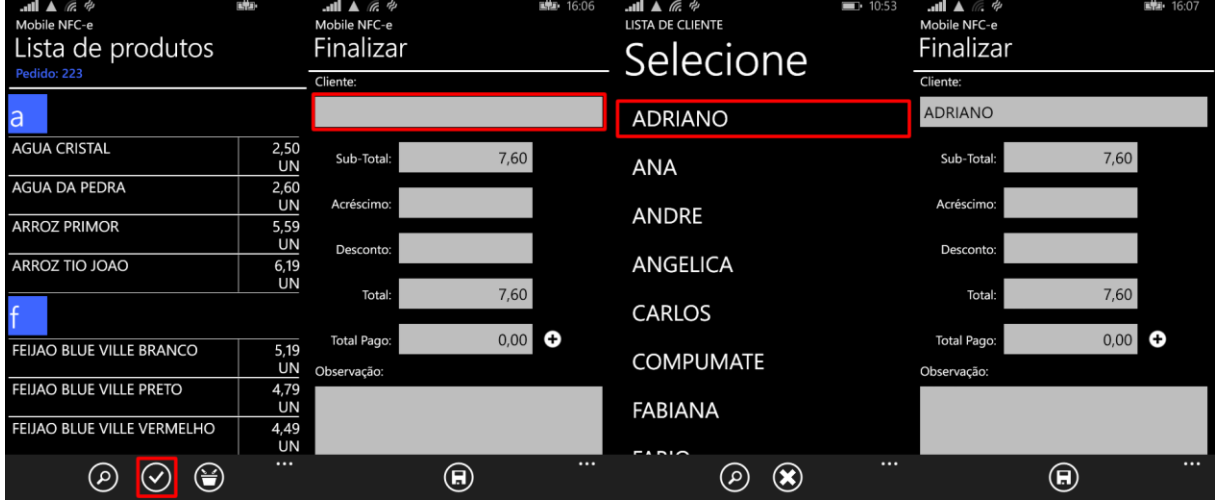

<span id="page-61-1"></span>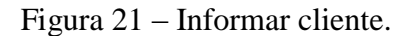

Fonte: Do autor.

Na [Figura 22](#page-62-0) é possível observar o processo de inclusão de formas de pagamento. O usuário seleciona a opção "Adicionar", que encontra-se ao lado do campo "Total Pago", com isso uma relação de formas de pagamento é exibida na tela, seleciona-se a forma de pagamento desejada, abrindo uma nova tela na qual deve ser informado o valor que será pago com a forma de pagamento informada, após isso seleciona-se a opção "Salvar", no canto inferior da tela para que essas informações sejam salvas. Este processo pode-se repetir quando houver mais de uma forma de pagamento, até que todas estejam informadas.

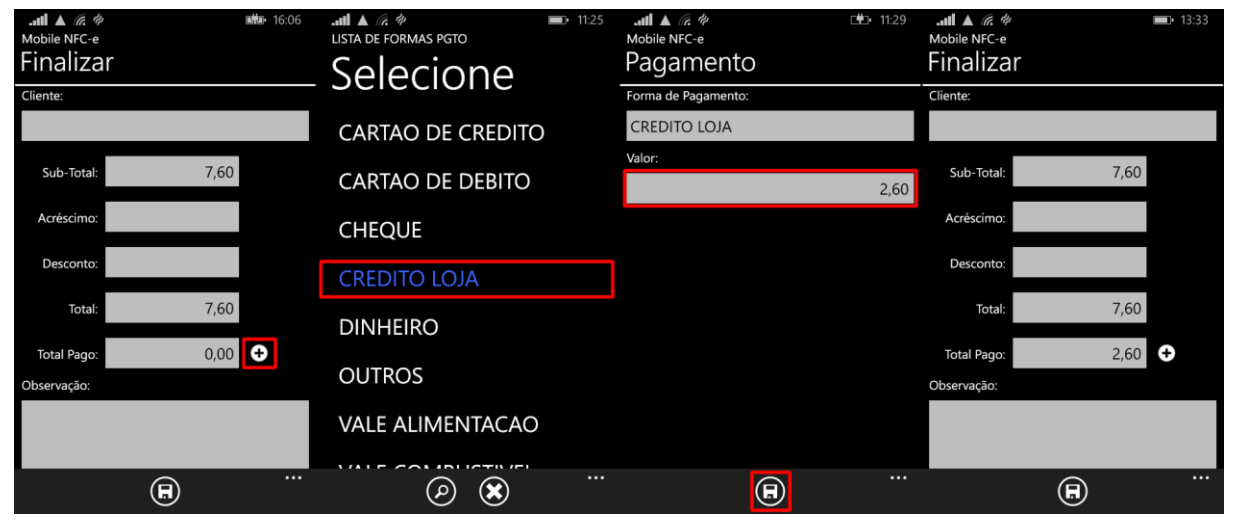

<span id="page-62-0"></span>Figura 22 – Incluir pagamento.

Fonte: Do autor.

Caso o usuário queira consultar ou excluir as formas de pagamento, basta selecionar o cifrão para que a relação de formas de pagamentos informadas no pedido seja exibida na tela. Caso queira excluir deve-se manter o dedo pressionado sobre a forma de pagamento desejada até que o menu com a opção excluir apareça, seleciona-se essa opção e confirma-se a exclusão selecionado a opção "ok". Conforme demonstra a [Figura 23.](#page-62-1)

<span id="page-62-1"></span>Figura 23 – Excluir pagamento.

| $III \triangle \mathbb{Z}$ $\phi$<br>Mobile NFC-e<br>Finalizar |      | 图10 16:07 | $\mathbf{m}$ $\mathbf{A}$ $\mathbf{m}$ $\phi$<br>Mobile NFC-e<br>Lista de Pagamentos | $\blacksquare$ 11:24 | $\mathbf{m} \mathbf{A}$ $\mathbf{m} \in \mathcal{P}$<br>Mobile NFC-e<br>Lista de Pagamentos | $\blacksquare$ 11:24 | $III \triangle \mathcal{Q}$<br>Atenção<br>Confirma a exclusão do pagamento? | [曲 11:24 |
|----------------------------------------------------------------|------|-----------|--------------------------------------------------------------------------------------|----------------------|---------------------------------------------------------------------------------------------|----------------------|-----------------------------------------------------------------------------|----------|
| Cliente:<br><b>ADRIANO</b>                                     |      |           | <b>CREDITO LOJA</b><br><b>DINHEIRO</b>                                               | 2,60<br>5,00         | <b>CREDITO LOJA</b><br><b>DINHEIRO</b>                                                      | 2,60<br>5,00         | ok                                                                          | cancelar |
| Sub-Total:<br>Acréscimo:                                       | 7,60 |           |                                                                                      |                      | Excluir                                                                                     |                      | <b>Excluir</b>                                                              |          |
| Desconto:                                                      |      |           |                                                                                      |                      |                                                                                             |                      |                                                                             |          |
| Total:                                                         | 7,60 |           |                                                                                      |                      |                                                                                             |                      |                                                                             |          |
| <b>Total Pago:</b><br>Observação:                              | 7,60 |           |                                                                                      |                      |                                                                                             |                      |                                                                             |          |
|                                                                |      |           |                                                                                      |                      |                                                                                             |                      |                                                                             |          |
|                                                                | ◉    | $\cdots$  |                                                                                      |                      |                                                                                             |                      |                                                                             |          |

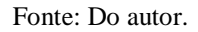

A [Figura 24](#page-63-0) demostra o processo de finalização do pedido e geração da nota. Ao selecionar a opção "Salvar", na parte inferior da tela, o sistema pergunta ao usuário se o mesmo deseja gerar a Nota Fiscal Eletrônica para Consumidor Final neste momento ou não. Caso o usuário selecione a opção "Cancelar", o pedido será salvo e a nota poderá ser gerada posteriormente. Caso o usuário confirme a operação selecionando a opção "ok", o aplicativo irá sincronizar o pedido com o *web service* Mobile NFC-e para que este gere um arquivo XML, assine, transmita para *web service* da SEFAZ, processe o retorno e envie para o aplicativo. Enquanto o *web service* Mobile NFC-e realiza esse processo é exibido para o usuário uma tela com o status da geração do mesmo, informando para o usuário em qual situação a geração encontra-se.

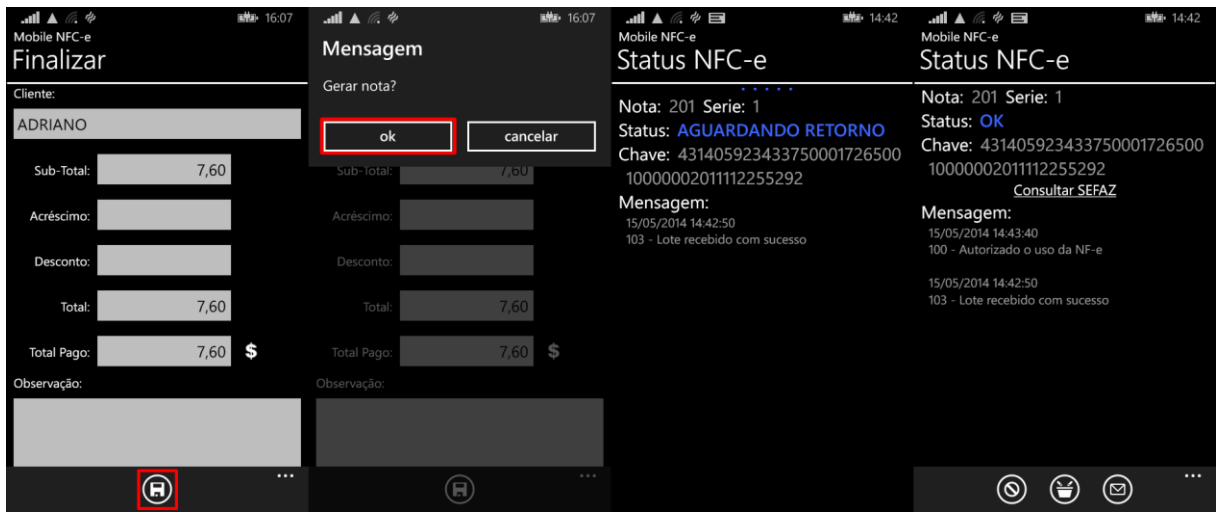

<span id="page-63-0"></span>Figura 24 – Salvar Pedido/Gerar NFC-e.

Fonte: Do autor.

O Status da NFC-e pode variar de "Gerado", quando o arquivo XML está pronto para ser enviado, "Aguardando Retorno", quando o *web service* Mobile NFC-e envia para o *web service* da SEFAZ e não tem o retorno do processo, "Retorno Pendente", quando o *web service* Mobile NFC-e perde a comunicação no meio do processo de envio para a SEFAZ e tem que fazer uma nova consulta para saber o estado da nota, "Erro", quando o arquivo XML apresentar alguma informação inválida, "Ok" quando estiver autorizado o uso da NFC-e, e "Denegado" quando houver uma irregularidade fiscal com o emitente ou destinatário.

Quando a NFC-e altera seu status para "OK", são liberadas as opções, "Consultar SEFAZ", "Itens", "Cancelar Nota" e "E-mail". A opção "Consultar SEFAZ" está localizada no centro da tela de status, ao selecioná-la abre-se o navegador do mobile e realiza uma

consulta da chave diretamente no site da SEFAZ, mostrando para o usuário a NFC-e emitida e seu status. A opção "Itens" permite visualizar a listagem dos itens informados na NFC-e.

A opção "Cancelar Nota", localiza na parte inferior da tela, permite que o usuário realize o cancelamento da NFC-e, desde que a mesma esteja dentro do prazo permitido pela SEFAZ, que atualmente é de 30 minutos. A [Figura 25](#page-64-0) demonstra que ao selecionar essa opção o aplicativo solicita o motivo do cancelamento, que por padrão vem sugerido "ERRO DE DIGITAÇÃO" e deve conter no mínimo 15 caracteres, ao selecionar a opção salvar, na parte inferior da tela, o aplicativo envia a solicitação para o *web service* Mobile NFC-e, que envia o pedido de cancelamento para o *web service* da SEFAZ, processa o retorno e envia para o aplicativo. Caso a SEFAZ autorize, o status da NFC-e irá alterar para "Cancelado", caso contrário o status permanecerá como "Ok", pois a nota não foi cancelada, sendo exibido logo abaixo no campo "Mensagem" o motivo pelo qual a nota não foi cancelada.

<span id="page-64-0"></span>Figura 25 – Cancelar NFC-e.

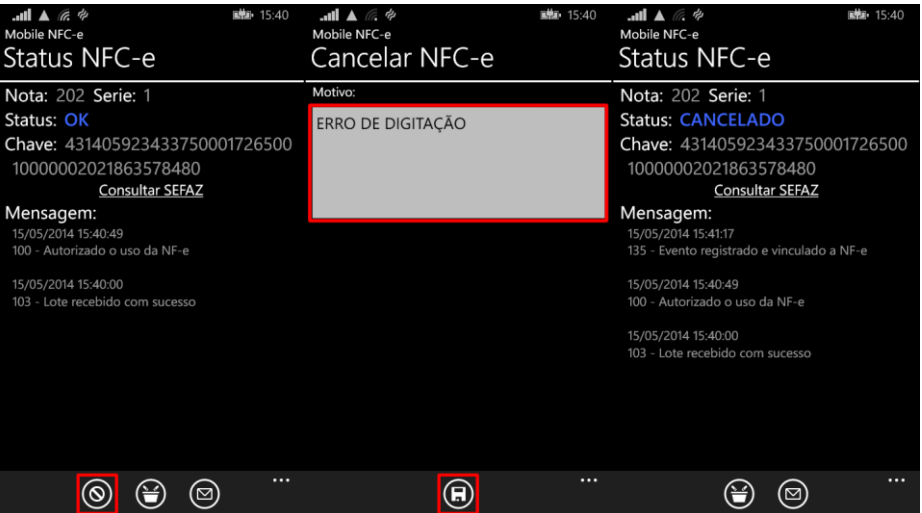

Fonte: Do autor.

Já a opção "E-mail" realiza o envio do XML e PDF da NFC-e por e-mail, ao selecioná-la é solicitado o e-mail do destinatário, caso a NFC-e possua cliente informado e este possuir e-mail no cadastro o aplicativo irá sugerir esse e-mail, caso contrário o usuário deve informar o mesmo. Após informar o e-mail basta selecionar a opção enviar, que o aplicativo enviará a solicitação para o *web service* Mobile NFC-e para que o mesmo realize o envio do e-mail. Para acompanhar esse processo é exibido uma tela de status do envio, sendo que o status inicialmente aparecerá como "Enviado", e caso consiga realizar o envio é alterado para "Ok", caso contrário o status é alterado para "Erro". Esse processo pode ser observado na [Figura 26.](#page-65-0)

| $\mathbf{m}$ $\mathbf{A}$ $\mathbf{C}$ $\phi$<br>图 15:40<br>Mobile NFC-e<br>Status NFC-e                                                                                                    |   | $\mathbf{H}$ $\mathbf{A}$ $\mathbf{A}$ $\mathbf{B}$<br>Mobile NFC-e |             |              | Enviar e-mail              |              |              |             | ■第一15:41 |              | <b>国际</b> 15:41<br>$\blacksquare$ $\blacksquare$ $\blacksquare$ $\blacksquare$ $\blacksquare$<br>Mobile NFC-e<br>Status envio e-mail | $\blacksquare$ $\blacksquare$ $\blacksquare$ $\blacksquare$ $\blacksquare$ $\blacksquare$<br>■梯+ 15:41<br>Mobile NFC-e<br>Status envio e-mail |
|----------------------------------------------------------------------------------------------------|---|---------------------------------------------------------------------|-------------|--------------|----------------------------|--------------|--------------|-------------|----------|--------------|----------------------------------------------------------------------------------------------------|----------------------------------------------------------------------------------------------------|
| Nota: 202 Serie: 1<br>Status: OK<br>Chave: 431405923433750001726500<br>10000002021863578480<br><b>Consultar SEFAZ</b><br>Mensagem:<br>15/05/2014 15:40:49<br>100 - Autorizado o uso da NF-e |   | Para:<br>tiago@compumate.com.br                                     |             |              |                            |              |              |             |          |              | Nota: 202 Serie: 1<br>Email: tiago@compumate.com.br<br><b>Status: ENVIANDO</b><br>Mensagem:                                          | Nota: 202 Serie: 1<br>Email: tiago@compumate.com.br<br>Status: OK<br>Mensagem:<br>15/05/2014 15:42:18<br>Enviado com sucesso!                 |
| 15/05/2014 15:40:00<br>103 - Lote recebido com sucesso                                                                                                    | q | W                                                                   | e           |              |                            | $\mathbf{v}$ | <b>u</b>     |             | $\Omega$ | $\mathbf{D}$ |                                                                                                    |                                                                                                    |
|                                                                                                    |   | $\mathbf{s}$                                                        | $\mathbf d$ | $\mathbf{f}$ | $\mathbf{q}$               |              | hi           | $\mathbf k$ |          | $\mathsf c$  |                                                                                                    |                                                                                                    |
|                                                                                                    |   | $\uparrow$                                                          | z           | $\mathbf{x}$ | $\epsilon$<br>$\mathbf{v}$ | $\mathbf b$  | $\mathsf{n}$ |             | m        | $\sqrt{x}$   |                                                                                                    |                                                                                                    |
|                                                                                                    |   | &123 POR .com                                                       |             |              |                            | espaço       | @            |             |          | $\leftarrow$ |                                                                                                    |                                                                                                    |
| $\cdots$<br>(⊠)<br>ଷ                                                                                                    |   |                                                                     |             |              | $\odot$                    |              |              |             |          | $\cdots$     |                                                                                                    |                                                                                                    |

<span id="page-65-0"></span>Figura 26 – Envio de NFC-e por e-mail.

Fonte: Do autor.

### **4.4.4 Consultas**

A seção consultas da tela principal do aplicativo Mobile NFC-e permite que o usuário visualize os pedidos/notas de um determinado período, os e-mails enviados, as informações e configurações da empresa e por fim as permissões do operador logado no sistema.

Na [Figura 27](#page-66-0) é possível visualizar o procedimento para realizar uma consulta dos pedidos/notas emitidos em um determinado período. Como demonstra a figura, basta selecionar a opção "Pedidos/Notas", da seção "Consulta", informar o intervalo de datas da consulta, e caso queira, é possível informar o cliente. Após informar os dados da consulta seleciona-se a opção "Consultar" e uma relação de pedidos/notas é exibido contendo a situação do pedido/nota, a data de emissão, o número do pedido, o número da nota, a série da nota, o valor total do pedido/nota e o cliente. Pressionando sobre um pedido/nota é exibido um menu, com as opções "Excluir", que permite excluir um pedido caso o mesmo ainda não possua nota, "Itens", que possibilita visualizar uma relação dos itens de um pedido/nota, "Gerar NFC-e", que possibilita gerar notas de pedidos que ainda não possuem NFC-e, e por fim, "Status NFC-e", que possibilita visualizar o status e informações da NFC-e selecionada.

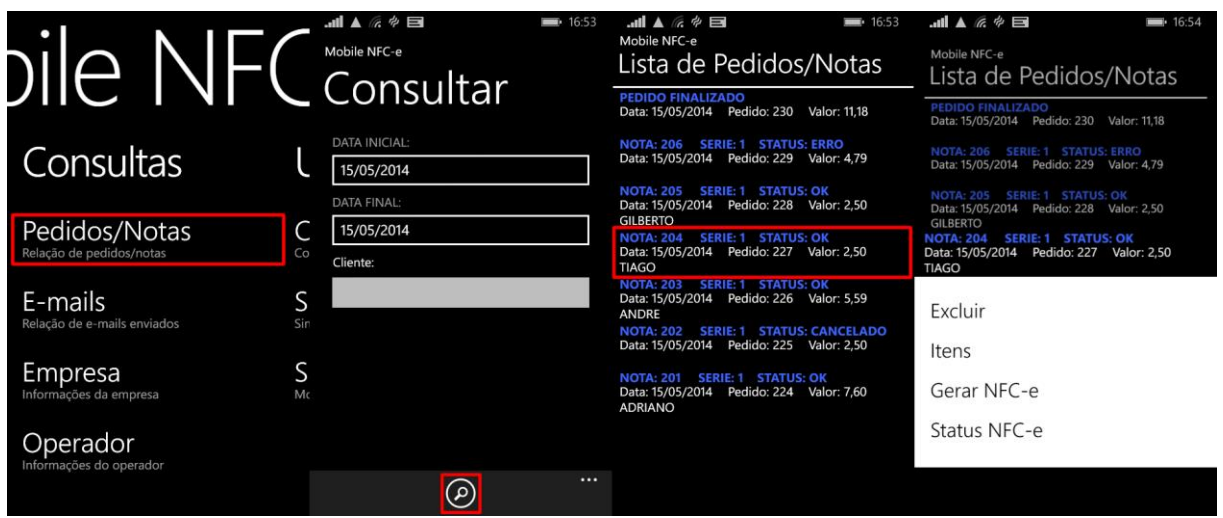

<span id="page-66-0"></span>Figura 27 – Consulta Pedidos/Notas.

Fonte: Do autor.

A [Figura 28](#page-66-1) demonstra o processo de consulta de e-mails enviados. Para realizar esse processo basta selecionar a opção "E-mails" na seção "Consultas" da tela principal, informar os filtros de período e cliente, e pressionar o botão "Consultar", localizado na parte inferior da tela, para que uma relação de e-mails enviados seja exibida na tela, esta relação contém a situação, data e hora do envio, o número e a série da nota, e por fim o e-mail do destinatário.

<span id="page-66-1"></span>Figura 28 – Consulta e-mails enviados.

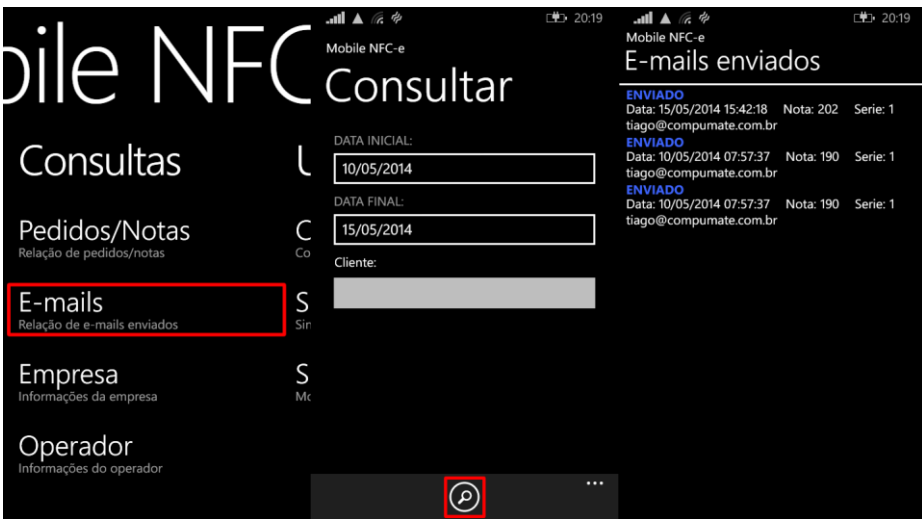

Fonte: Do autor.

Selecionando a opção "Empresa", da seção "Consultas" da tela inicial, é possível visualizar as informações da empresa, bem como as configurações de emissão da NFC-e, como Ambiente, Versão e Série. Conforme demonstra a [Figura 29.](#page-67-0)

<span id="page-67-0"></span>Figura 29 – Consulta empresa.

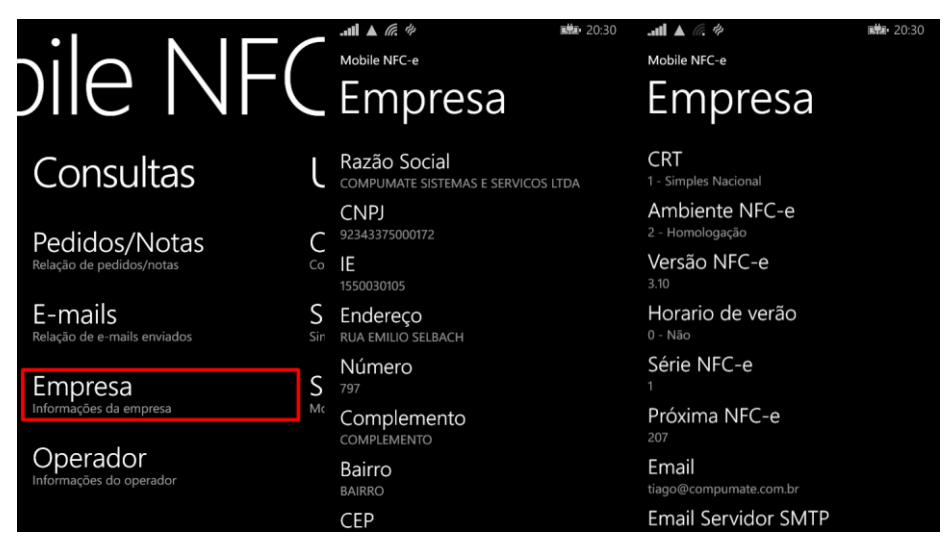

Fonte: Do autor.

A [Figura 30](#page-67-1) demostra o processo de consulta das informações e permissões do operador logado no aplicativo. Para realizar esse processo basta selecionar a opção "Operador" da seção "Consultas" na tela principal.

<span id="page-67-1"></span>Figura 30 – Consulta operador.

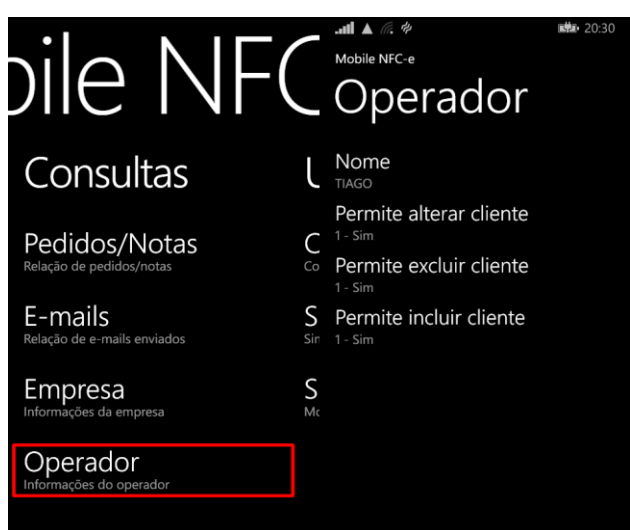

Fonte: Do autor.

## **4.4.5 Utilitários**

A seção "Utilitários", na tela principal, permite realizar configurações, sincronização e obter informações do sistema. A [Figura 31](#page-68-0) demonstra como é possível configurar o *host* do *web service*, para isso basta selecionar a opção "Configuração" para que uma tela seja exibida solicitando o host do *web service* Mobile NFC-e, o CNPJ da empresa emitente, o operador e senha do usuário. Após informar as configurações seleciona-se a opção "Salvar", no canto inferior da tela, para que as mesmas sejam salvas.

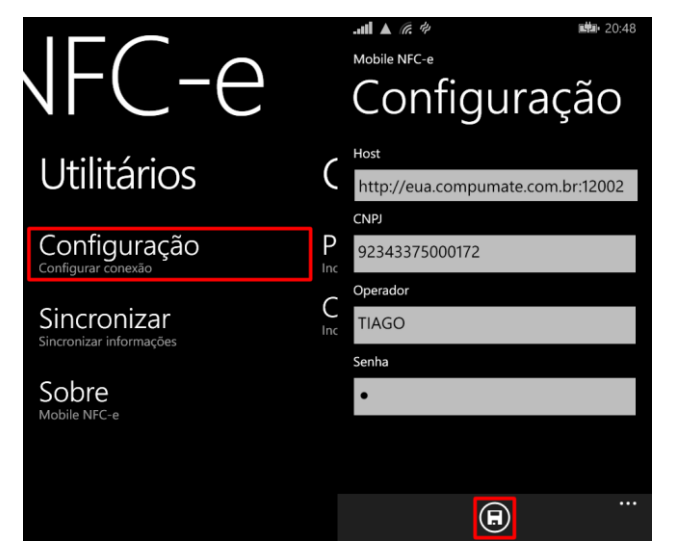

<span id="page-68-0"></span>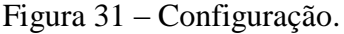

Fonte: Do autor.

O processo de sincronização com o *web service* Mobile NFC-e ocorre através da seleção da opção "Sincronizar" do menu "Utilitários". Ao selecioná-la é solicitado o período de data das movimentações a serem sincronizadas, feito isso basta selecionar a opção "Sincronizar", na parte inferior da tela, para que inicie o processo de sincronização. Como demonstra a [Figura 32.](#page-68-1)

<span id="page-68-1"></span>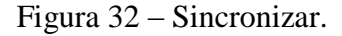

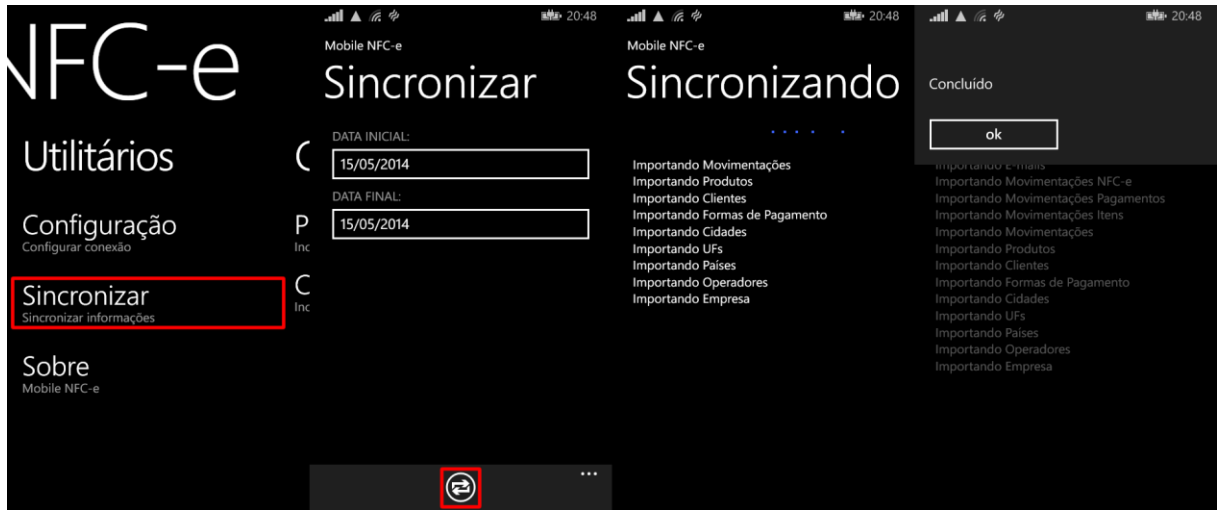

Fonte: Do autor.

O processo de sincronização é útil não só para manter os cadastros atualizados, é útil também em caso de perda ou extravio do aparelho mobile, pois através dele é possível sincronizar para o dispositivo as notas emitidas em um determinado período, não havendo a possibilidade de perda dessas informações.

A terceira opção da seção "Utilitário", contém a opção "Sobre", ao selecioná-la é possível verificar algumas informações do sistema, como pode-se visualizar na [Figura 33.](#page-69-0)

<span id="page-69-0"></span>Figura 33 – Sobre.

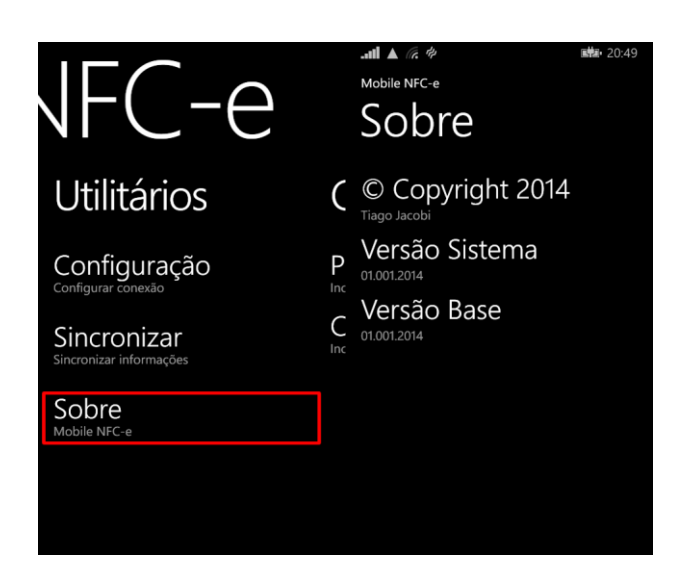

Fonte: Do autor.

# **5 AVALIAÇÃO**

Com o intuito de avaliar a solução desenvolvida, quanto a sua funcionalidade e qualidade, elaborou-se um questionário de avaliação, com seis perguntas objetivas e uma pergunta dissertativa destinada a críticas e sugestões, conforme ilustrado no Apêndice C.

O público alvo foram nove usuários, de diferentes faixas etárias, sendo seis deles da área de TI e três da área comercial, de duas empresas da cidade de Venâncio Aires/RS que utilizaram o aplicativo.

Inicialmente foi apresentado aos usuários o respectivo trabalho, para que os mesmos obtivessem conhecimento do seu propósito. Posteriormente foi realizada uma breve demonstração da solução com o intuito de mostrar as funcionalidades disponíveis. Por fim solicitou-se a utilização da ferramenta e o preenchimento do questionário de avaliação, que foi disponibilizado de maneira eletrônica por um período de 15 dias através da ferramenta para formulários do Google Drive. Após este período o questionário foi encerrado, obtendo-se o resultado exibido na [Figura 34,](#page-71-0) representado por seis gráficos, um para cada pergunta.

## <span id="page-71-0"></span>Figura 34 – Resultado da avaliação.

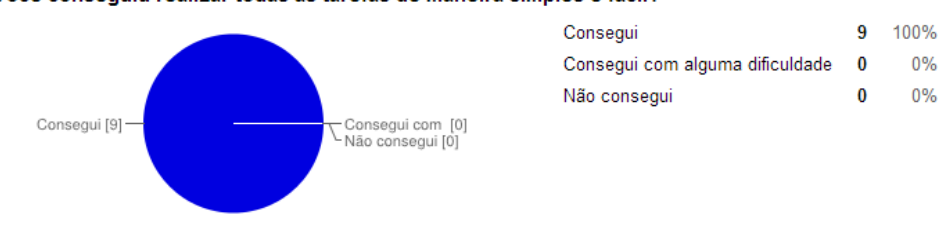

#### Você conseguiu realizar todas as tarefas de maneira simples e fácil?

Como você classifica o aplicativo quanto as suas funcionalidades?

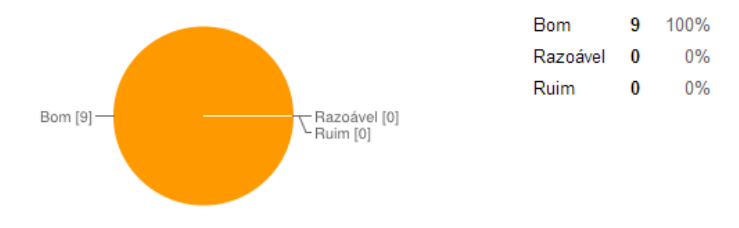

Como você classifica o layout das telas do aplicativo?

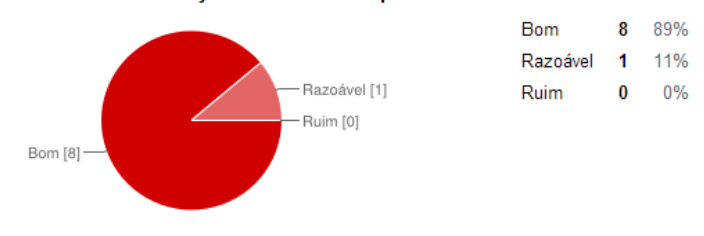

#### Como você classifica o nível de usabilidade do aplicativo?

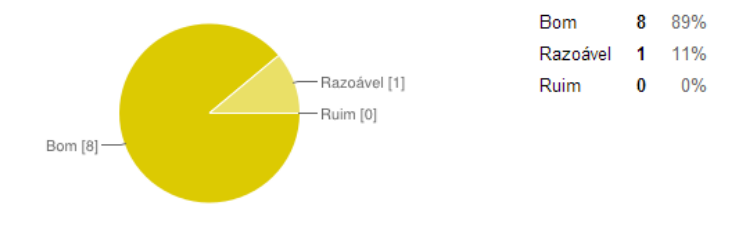

#### Como você classifica a qualidade do aplicativo?

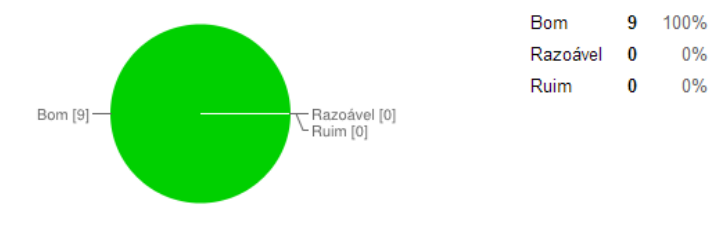

#### De modo geral, como você considera o aplicativo?

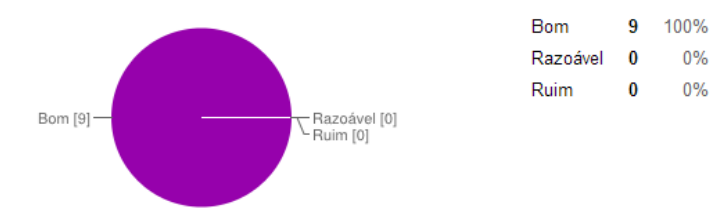
Com base nas respostas obtidas, pode-se afirmar que o resultado foi satisfatório, tendo em vista que todos avaliadores conseguiram realizar todas as tarefas de maneira simples e fácil, sendo que nenhum quesito foi classificado como "Ruim".

Os avaliadores deixaram suas críticas e sugestões de melhorias no questionário, que estão relacionadas a seguir:

- "Aplicativo cumpriu o prometido";
- "Aplicativo eficiente, faz tudo o que foi prometido. Emissão fácil e rápida";
- "Ótimo aplicativo, fácil manuseio, atendeu as expectativas";
- "Aplicativo faz realmente o prometido";
- "Nenhuma falha ou erro encontrado durante o processo de avaliação. Aplicativo com interface simples e intuitiva, de fácil manuseio";
- "Poderia haver uma forma de se trabalhar com múltiplas listas de preço";
- "Bom aplicativo de fácil manuseio, as telas são objetivas e não poluídas e atendem perfeitamente o que propõem ao usuário";
- "Faltou uma forma de realizar a impressão do DANFE";
- "Cumpriu todas as funcionalidades necessárias para emissão de Notas Fiscais Eletrônicas para Consumidor Final".

Pode-se considerar a etapa de avaliação proveitosa, pelo fato de que usuários, de diferentes faixas etárias e áreas de atuação, contribuíram deixando sua crítica e sugestão de melhoria ao aplicativo.

### **6 CONCLUSÃO**

A Nota Fiscal Eletrônica para Consumidor Final é mais uma obrigatoriedade na qual os contribuintes terão que adequar-se e adaptar seus sistemas de informação para atender a legislação fiscal. Atualmente esse processo é desconhecido pela maioria dos contribuintes, mas com a rápida expansão do projeto pelo país e com o inicio da obrigatoriedade irá se popularizar cada vez mais.

A proposta deste trabalho foi o desenvolvimento de uma solução mobile que permitisse ao usuário realizar e emissão da Nota Fiscal Eletrônica para Consumidor Final, com possibilidade de integração com diversos softwares de gestão.

Os objetivos propostos foram alcançados, sendo que a solução desenvolvida permite ao contribuinte realizar a emissão da NFC-e, através de um dispositivo móvel, permitindo a integração das informações com o software de gestão utilizado pelo contribuinte, desde que o dispositivo móvel possua acesso à internet.

A principal dificuldade encontrada durante o desenvolvimento da solução foi a integração entre o aplicativo mobile, o *web service* Mobile NFC-e e o software de gestão utilizado pelo contribuinte, pelo fato de ser uma sincronização envolvendo três pontas, sendo que todas elas enviam e rebem informações.

Após o desenvolvimento o aplicativo foi submetido a uma etapa de avaliação, no qual solicitou-se que alguns usuários utilizassem o aplicativo por um determinado período e respondessem um questionário afim de avaliar a qualidade e funcionalidade da aplicação.

Com resultado da avaliação positivo, pode-se dizer que o aplicativo está apto a ser utilizado pelos contribuintes.

#### **6.1 Trabalhos futuros**

Durante o processo de validação foram coletadas diversas críticas e sugestões deixadas pelos usuários através do formulário avaliativo. Dessas sugestões foram selecionadas duas que poderiam ser implementadas futuramente, a fim de deixar a solução mais completa, sendo elas:

- Possibilidade de utilizar múltiplas listas de preços;
- Realizar a impressão do DANFE NFC-e através do dispositivo móvel (utilizando uma impressora bluetooth).

## **REFERÊNCIAS**

ALECRIM, Emerson. **Entendendo a Certificação Digital**. InfoWester, 2009. Disponível em: <http://www.infowester.com/assincertdigital.php>. Acesso em: 25 ago. 2013.

AMAZONAS (Estado). **SEFAZ/AM.** Disponível em: <http://www.sefaz.am.gov.br > Acesso em: 18 set. 2013.

BRAGANHOLO, Vanessa de P.; HEUSER, Carlos A. **XML Schema, RDF(S) e UML: uma Comparação**. Universidade Federal do Rio Grande do Sul – UFRGS, 2001. Disponível em: <http://www.inf.ufrgs.br/~heuser/papers/ideas2001.pdf>. Acesso em 29 ago. 2013.

BRASIL. Encontro Nacional de Coordenadores e Administradores Tributários Estaduais. **Manual de Orientação do Contribuinte:** Padrões Técnicos de Comunicação. v. 5. 2012. 216 p. Disponível em:

<http://www.nfe.fazenda.gov.br/portal/listaConteudo.aspx?tipoConteudo=33ol5hhSYZk=>. Acesso em: 18 set. 2013.

BRASIL. Encontro Nacional de Coordenadores e Administradores Tributários Estaduais. **Manual de Padrões:** Padrões Técnicos do DANFE-NFC-e e QR Code. v. 3.1. 2013. 24 p. Disponível em:

<http://www.nfe.fazenda.gov.br/portal/listaConteudo.aspx?tipoConteudo=33ol5hhSYZk=>. Acesso em: 18 set. 2013.

BRASIL. **Nota Técnica 2012/004:** NFC-e - Nota Fiscal Eletrônica para Consumidor Final. Disponível em: < http://www.nfe.fazenda.gov.br/portal/exibirArquivo.aspx?conteudo=FbhXv6LN5zw=>. Acesso em: 18 set. 2013.

BRASIL. **Portal Nacional da Nota Fiscal Eletrônica.** Disponível em: <http://www.nfe.fazenda.gov.br>. Acesso em: 18 set. 2013.

CAMPOS, André F. S.; ANGELI, Bruno R.; HOKAMA, Marçal L. **Assinatura Digital e Criptografia no Teclado Virtual**. Escola de Formação Complementar do Exército –

ESFCEX, 2005. Disponível em:

<http://www.esfcex.ensino.eb.br/revista/producaocientifica/arquivo/164\_artigo.pdf>. Acesso em: 23 ago. 2013.

CARMO, Rodolpho M.; MÔNACO, Thiago. **Desenvolvendo Aplicações para Windows Phone.** Rio de Janeiro: Brasport, 2012. 472 p. ISBN 978-85-7452-520-4.

FERREIRA, Carlos E. **Windows Phone ganha ferramenta para desenvolver aplicativos.** TecMundo, 2013. Disponível em: <http://www.tecmundo.com.br/windows-phone-8/42914windows-phone-ganha-ferramenta-para-desenvolver-aplicativos.htm>. Acesso em: 16 set. 2013.

FORMOLO, Daniel. **Tendência de público do Windows Phone.** UNISINOS, 2013. Disponível em: <http://www.unisinos.br/blogs/aplicacoes-para-dispositivosmoveis/curso/tendencia-de-publico-do-windows-phone/>. Acesso em: 16 set. 2013.

FURGERI, Sérgio. **O papel das linguagens de marcação para a Ciência da Informação**. Revista Transinformação, 2006. Disponível em: <http://periodicos.puccampinas.edu.br/seer/index.php/transinfo/article/view/670>. Acesso em: 29 ago. 2013.

GAZZARRINI, Rafael. **Microsoft revela oficialmente o Windows Phone 8.1 e suas novidades.** TECMUNDO, 2014. Disponível em: <http://www.tecmundo.com.br/windowsphone-8-1/53105-microsoft-revela-oficialmente-o-windows-phone-8-1-e-suasnovidades.htm>. Acesso em: 03 jun. 2014.

GOMES, Daniel A. **Web Services SOAP em Java:** Guia prático para o desenvolvimento de web services em Java. 1 ed. São Paulo: Novatec, 2010. 183 p. ISBN 978-85-7522-218-8.

GOTTESMAN, Bem Z. **PCMag Business Choice Awards 2013.** PCMag, 2013. Disponível em: < http://www.pcmag.com.br/us/article2/0,2817,2424051,00.asp>. Acesso em: 07 out. 2013.

IDC. **Android and iOS Combine for 92.3% of All Smartphone Operating System Shipments in the First Quarter While Windows Phone Leapfrogs BlackBerry, According to IDC**. IDC, 2013. Disponível em:

<http://www.idc.com/getdoc.jsp?containerId=prUS24108913>. Acesso em: 07 out. 2013.

JUNIOR, Joel H. **Certificado Digital**. Pontifícia Universidade Católica do Paraná - PUCPR, 2009. Disponível em:

<http://www.ppgia.pucpr.br/~jamhour/RSS/TCCRSS08A/Joel%20Hartmann%20Junior%20- %20Artigo.pdf >. Acesso em: 25 ago. 2013.

KANESHIGE, Tom. **Microsoft to Make Leaps in the Mobile Enterprise.** CIO, 2013. Disponível em:

<http://www.cio.com/article/730960/Microsoft\_to\_Make\_Leaps\_in\_the\_Mobile\_Enterprise?p age=1&taxonomyId=600007>. Acesso em 07 out. 2013.

KOSCIANSKI, André; SOARES, Michel dos S. **Qualidade de Software**: Aprenda as Metodologias e Técnicas Mais Modernas para o Desenvolvimento de Software. 2 ed. São Paulo: Novatec, 2007. 395 p. ISBN 9788575221129.

KUROSE, James F,; ROSS, Keith w. **Redes de computadores e a internet**: Uma Abordagem Top-Down. 5 ed. São Paulo: Pearson, 2010. 614 p. ISBN 978-85-88639-97-3.

LANDIM, Wikerson. **Análise: Windows Phone 8.** TecMundo, 2013. Disponível em: <http://www.tecmundo.com.br/windows-phone-8/38328-analise-windows-phone-8.htm>. Acesso em: 16 set. 2013.

LOPES, Carlos J. F.; RAMALHO, José C. **Web Services**: Metodologias de Desenvolvimento. Porto, 2004. Disponível em: <http://repositorium.sdum.uminho.pt/bitstream/1822/559/1/LR04.pdf>. Acesso em: 16 set. 2013.

MORAES, Alexandre F. **Segurança em redes**: Fundamentos. 1 ed. São Paulo: Érica, 2010. 262 p. ISBN978-85-365-0325-7.

PRASS, Ronaldo. **Saiba qual é o melhor sistema para smartphones e tablets.** G1, 2012. Disponível em: <http://g1.globo.com/platb/tira-duvidas-de-tecnologia/2012/08/28/saiba-quale-o-melhor-sistema-para-smartphones-e-tablets/>. Acesso em 16 set. 2013.

PRASS, Ronaldo. **Saiba como aprender gratuitamente a desenvolver aplicativos.** G1, 2013. Disponível em: < http://g1.globo.com/platb/tira-duvidas-detecnologia/2013/03/12/saiba-como-aprender-gratuitamente-a-desenvolver-aplicativos/>. Acesso em 16 set. 2013.

RIBEIRO, Gisele. **Como funciona o certificado digital**. HowStuffWorks, 2007. Disponível em: <http://informatica.hsw.uol.com.br/certificado-digital.htm>. Acesso em: 25 ago. 2013.

RIO GRANDE DO SUL (Estado). **SEFAZ/RS.** Disponível em: <https://www.sefaz.rs.gov.br > Acesso em: 18 set. 2013.

RIO GRANDE DO SUL (Estado). Secretaria da Fazenda. **Manual – Credenciamento como Emissor de Nota Fiscal Eletrônica**. v. 3.1. Disponível em:

<https://www.sefaz.rs.gov.br/ASP/download/nfe/Credenciamento%20como%20Emissor%20de% 20Nota%20Fiscal%20Eletr%C3%B4nica%20v%203.1.pdf> Acesso em: 18 set. 2013.

ROVARIS, Felipe M. **Automatização na cotação de livros utilizando web service.** Trabalho de Conclusão de Curso – Universidade Federal de Santa Catarina, Florianópolis, 2007. Disponível em:

<https://projetos.inf.ufsc.br/arquivos\_projetos/projeto\_583/TCC%20FELIPE%20pronto.pdf>. Acesso em 19 set. 2013.

SAFATLI, Nabil. **Introdução ao Desenvolvimento em Windows Phone.** DevMedia, 2013. Disponível em: <http://www.devmedia.com.br/introducao-ao-desenvolvimento-em-windowsphone/26642>. Acesso em 16 set. 2013.

SANTOS, Jonasta dos. **Debitar: gerenciamento de débitos em Android com sincronização web/JSF através de web service.** Trabalho de Conclusão de Curso – Universidade Tecnológica Federal do Paraná, Curitiba, 2012. Disponível em: <http://repositorio.roca.utfpr.edu.br/jspui/handle/1/822>. Acesso em: 16 set. 2013.

SANTOS, Jonathan. **De onde surgiu o projeto NFC-e?** TecnoSpeed, 2013. Disponível em: <http://www.tecnospeed.com.br/blog/de-onde-surgiu-o-projeto-nfc-e/>. Acesso em: 17 set. 2013.

SILVA, Paulo C. **Explorando linguagens de marcação para representação de relatórios de informações financeiras**. Universidade de Salvador, 2003. Disponível em: <http://tede.unifacs.br/tde\_arquivos/2/TDE-2007-07-26T170817Z-94/Publico/Dissertacao%20Paulo%20Caetano.pdf>. Acesso em 19 ago. 2013.

SOMMERVILLE, Yan. **Engenharia de Software**. 9 ed. São Paulo: Pearson Prentice Hall, 2011. 529 p. ISBN 978-85-7936-108-1.

TAVARES, Alexandre. **Windows Phone, sistema operacional móvel da Microsoft.** SmartMundo, 2013. Disponível em: <http://smartmundo.com/windows-phone-sistemamicrosoft/>. Acesso em: 16 set. 2013.

**APÊNDICES**

#### APÊNDICE A – *Layout* de envio de cadastros *web service* Mobile NFC-e

#### **Formato dos Dados**

A - Alfanumérico (alinhado a esquerda)

N - Numérico com ZEROS a esquerda

SMTP

V - Numérico com casas decimais separadas por VIRGULA Ex: R\$ 13,40 = 13,40 ou 13,4; R\$ 13,00 = 13 ou 13,00; R\$ 0,87 = 0,87 ou ,87 podendo ser alinhado tanto a esquerda quanto a direita

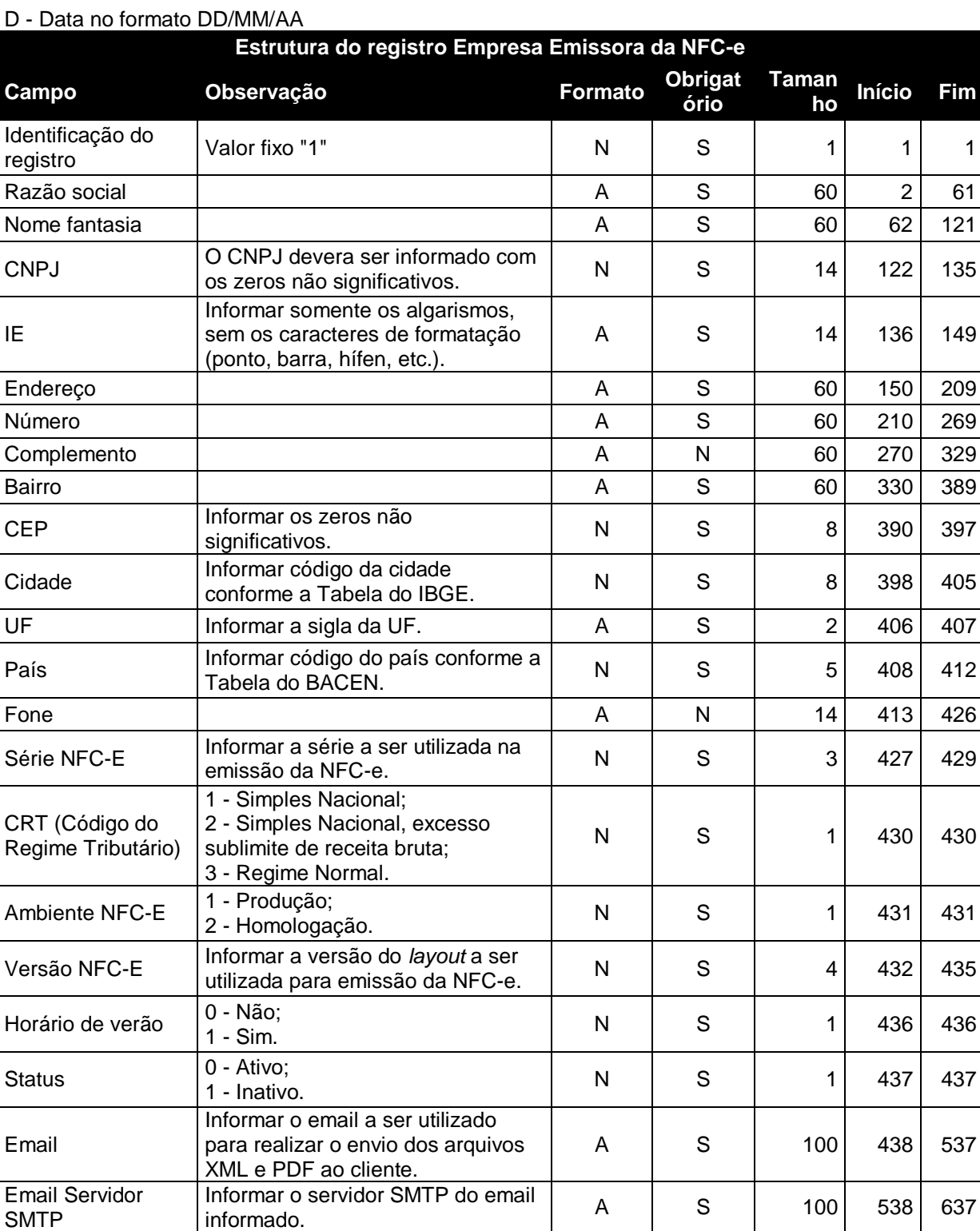

Email Porta SMTP  $\begin{array}{|c|c|c|c|c|c|}\nend{array}$  Informato.  $\begin{array}{|c|c|c|c|c|}\n\hline\n\text{N} & \text{S} & \text{S} & \text{638} & \text{645}\n\end{array}$ 

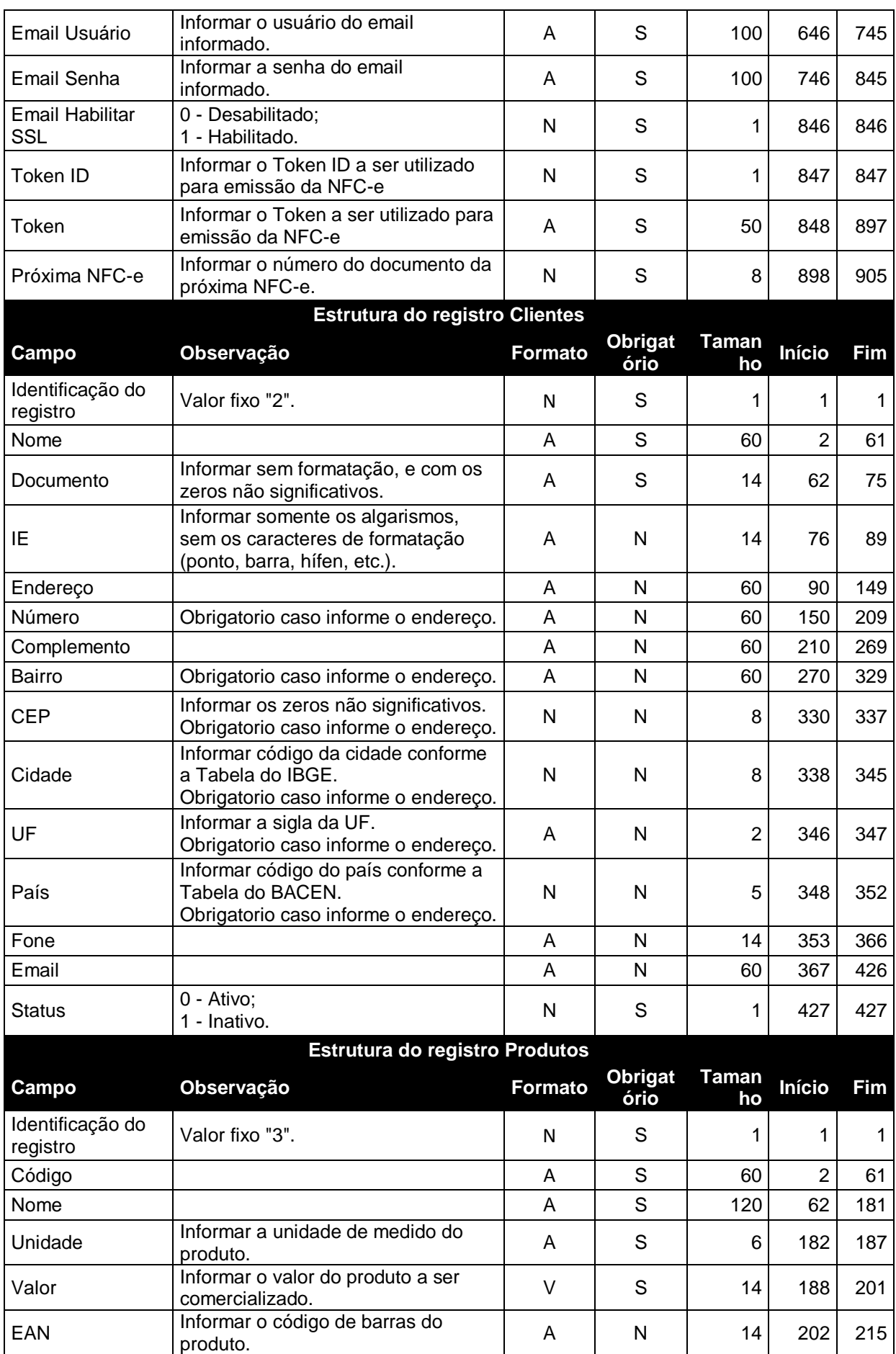

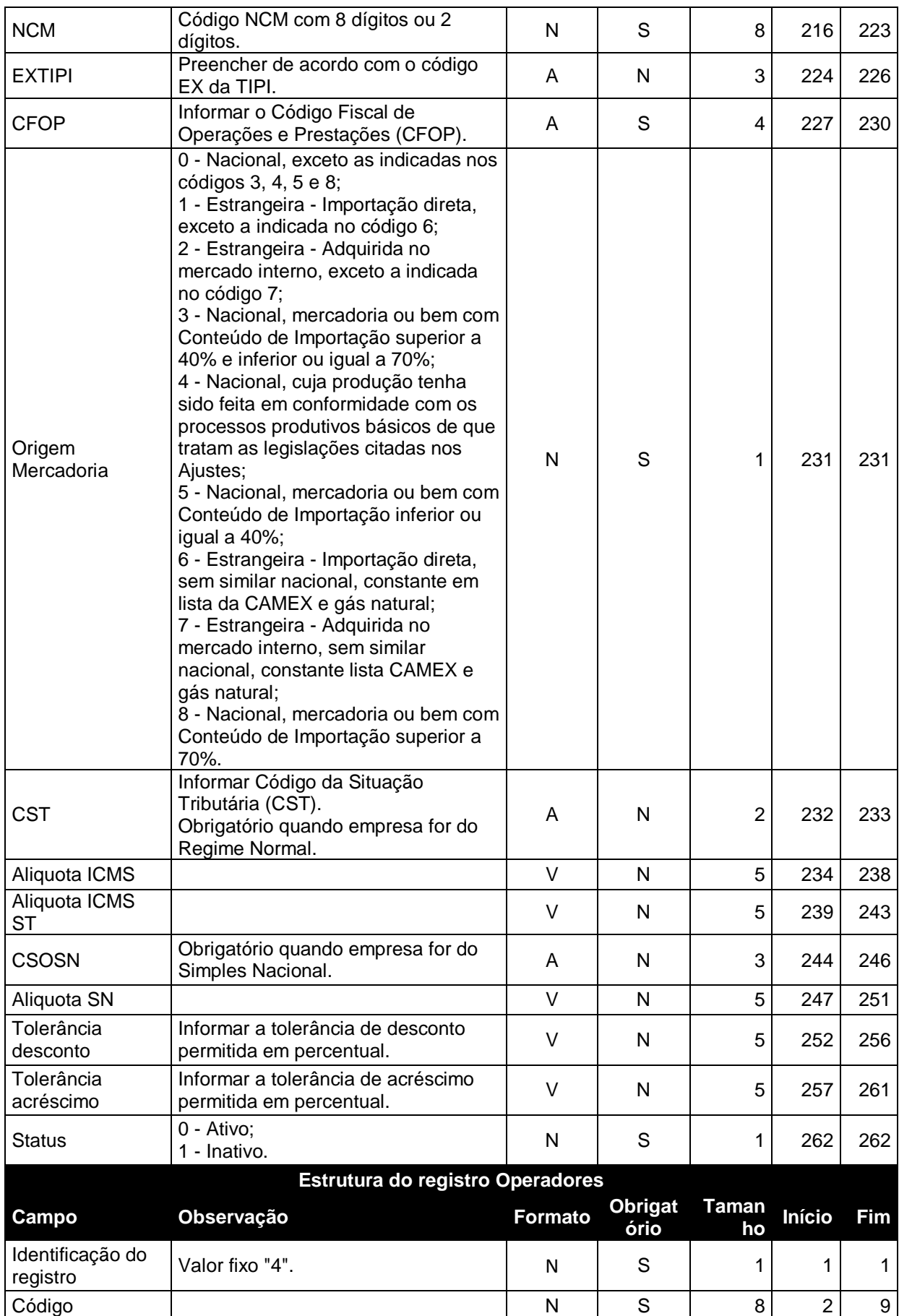

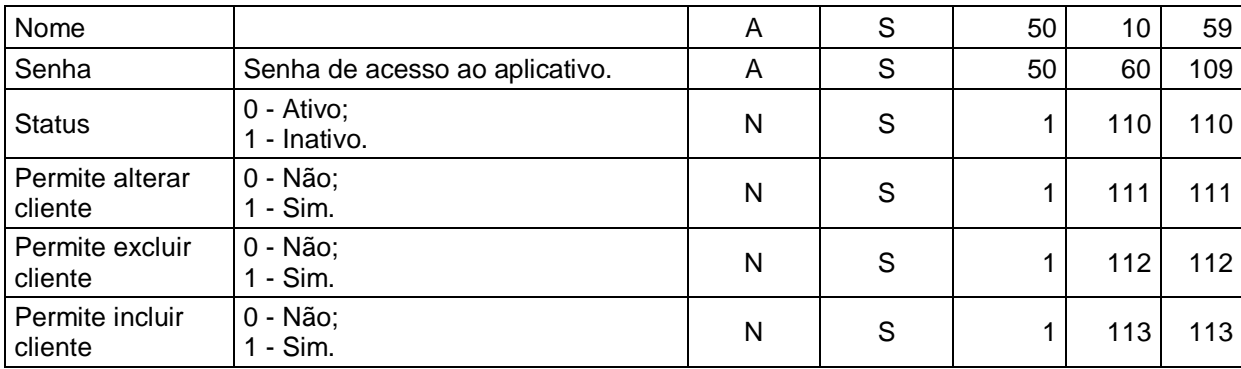

| Estrutura do retorno do evento getNotas |                                                          |   |                                        |    |    |    |
|-----------------------------------------|----------------------------------------------------------|---|----------------------------------------|----|----|----|
| Campo                                   | Observação                                               |   | Formato Obrigatório Tamanho Início Fim |    |    |    |
| Data                                    | Data da NFC-e                                            | D | S                                      | 8  |    | 1. |
| Série                                   | Série da NFC-e                                           | N | S                                      | 3  | 2  | 4  |
| Número                                  | Número da NFC-e                                          | N | S                                      | 10 | 5  | 14 |
| Chave                                   | Chave de acesso da NFC-e                                 | N | S                                      | 44 | 15 | 58 |
| <b>Status</b>                           | 0 - Autorizado o Uso;<br>1 - Cancelado;<br>2 - Denegado. | N | S                                      |    | 59 | 59 |

APÊNDICE B – *Layout* retorno relação de notas *web service* Mobile NFC-e

APÊNDICE C – Questionário de avaliação do aplicativo Mobile NFC-e

# Questionário de avaliação do aplicativo Mobile NFC-e

#### \*Obrigatório

#### Você conseguiu realizar todas as tarefas de maneira simples e fácil? \*

- Consegui
- Consegui com alguma dificuldade
- ∩ Não consegui

#### Como você classifica o aplicativo quanto as suas funcionalidades? \*

O aplicativo faz realmente o que foi prometido?

- $\bigcirc$  Bom
- Razoável
- $\bigcirc$  Ruim

#### Como você classifica o layout das telas do aplicativo? \*

- $\bigcirc$  Bom
- Razoável
- $\bigcirc$  Ruim

#### Como você classifica a qualidade do aplicativo? \*

Levando em consideração a ocorrência de erros ou falhas.

- $\bigcirc$  Bom
- Razoável
- $\bigcirc$  Ruim

#### De modo geral, como você considera o aplicativo? \*

- $\bigcirc$  Bom
- Razoável
- $\bigcirc$  Ruim

#### Deixe sua opinião sobre o aplicativo \*

Espaço destinado para críticas e sugestões de melhoria ao aplicativo